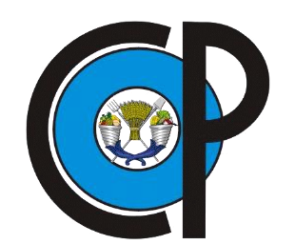

# **COLEGIO DE POSTGRADUADOS**

**INSTITUCIÓN DE ENSEÑANZA E INVESTIGACIÓN EN CIENCIAS AGRÍCOLAS**

**CAMPUS MONTECILLO**

**POSTGRADO DE RECURSOS GENÉTICOS Y PRODUCTIVIDAD**

**FRUTICULTURA**

# **HERRAMIENTAS PARA EL ANÁLISIS TRIDIMENSIONAL DE SUPERFICIE Y CAMBIO DE COLOR DE FRUTOS DE MANGO EN POSTCOSECHA**

GERARDO LOERA ALVARADO

T E S I S PRESENTADA COMO REQUISITO PARCIAL PARA OBTENER EL GRADO DE:

DOCTOR EN CIENCIAS

**MONTECILLO, TEXCOCO, EDO. DE MÉXICO**

2018

# CARTA DE CONSENTIMIENTO DE USO DE LOS DERECHOS DE AUTOR Y DE LAS REGALIAS COMERCIALES DE PRODUCTOS DE INVESTIGACION

En adición al beneficio ético, moral y académico que he obtenido durante mis estudios en el Colegio de Postgraduados, el que suscribe Gerardo Loera Alvarado, Alumno (a) de esta Institución, estoy de acuerdo en ser partícipe de las regalías económicas y/o académicas, de procedencia nacional e internacional, que se deriven del trabajo de investigación que realicé en esta institución, bajo la dirección del Profesor Dr. Sergio Humberto Chávez Franco, por lo que otorgo los derechos de autor de mi tesis **Herramientas para el análisis** tridimensional de superficie y cambio de color en frutos de mango en postcosecha

y de los productos de dicha investigación al Colegio de Postgraduados. Las patentes y secretos industriales que se puedan derivar serán registrados a nombre del colegio de Postgraduados y las regalías económicas que se deriven serán distribuidas entre la Institución, El Consejero o Director de Tesis y el que suscribe, de acuerdo a las negociaciones entre las tres partes, por ello me comprometo a no realizar ninguna acción que dañe el proceso de explotación comercial de dichos productos a favor de esta Institución.

Montecillo, Mpio. de Texcoco, Edo. de México a 26 de Septiembre de 2018.

Firma del Alumno (a)

Dr. Sergio Humberto Chávez Franco

Vo. Bo. del Consejero o Director de Tesis

La presente tesis titulada: **"Herramientas para el análisis tridimensional de superficie y cambio de color de frutos de mango en postcosecha"**, realizada por el alumno: **Gerardo Loera Alvarado**, bajo la dirección del Consejo Particular indicado, ha sido aprobada por el mismo y aceptada como requisito parcial para obtener el grado de:

# **DOCTOR EN CIENCIAS RECURSOS GENÉTICOS Y PRODUCTIVIDAD FRUTICULTURA**

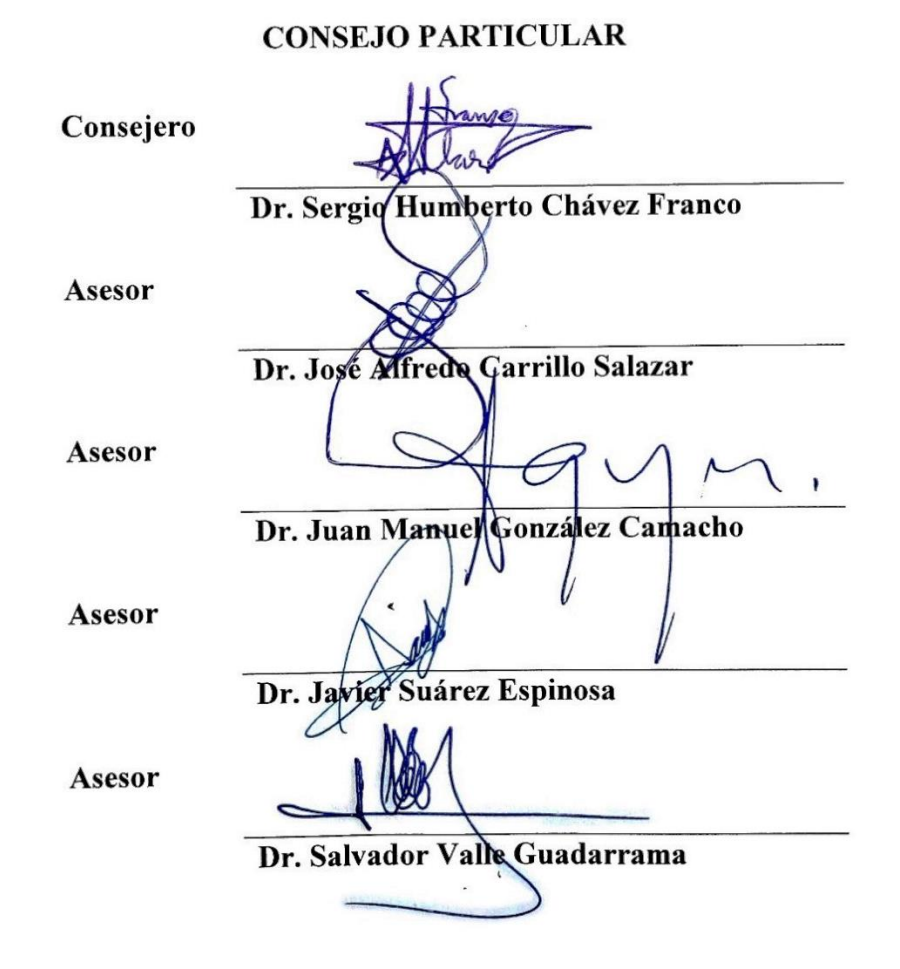

Montecillo, Texcoco, Estado de México, Octubre de 2018

#### **HERRAMIENTAS PARA EL ANÁLISIS TRIDIMENSIONAL DE SUPERFICIE Y CAMBIO DE COLOR DE FRUTOS EN POSTCOSECHA**

Gerardo Loera Alvarado, Dr. Colegio de Postgraduados, 2018

#### **RESUMEN**

<span id="page-3-0"></span>Se desarrolló una herramienta computacional para estimar el área total, el área de regiones de interés, volumen y color de la superficie de frutos de mango **(***Mangifera indica* L. cv 'Ataulfo'**)** a partir de dos imágenes digitales, bajo el sistema operativo Windows®. El área y volumen se obtuvieron mediante el método de particiones, con base en un cono elíptico truncado y se evaluó el uso de diferentes partes de la imagen: canal rojo, verde, relación rojo/verde, intensidad de color (HSI) y primer componente principal. Esta técnica también se implementó en la plataforma R-Project® y Android®. Se calculó el área de regiones de interés mediante una ponderación de arcos, de forma similar a la técnica anterior. Se obtuvo la exactitud en la estimación de porcentaje de cobertura usando cuatro métodos: ponderación de arcos y conteo en proyección plana, respecto al área del fruto, y conteo en proyección plana y método Monte Carlo, respecto al área proyectada. Se obtuvo un modelo de regresión lineal para relacionar el color medido en las imágenes digitales con el medido en el colorímetro. Se evaluó el color medido a partir de la media, moda y mediana del color del fruto en imágenes, considerando el total de píxeles y muestras aleatorias. Las estimaciones se compararon con los métodos de medición directa: extracción de cubierta, desplazamiento de agua, área conocida de la región y colorímetro, respectivamente. Los resultados presentaron un coeficiente de determinación  $\mathbb{R}^2$  mayor a 0.94 para color y mayor a 0.97 para el resto de las variables. Esta herramienta permitió estimar el área, volumen, área de regiones de interés y color en frutos de mango 'Ataulfo', utilizando sólo el canal verde y/o píxeles aleatorios.

**Palabras clave:** Volumen, calidad de fruto, cono elíptico, *Mangifera indica* L., Lab.

#### **3D DIGITAL TOOLS FOR ANALYSIS OF SURFACE AND COLOR CHANGE OF MANGO FRUITS ON POSTHARVEST STAGE**

Gerardo Loera Alvarado, Ph D. Colegio de Postgraduados, 2018

#### **ABSTRACT**

<span id="page-4-0"></span>A computational tool for Winodws® operative system was developed to estimate surface, regions of interest (ROI) area, volume and color of mango fruit (*Mangifera indica* L. cv 'Ataulfo') based on two digital images. To estimate external area and volume, the partition technique was applied, considering whole fruit as set of elliptical frustums. Several segmentation methods were evaluated, using color channels: red, green, mean between red and green, color intensity and first principal component. This technique was also implemented in R-Project® and Android® operative system. To estimate the ROI's area an arc ponderation was done, similar to partition method. Here the real area of the ROI and its cover percentage were estimated, plus the evaluation of the projected area and the Monte Carlo method. A lineal model was obtained to estimate the HunterLab color data from digital images. Color estimating was done using the mean, mode and median from fruit images, counting the total and random píxels. Results were compared to: peeling method, water displacement, actual area and colorimeter, respectively. Results showed a  $\mathbb{R}^2$  greater to 0.94 for color and greater to 0.97 for the others variables. This technique showed good accuracy and precision to estimate external area, ROI's area, volume and color of mango fruit, using only the green color channel or random píxels.

**Keywords:** Volume, fruit quality, elliptical frustum, *Mangifera indica* L., Lab.

#### **AGRADECIMIENTOS**

Al **Colegio de Postgraduados** por permitirme formar parte de esta comunidad y proporcionarme las instalaciones y el excelente personal académico necesario para mi formación y el desarrollo de mi proyecto de investigación.

Al **Consejo Nacional de Ciencia y Tecnología** (CONACYT) por la beca otorgada para continuar con mis estudios.

Al **Dr. Sergio Humberto Chávez Franco** por participar como consejero y aportar orientación continua, supervisión y seguimiento a mi investigación, por contagiarme de su creatividad y curiosidad científica, y por compartir conmigo su experiencia y conocimiento.

Al **Dr. Juan Manuel González Camacho** por motivarme continuamente a avanzar con mi investigación, por sus consejos tan acertados y la gran cantidad de conocimiento aportada.

Al **Dr. José Alfredo Carrillo Salazar** por el apoyo y orientación constante, además de la visión crítica y científica aportada en cada fase del proyecto.

Al **Dr. Javier Suárez Espinosa** por sus invaluables aportes a mi investigación y a mi formación, además de su excelente calidad profesional y humana.

Al **Dr. Salvador Valle Guadarrama** por las ideas aportadas y la motivación para nuevos proyectos.

Al **Dr. Alfredo López Jiménez** por participar como sinodal y el conocimiento aportado en cada vez que pudimos interactuar.

# **DEDICATORIA**

*A mis hijos Samantha y Sebastián.*

*A mis padres Genoveva† Alvarado y Carmelo Loera.*

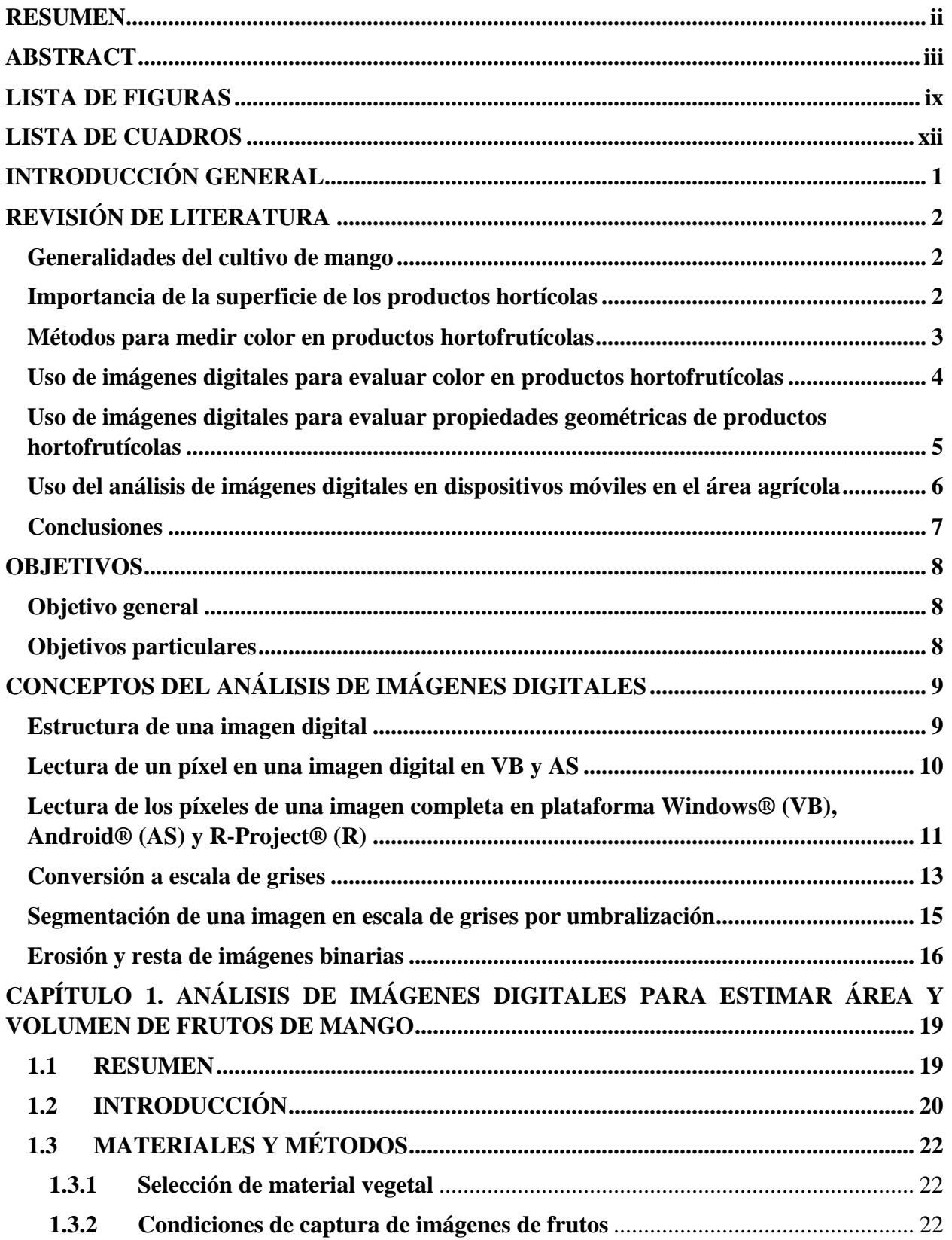

## **CONTENIDO**

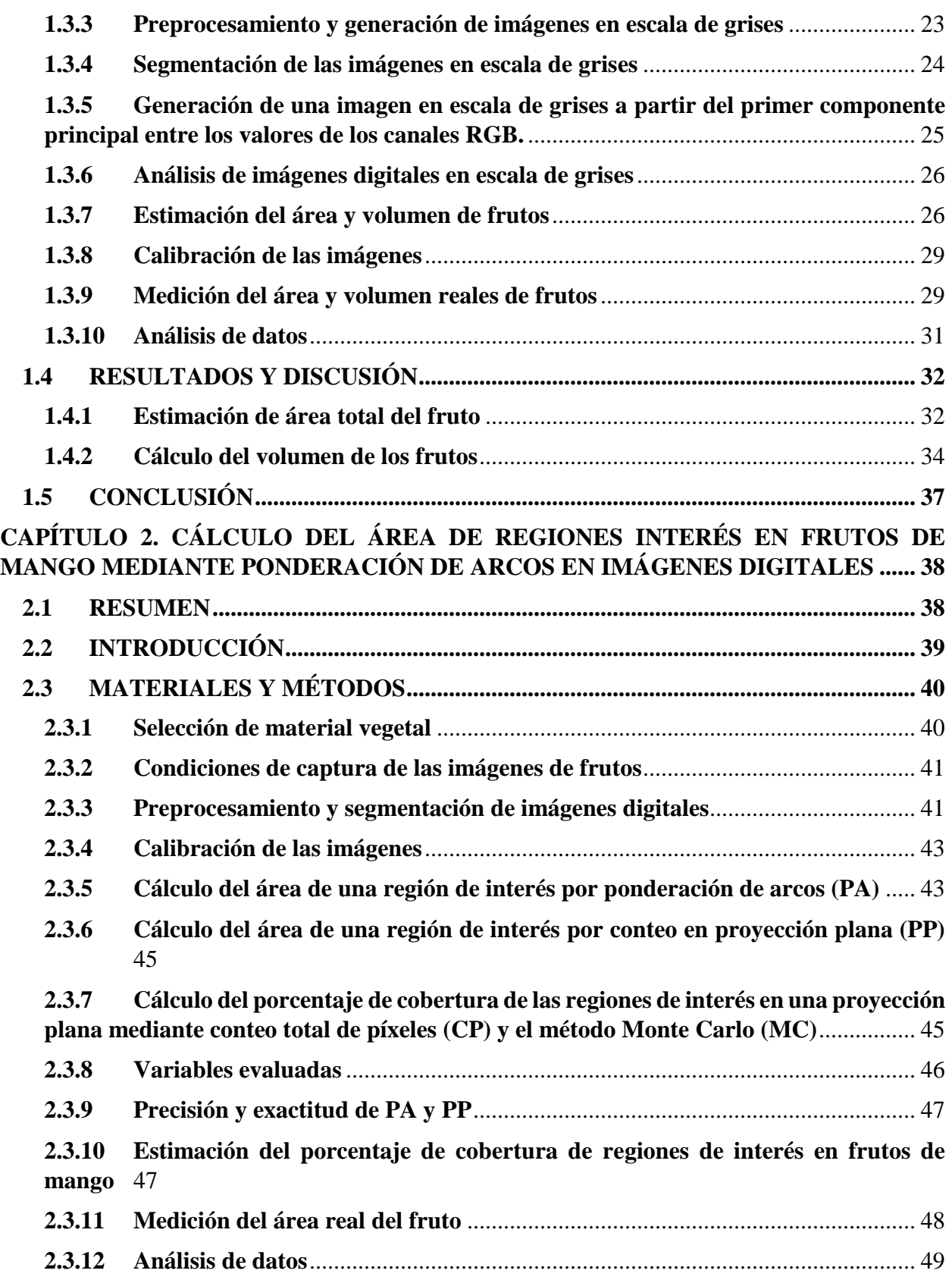

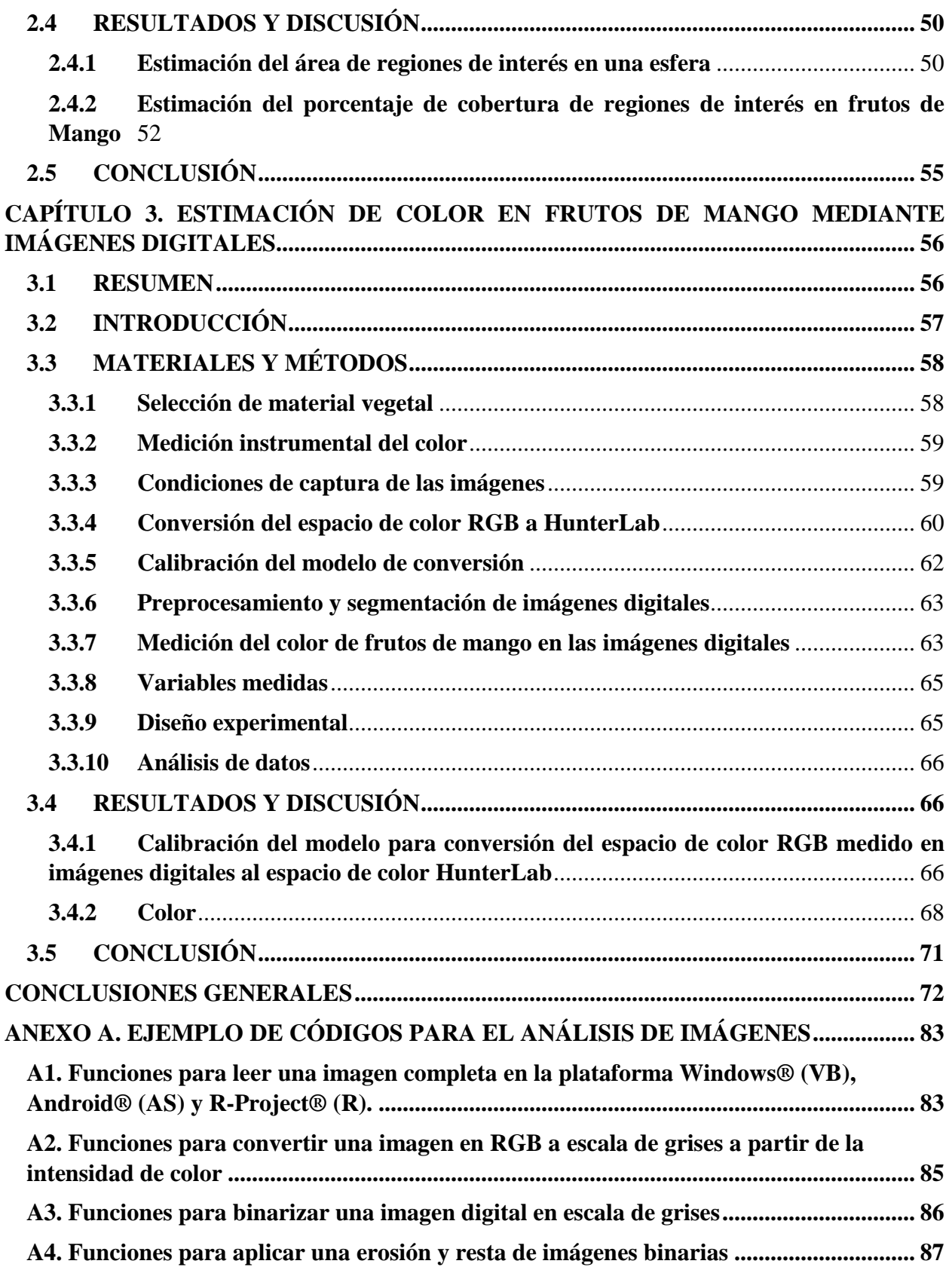

# <span id="page-10-0"></span>**LISTA DE FIGURAS**

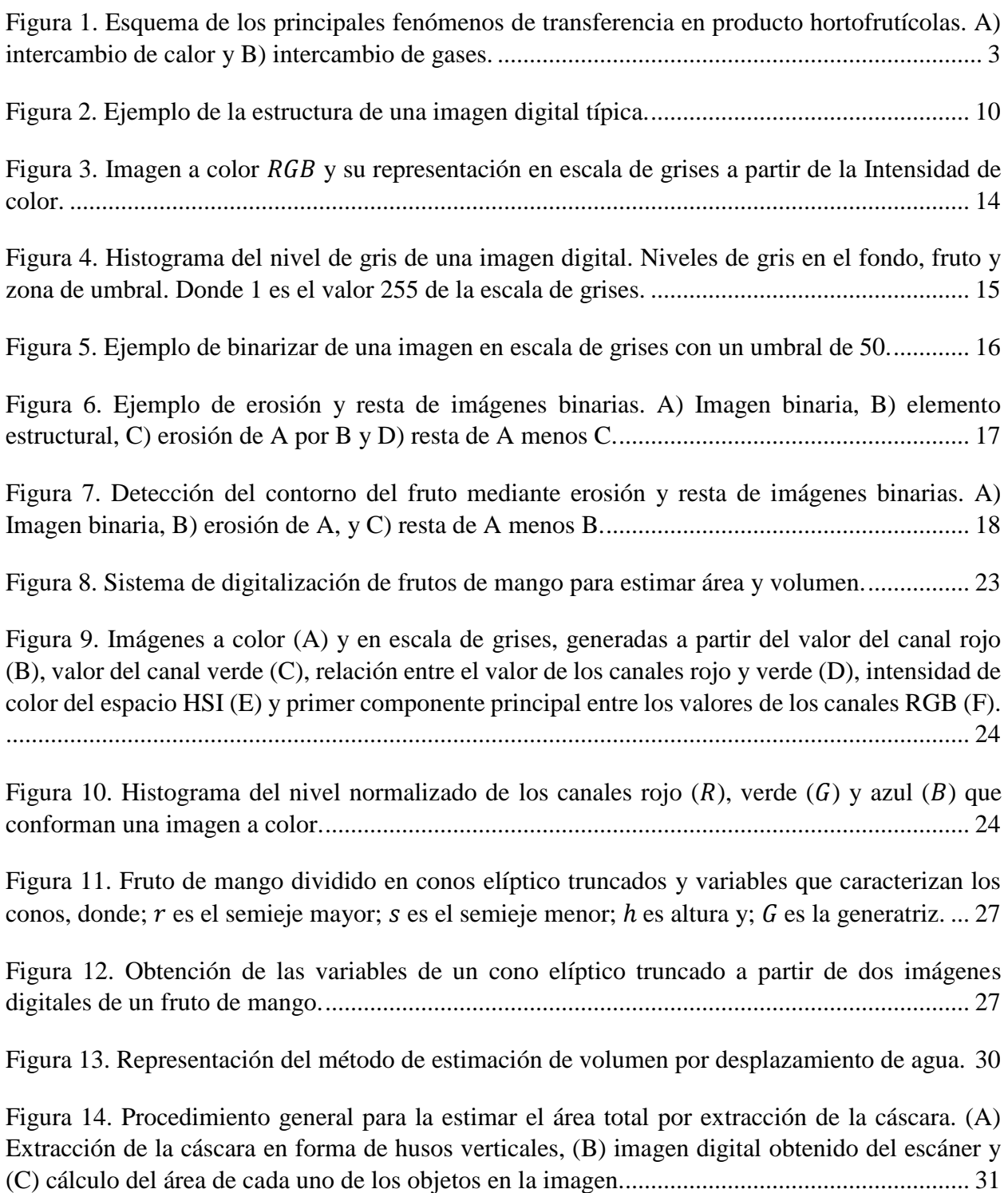

[Figura 15. Área externa del fruto de mango medida en un escáner y calculada a partir de la](#page-46-0)  [segmentación de imágenes digitales con los discriminantes: valor del canal rojo \(CR\), valor del](#page-46-0)  [canal verde \(CV\), relación entre el valor de los canales rojo y verde \(RV\), intensidad de color \(I\)](#page-46-0)  [y primer componente principal \(CP\).............................................................................................](#page-46-0) 33

[Figura 16. Volumen del fruto de mango medido por el método de desplazamiento de agua y](#page-49-0)  [calculado a partir de la segmentación de imágenes digitales con los discriminantes: valor del canal](#page-49-0)  [rojo \(CR\), valor del canal verde \(CV\), relación entre el valor de los canales rojo y verde \(RV\),](#page-49-0)  [intensidad de color \(I\) y primer componente principal \(CP\).](#page-49-0) ....................................................... 36

[Figura 17. Sistema de digitalización de frutos de mango para calcular el área de regiones de interés](#page-54-2)  [sobre la superficie del fruto...........................................................................................................](#page-54-2) 41

[Figura 18. Algoritmo para calcular el área de regiones de interés. A\) imagen original, B\) resultado](#page-55-0)  [de aplicar un filtro de mediana con una máscara convolutiva de 5 x 5, C\) imagen en escala de](#page-55-0)  [grises, D\) imagen binaria del fruto, E\) resultado de aplicar una erosión con un elemento estructural](#page-55-0)  [de 3x3 a la imagen binaria y restárselo, F\) imagen](#page-55-0) binaria con las regiones de interés, G) resultado [de aplicar una erosión con un elemento estructural de 3 x 3 a la imagen binaria de las regiones de](#page-55-0)  [interés y restárselo y, H\)imagen ilustrativa de la identificación del borde del fruto y las regiones](#page-55-0)  de interés. [......................................................................................................................................](#page-55-0) 42

[Figura 19. Ilustración del algoritmo de cálculo del área de una región de interés en frutos de mango.](#page-57-0) [.......................................................................................................................................................](#page-57-0) 44

[Figura 20. Ejemplo del cambio de la percepción del área de una región de interés de acuerdo con](#page-60-2)  su ubicación: Etiqueta en la zona ecuatorial; en [el centro de la esfera, con un giro de 30° y 60°.47](#page-60-2)

[Figura 21. Ejemplo para la estimación de porcentaje de cobertura de regiones](#page-61-1) de interés en un fruto [de mango.......................................................................................................................................](#page-61-1) 48

Figura 22. [Procedimiento general para la estimar el área total por extracción de la cáscara.](#page-61-2) (A) [Extracción de la cáscara en forma de husos verticales, \(B\) imagen digital obtenido del escáner y](#page-61-2)  [\(C\) cálculo del área de cada uno de los objetos en la imagen.......................................................](#page-61-2) 48

[Figura 23. Error relativo en el cálculo de área de la etiqueta rectangular por el método de](#page-64-0)  [ponderación de arcos \(PA\) y por conteo en proyección plana \(PP\), de acuerdo con su ubicación](#page-64-0)  [horizontal. \(NS: No significativo, \\*: Significativo\)......................................................................](#page-64-0) 51

[Figura 24. Error relativo en el cálculo del área de la etiqueta circular por el método de ponderación](#page-64-1)  [de arcos \(PA\) y por conteo en proyección plana \(PP\), de acuerdo con su ubicación horizontal. \(NS:](#page-64-1)  [No significativo, \\*: Significativo\).................................................................................................](#page-64-1) 51

[Figura 25. Gráfica uno a uno de la estimación de porcentaje de cobertura por conteo total de píxeles](#page-66-0)  [y por método Monte Carlo, respecto a la proyección plana del fruto...........................................](#page-66-0) 53

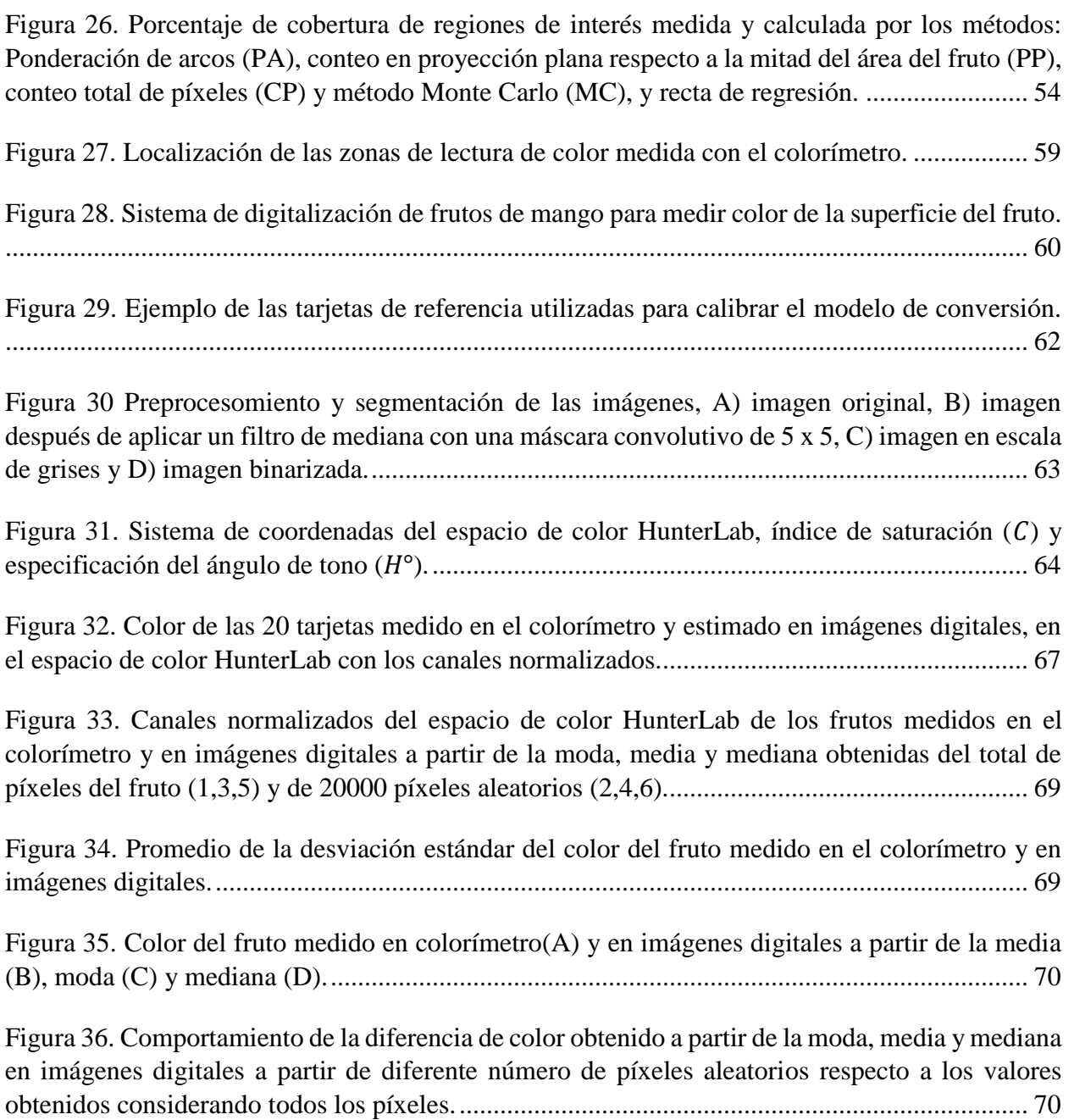

## <span id="page-13-0"></span>**LISTA DE CUADROS**

[Cuadro 1. Matriz de varianzas y covarianzas entre los canales rojo, verde y azul, y primer](#page-38-1)  [componente principal....................................................................................................................](#page-38-1) 25

[Cuadro 2. Área externa del fruto de mango calculada a partir de la segmentación de imágenes](#page-46-1)  digitales con diferentes métodos. Desviación estándar  $(s)$ , error relativo ( $Err$ ), parámetros de [regresión \(pendiente y coeficiente de determinación\), raíz del cuadrado medio del error \(](#page-46-1)RCME) y error relativo del modelo de regresión ( ∗[\), respecto al área medida en escáner.................](#page-46-1) 33

[Cuadro 3. Volumen frutos de mango calculado por análisis de imágenes con diferentes](#page-49-1)  discriminantes. Desviación estándar (s), error relativo ( $Err$ ), parámetros de regresión (pendiente y coeficiente de determinación), raíz del cuadrado medio del error  $(RCME)$  y error relativo del modelo de regresión ( $Err$ [\) respecto al volumen medido por desplazamiento de agua.](#page-49-1) ............. 36

[Cuadro 4. Coeficiente de variación y exactitud de los métodos de cálculo del área de las etiquetas](#page-63-2)  [de las dos figuras evaluadas..........................................................................................................](#page-63-2) 50

[Cuadro 5. Cálculo de porcentaje de cobertura de regiones de interés por diferentes métodos](#page-67-1)  respecto a la cobertura medida: Pendiente  $(\beta 1)$ , raíz del cuadrado medio de los modelos de regresión ( $RCME$ [\), promedio del porcentaje de cobertura \(](#page-67-1) $Cob$ ) obtenido con los métodos de estimación y ( ∗[\) cobertura corregida por el modelo de regresión.........................................](#page-67-1) 54

[Cuadro 6. Especificación de tratamientos.....................................................................................](#page-79-3) 66

[Cuadro 7. Parámetros del modelo de regresión lineal, para estimar los canales del espacio de color](#page-80-1)  [HunterLan del colorímetro a partir de los canales del](#page-80-1) espacio HunterLab medido en imágenes digitales. Ordenada al origen ( $\beta$ 0), pendiente ( $\beta$ 1), coeficiente de determinación ( $\mathbb{R}^2$ ), probabilidad de los parámetros (P). [...................................................................................................................](#page-80-1) 67

[Cuadro 8. Promedio de las diferencias en luminosidad \(](#page-81-1) $\Delta L$ ), a ( $\Delta a$ ), b ( $\Delta b$ ), tono ( $\Delta H^{\circ}$ ), saturación (∆) y diferencia de color (∆[\), para los métodos de medición de color.](#page-81-1) ................................... 68

#### <span id="page-14-0"></span>**INTRODUCCIÓN GENERAL**

El tamaño y la apariencia de los productos hortofrutícolas son dos variables de calidad de gran relevancia, ya que se evalúan de forma inmediata por los consumidores y estos generalmente definen en buena medida la aceptabilidad del producto. El tamaño también es importante ya que afecta directamente propiedades físicas como el área y volumen; las cuales, son de gran importancia en el estudio de procesos fisiológicos como la transpiración y velocidad de respiración o procesos físicos como el intercambio de gases o enfriamiento. Mientras que la apariencia, siendo una combinación de colores en la superficie está relacionada con el estado de madurez, presencia de daños y puede indicar la vida postcosecha de los productos.

El uso de imágenes digitales ha demostrado gran utilidad en la evaluación de propiedades físicas como área, volumen, peso y color en diferentes productos hortofrutícolas. La mayoría de los estudios con imágenes digitales se ha centrado en frutos con forma regular o en su proyección plana. Para frutos con forma irregular, se ha logrado estimar con éxito el volumen utilizando la integración Monte Carlo, digitalizadores tridimensionales o imágenes de profundidad.

La presente investigación se realizó con el objetivo de desarrollar una herramienta para estimar área total y de regiones de interés, volumen y color en frutos de mango (*Mangifera indica* L. cv 'Ataulfo'), a partir de imágenes digitales. Se evaluaron métodos como: método de segmentación, toma de muestras aleatorias y métodos de medición de color. Se obtuvieron indicadores de precisión y exactitud como coeficiente de correlación y de determinación, error relativo, cuadrado medio del error, entre otros. La herramienta se implementó en tres plataformas Windows®, Android® y R-Project®.

1

#### <span id="page-15-0"></span>**REVISIÓN DE LITERATURA**

#### <span id="page-15-1"></span>**Generalidades del cultivo de mango**

El cultivo de mango (*Manguifera indica* L) se encuentran en las zonas de clima tropical, aunque también puede producirse en zonas subtropicales. Al igual que en otros productos, la zona de consumo se encuentra alejada de la zona de producción por lo que es necesario acondicionar, manipular y transportar los productos de la zona de producción a la de consumo.

En 2016 se produjeron 46.5 millones de toneladas de mango a nivel mundial, de los cuales el 70 % fue aportado por seis países, donde se destacan: India (40 %), China (10 %), Tailandia (7 %) y México (5%) (FAO, 2018). Los principales productores de mango en México para el 2016 fueron Guerrero, Sinaloa, Nayarit, Chiapas, Michoacán y Oaxaca con una aportación conjunta del 80%, esta actividad proporcionó alrededor de 6 018 millones de pesos (SAGARPA-SIAP, 2018).

#### <span id="page-15-2"></span>**Importancia de la superficie de los productos hortícolas**

La parte externa de los frutos afecta directamente a las variables de calidad como la apariencia; dentro de este atributo, la presencia de defectos y el color juegan un papel primordial, ya que definen en gran medida la aceptabilidad o el rechazo del producto por los consumidores (Manresa y Vicente, 2007; Jaeger *et al.,* 2016). Por otro lado, desde un enfoque físico, la cubierta externa es la principal barrera al intercambio de materia y energía, por ello su estimación es importante en el estudio de procesos de enfriamiento, permeabilidad a gases y/o transpiración (Goñi *et al.,* 2007; Valle-Guadarrama *et al.,* 2009).

2

Entre los fenómenos de intercambio de materia y energía en los frutos, se encuentra el flujo de gas y calor a través de la cáscara o envolvente [\(Figura 1\)](#page-16-1); en ambos casos la velocidad del flujo depende del gradiente de presión parcial y/o temperatura, la capacidad del material para permitir el flujo y el área de contacto (Sigalés 2003; Valle-Guadarrama *et al.,* 2009).

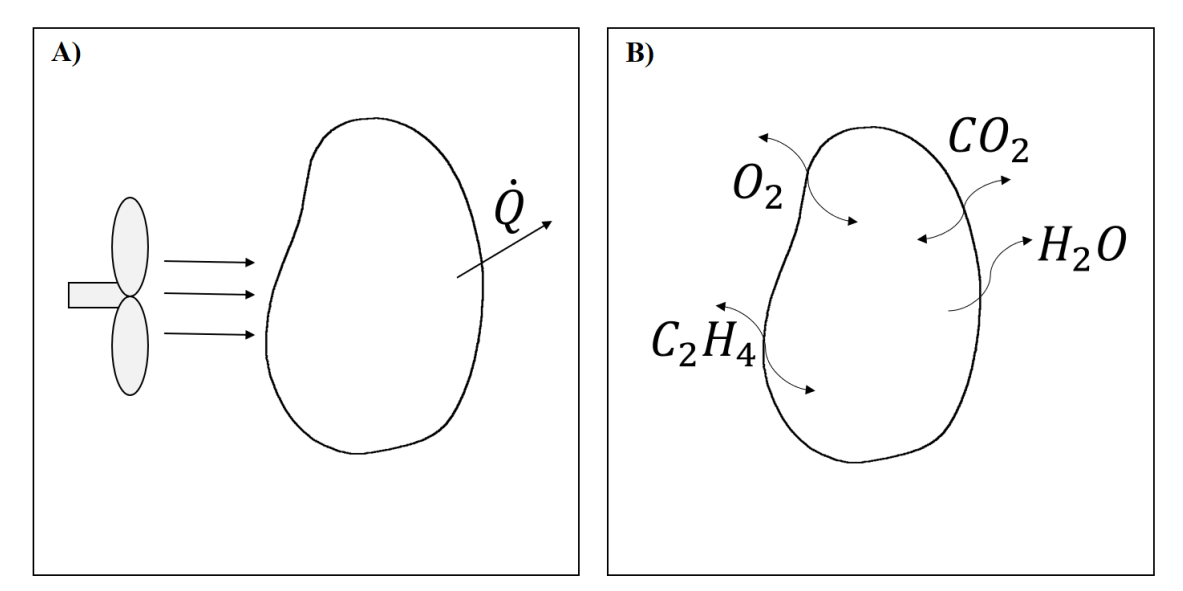

<span id="page-16-1"></span>**Figura 1. Esquema de los principales fenómenos de transferencia en producto hortofrutícolas. A) intercambio de calor y B) intercambio de gases.**

El color es una característica de gran importancia en la evaluación de calidad, grado de madurez, vida postcosecha y puede utilizarse como un indicador del punto óptimo de cosecha en muchos productos hortícolas (Jha *et al.*, 2007; Lee *et al.,* 2008). Además, se ha demostrado una alta correlación entre el color externo con variables físicas y bioquímicas de diversos frutos (Torres *et al.,* 2013, 2015).

#### <span id="page-16-0"></span>**Métodos para medir color en productos hortofrutícolas**

El estándar para medir color de forma práctica es el uso de cartas de color mediante la asignación de un código, por medio de la comparación visual del producto contra el color de las cartas. En este método intervienen variables como: la experiencia del evaluador, el desgaste de las tarjetas y las condiciones de iluminación. A nivel de bandas de selección, también se aplica evaluación visual, donde se ha encontrado un efecto importante de las condiciones de iluminación sobre la clasificación de frutos de banano al afectar directamente el componente "a" (Santos-Gomes *et al*., 2014).

Respecto a la evaluación instrumental del color, en el laboratorio, se utilizan colorímetros en escala *CIELab*, que proporcionan medidas bajo condiciones de iluminación estándar. Sin embargo, estos equipos sólo tienen una pequeña área de visión (Kang *et al.*, 2008). En años recientes, se ha recurrido a la técnica de análisis de imágenes que constituye una alternativa versátil y de menor costo para medir color en la superficie de los frutos (Mendoza *et al.,* 2006; Lv *et al.*, 2009).

#### <span id="page-17-0"></span>**Uso de imágenes digitales para evaluar color en productos hortofrutícolas**

Las imágenes digitales han demostrado ser útiles para evaluar diferentes atributos de calidad en productos hortícolas, como el color. Esta variable se ha logrado estimar esta variable en escala  $L^*a^*b^*$ , a partir de imágenes digitales, bajo condiciones de iluminación controlada; ya sea, calibrando modelos de conversión entre las escalas o utilizando software comercial (León *et al.,* 2006; Mendoza *et al.,* 2006; Kang *et al.,* 2008; Afshari-Jouybari y Farahnaky, 2011; Nagle *et al.,* 2012).

Los sistemas de visión computacional se han implementado sistemas para medir uniformidad de color, clasificación y selección automática (Atencio y Sánchez*,* 2009; Ariana y Lu, 2010; Rocha *et al.,* 2010); así como, para la detección temprana de enfermedades, identificación de defectos y monitoreo de oscurecimiento o senescencia en diversos productos (Corkidi *et al.,* 2006; Jusoh *et al*., 2009; Kandi, 2010; Nagle *et al.,* 2012; Li *et al.,* 2013).

Además, el estudio de color a partir de imágenes digitales ha permitido describir el proceso de maduración de frutos de guayaba, mango y manzana (Garrido-Novell *et al.,* 2012, Castro-Camacho *et al.,* 2014; Vélez-Rivera *et al.,* 2013).

# <span id="page-18-0"></span>**Uso de imágenes digitales para evaluar propiedades geométricas de productos hortofrutícolas**

El estudio de propiedades geométricas mediante métodos no invasivos se ha centrado en el uso de la tecnología como los digitalizadores tridimensionales (Uyar y Erdogdu, 2009; Kelkar *et al.,* 2011), la creación de modelos geométricos con apoyo de software de diseño mecánico con información obtenida de imágenes digitales (Goñi *et al.,* 2007), imágenes de profundidad utilizando un sensor infrarrojo (Wang y Li, 2014) y procesamiento de imágenes digitales típicas.

Con base en imágenes digitales se han creado modelos empíricos para estimar el área de frutos de banano, a partir de la medición directa de dimensiones y considerando la proyección plana (Saltani *et al.,* 2011). El método más común para estimar propiedades físicas como área y volumen a partir de imágenes digitales es dividir el fruto en pequeños conos o cilindros para realizar las estimaciones y luego sumarlas; por esta razón, este método se limita a productos con forma regular. tales como cítricos, sandías y kiwi (Sabliov *et al.,* 2002; Eifert *et al.,* 2006; Bulent-Koc, 2007; Radish y Gholami, 2008; Khojastehnazhand *et al.,* 2009; Omid *et al.,* 2010).

Para el estudio de los productos de forma irregular, se han desarrollado métodos de generación de modelos tridimensionales, a partir de múltiples imágenes para estimar el volumen mediante la cuenta del total píxeles volumétricos *"voxeles"* (Chalidabhongse *et al.,* 2006). Sin embargo, este enfoque consume mucho tiempo y recursos computacionales. Por lo tanto, se han implementado métodos de muestreo como la integración Monte Carlo, para reducir el tiempo de proceso (Siswatoro *et al.*, 2014a, 2014b) y en otros casos se ha recurrido a software de reconstrucción tridimensional a partir de imágenes digitales (Wilson *et al.,*2017).

En otras investigaciones se ha reportado la utilidad del procesamiento de imágenes para la selección masiva con base en la geometría de frutos de mango (Sa'ad *et al.,* 2015; Momin *et al.,* 2017). Además de determinar el peso de frutos de mango y cítricos mediante la relación directa de las dimensiones con la masa del producto (Teoh y Syaifudin, 2007; Atencio y Sánchez, 2009; Omid *et al.,* 2010; Spreer y Müller, 2011).

#### <span id="page-19-0"></span>**Uso del análisis de imágenes digitales en dispositivos móviles en el área agrícola**

Los sistemas de visión computacional se han implementado a nivel laboratorio o en líneas de selección. Éstos requieren una cámara digital y una unidad de procesamiento. Los dispositivos móviles o "*Smartphones*" actualmente reúnen ambas características, y pueden convertirse en sistemas portátiles para evaluar variables de calidad en los productos hortofrutícolas.

En cuanto a la evaluación de la calidad, Cubero *et al.,* (2018) desarrollaron una aplicación en Android® que calcula un índice de color estándar en cítricos, a partir del análisis de imágenes digitales para determinar el estado de madurez. En otras áreas de la agronomía, se ha estimado el rendimiento de cítricos (Gong *et al.,* 2013) y el contenido de clorofila (Vesali *et al.,* 2015; Rigon *et al.,* 2016; Vesali *et al.,* 2017) mediante el procesamiento de imágenes digitales en dispositivos móviles.

#### <span id="page-20-0"></span>**Conclusiones**

El uso de imágenes digitales para estimar propiedades físicas como color, área y volumen de los productos hortofrutícolas representa una alternativa confiable, rápida, de costo relativamente bajo y sobre todo es un método no destructivo, que puede ser aplicada en productos de forma irregular.

La combinación de la técnica de análisis de imágenes con la gran capacidad de procesamiento y cámara digital de los dispositivos móviles, como teléfonos inteligentes y tabletas, puede convertirse en una potente herramienta para evaluar la calidad y estimar propiedades físicas de productos hortofrutícolas.

#### **OBJETIVOS**

#### <span id="page-21-1"></span><span id="page-21-0"></span>**Objetivo general**

Desarrollar una herramienta computacional para estimar área total y de regiones de interés, volumen y color de frutos de mango 'Ataulfo' en madurez de consumo a partir de imágenes digitales, bajo las plataformas Windows® y R-Project y que pueda ser implementada en un dispositivo móvil con sistema operativo Android®.

#### <span id="page-21-2"></span>**Objetivos particulares**

- 1. Determinar la exactitud del método de particiones para estimar el área y volumen de frutos de mango 'Ataulfo' utilizando diferente combinación de los canales RGB a partir de dos imágenes digitales ortogonales capturadas y procesadas en un dispositivo móvil con sistema operativo Android®.
- 2. Determinar la exactitud del método de ponderación de arcos, conteo en proyección plana y método Monte Carlo para estimar el área y porcentaje de cobertura de regiones de interés en frutos de mango 'Ataulfo'.
- 3. Evaluar la factibilidad de utilizar la media, moda y mediana del color de frutos de mango 'Ataulfo' en imágenes digitales considerando el total de píxeles del fruto y tomando muestras aleatorias.

## <span id="page-22-0"></span>**CONCEPTOS DEL ANÁLISIS DE IMÁGENES DIGITALES**

#### <span id="page-22-1"></span>**Estructura de una imagen digital**

Las imágenes digitales se generan cuando cierta longitud de onda es reflejada por un objeto y ésta incide en un sensor sensible a la luz, ya sea por el mecanismo de carga-acoplada (CCD) o por dispositivos de metal-óxido complementarios (COMS), que emite una carga y es convertida en datos para ser almacenado en una tarjeta de memoria (Lira, 2002; Adair, 2004; González y Woods, 2007).

Una imagen digital es considerada como un arreglo bidimensional de unidades básicas de información denominadas píxeles, ordenados en coordenadas espaciales (x, y) mayores a cero, cada uno de estos puntos con un valor o nivel específico, el tamaño de una imagen se define por el número de columnas (Ancho) y el número de filas (Alto).

Los píxeles de una imagen pueden tener diferentes profundidades o formatos de acuerdo con el número de bits asignados para caracterizarlos, por ejemplo, un píxel de 1 bit sólo puede tener dos valores (0,1), un píxel con 8 bits puede tener 256 valores (0-255), el valor más común en las imágenes típicas (RGB) es 24 bits, donde se asignan 8 bits para cada canal, de esta manera es posible obtener más de 16 millones de combinaciones (colores). También existen dispositivos que capturan imágenes con 32 bits en formato ARGB donde los primeros 8 bits son asignados al canal alfa (A) o capa de trasparencia [\(Figura 2\)](#page-23-1).

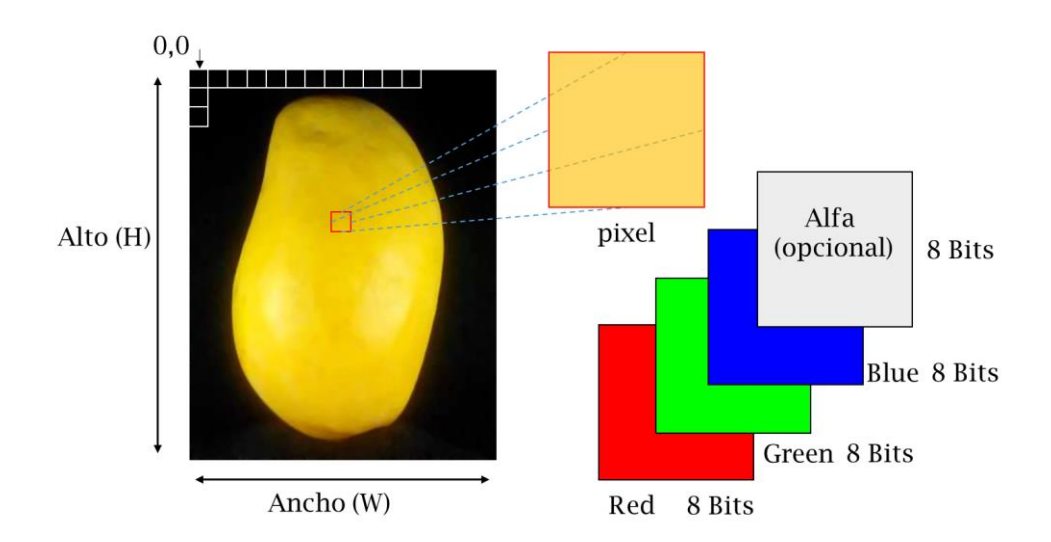

<span id="page-23-1"></span>**Figura 2. Ejemplo de la estructura de una imagen digital típica.**

#### <span id="page-23-0"></span>**Lectura de un píxel en una imagen digital en VB y AS**

Para la lectura de los píxeles de una imagen digital es necesario crear un mapa de bits, en la plataforma Windows® con el lenguaje Visual Basic ® (**VB**) es posible asignar un archivo JPEG a un mapa de bits mediante la función *"Bitmap.FromFile("Nombre del archivo")"*, una vez asignada la imagen al mapa de bits es posible leer el color de un píxel específico mediante la función *"Bitmap.GetPixel(x, y)"* proporcionando la ubicación  $(x, y)$  del píxel deseado, el valor de retorno de esta función debe almacenarse en una variable de tipo "color". Para recuperar el valor de los canales R, G y B, basta con colocar un punto seguido de la inicial del canal deseado (color.R, color.G o color.B).

En la plataforma Android® (**AS**) los mapas de bits se generan con la función *" BitmapFactory()"* y es posible leer el color de un píxel mediante la función "Bitmap.getPixel( $x$ ,  $y$ )", el resultado se almacena en una variable del tipo "int", el acceso a los canales es análogo al método mencionado anteriormente: color.Red(píxel) para leer el canal rojo, color.Green(píxel) para el verde y color.Blue(píxel) para el azul.

#### <span id="page-24-0"></span>**Lectura de los píxeles de una imagen completa en plataforma Windows® (VB),**

#### **Android® (AS) y R-Project® (R)**

Las funciones presentadas anteriormente sólo son útiles para la lectura de un número pequeño de píxeles, ya que no son eficientes para la lectura de una imagen completa. En **VB** es posible almacenar los bytes que conforman el mapa de bits en un arreglo unidimensional con la función *"LockBits()"*, para ello es necesario conocer la profundidad o formato de píxel, y las dimensiones de la imagen. Cada uno de los elementos del arreglo proporcionado por esta función corresponden al nivel de un canal de los píxeles de la imagen, ordenados por filas (función *"readPX"* del Anexo [A1\)](#page-96-1).

En la plataforma Windows ® los mapas de bits se almacenan en orden BGR y no en RGB. Por lo tanto, el primer elemento del arreglo corresponde al canal azul, el segundo al canal verde y el tercero al canal rojo del píxel 0,0. Esto depende de la profundidad de píxel, ya que, si se trata de una imagen con formato de píxel de 32 bits, los primeros cuatro datos corresponden al píxel 0,0, es decir, los datos se leen de tres en tres o de cuatro en cuatro según corresponda.

Como los datos están ordenados por filas, para acceder a los canales de un píxel con coordenadas  $x, y$ ; se debe determinar el índice en el arreglo de acuerdo con la Ecuación 1.

$$
indice = fp * (W * y + x + c)
$$
 (1)

donde *fp* es la profundidad de píxel (p.e 3); *W* es el ancho de la imagen; *y* es la fila o renglón; *x* es la columna y; *c* es el canal (0: azul, 1: verde y 2: rojo).

En la función *"matriz"* del anexo [A1](#page-96-1) se copian los bytes del arreglo unidimensional de una imagen de 24 bits a una matriz de tres dimensiones en el orden columnas, filas, canal; con la finalidad de ilustrar el acceso a los datos en el arreglo unidimensional.

Por su parte, **AS** cuenta con la función "*Bitmap.getPixels()"* que permite leer y almacenar todos los pixeles de un mapa de bits en un arreglo unidimensional, ordenados por filas, en este caso los datos se almacenan como píxeles y no como bytes. Por lo tanto, el valor de los canales se obtiene de la siguiente manera: "*pixel&x0FF"* para azul, "*(pixel>>8)&x0FF"* para verde, "*(pixel>>16)&x0FF"* para rojo y "*(pixel>>24)&x0FF"* para el canal alfa. Para acceder a un píxel específico se determina el índice de acuerdo con la ecuación 2.

$$
indice = W * y + x \tag{2}
$$

donde  $W$  es el ancho de la imagen;  $y$  es la fila o renglón y;  $x$  es la columna.

En la función *"matriz"* del anexo [A1](#page-96-1) se ilustra la lectura de los píxeles de un mapa de bits, la lectura de cada canal y se ordena el arreglo unidimensional en una matriz de columnas, filas y canal.

En **R**, existe la librería JPEG con la que es posible leer los píxeles de un archivo JPEG, mediante la función "*readJPEG*("Nombre del archivo")", esta función retorna un arreglo tridimensional filas por columnas por tres. Donde el valor RGB del primer píxel será el 1,1,1 para rojo, 1,1,2 para verde y 1,1,3 para azul. Sin embargo, estos valores se presentan normalizados, es decir entre 0 y 1. Donde 1 representa el valor 255 del canal. En este caso el acceso a los canales del píxel es directo indicando la fila, columna y canal deseado.

#### <span id="page-26-0"></span>**Conversión a escala de grises**

De acuerdo con González y Woods (2007), el formato RGB puede convertirse al espacio tono, saturación e intensidad (HSI) mediante:

$$
\theta = \cos^{-1}\left(\frac{\frac{1}{2}[(R-G)+(R-B)]}{[(R-G)^2+(R-G)(B-G)]^{1/2}}\right)
$$
\n(3)

$$
H = \begin{cases} \theta & \text{si } B \le G \\ 360 - \theta s i & B > G \end{cases}
$$
 (4)

$$
s = 1 - \frac{3 \cdot \min(R, G, B)}{R + G + B} \tag{5}
$$

$$
I = \frac{R + G + B}{3} \tag{6}
$$

donde H es el tono (0°-360°); S es la saturación (0-1); I es la intensidad (0-1); R, G y B son los canales normalizados (0-1).

La intensidad (I) es el componente más usado para la generación de imágenes en escala de grises, aunque  $H y S$  también pueden representarse esta escala. El resultado de convertir una matriz RGB a escala de grises será una matriz tres veces más pequeña, es decir, si el total de datos de la imagen es ancho por alto por tres, el total de datos de la imagen es escala de grises será ancho por alto por uno [\(Figura 3\)](#page-27-0).

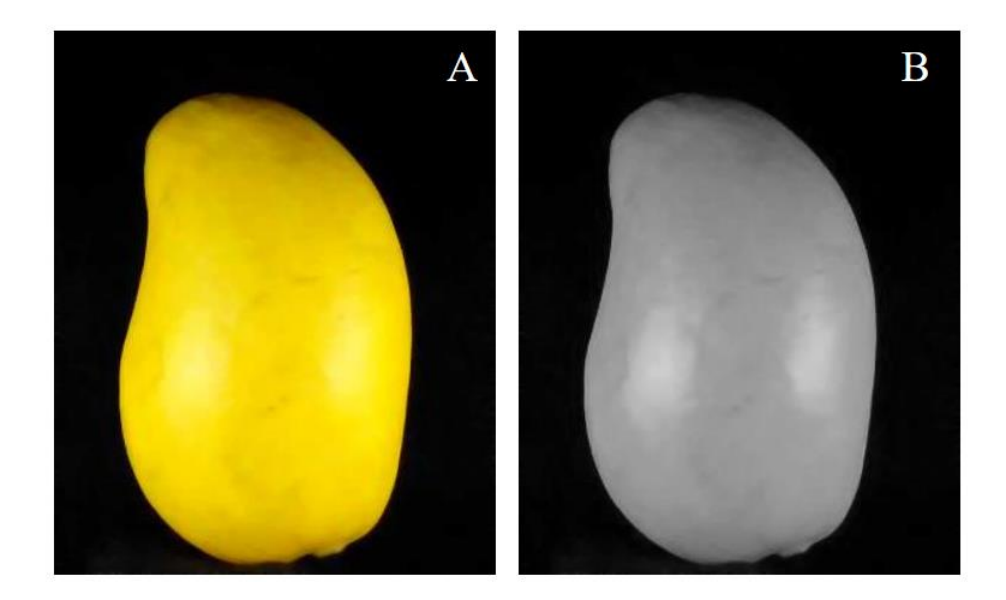

#### <span id="page-27-0"></span>Figura 3. Imagen a color *RGB* y su representación en escala de grises a partir de la **Intensidad de color.**

En el anexo A2 se presentan las funciones en Visual Basic® (VB), Android Studio ® y R-Project ® para generar una imagen en escala de grises a partir de la intensidad de color.

La función en **VB** *"eGrises"* del anex[o A2](#page-98-0) recibe como argumento un arreglo unidimensional de los valores RGB y retorna un arreglo unidimensional tres veces menor, mientras que en la función en **AS** *"cEgrises"* el argumento de la función es un mapa de bits y el resultado es un arreglo unidimensional de píxeles, con la finalidad de representar el mapa de bits en escala de grises.

Para **R** se recomienda implementar la función en un archivo C++. El argumento de la función son tres vectores numéricos con los canales normalizados  $R$ ,  $G$  y  $B$ . El resultado es un vector unidimensional, que pueden convertir en una matriz y representarse fácilmente con la función para R-Project® del anexo [A2.](#page-98-0)

#### <span id="page-28-0"></span>**Segmentación de una imagen en escala de grises por umbralización**

La binarización consiste en agrupar los píxeles de una imagen en escala de grises, en dos categorías; fondo (0) y el objeto (1). El resultado de este proceso es una imagen en blanco y negro. El objeto puede ubicarse por un nivel alto de gris, si se utilizó un fondo negro para la captura, en caso contrario el objeto estará caracterizado por un nivel bajo de gris.

Para clasificar cada nivel de gris en fondo u objeto, es necesario establecer un umbral  $(T)$ , ya sea manualmente, utilizando el punto medio del nivel de gris (128), el valor promedio de la imagen o un valor óptimo encontrado por un método iterativo (por ejemplo, Otsu). De tal forma que, el píxel tomará un valor de cero si el nivel de gris es menor o igual al umbral y un valor de uno si el nivel de gris es mayor al umbral.

$$
B(x, y) = \begin{cases} 1 \text{ si } g(x, y) > T \\ 0 \text{ si } g(x, y) \le T \end{cases}
$$

donde  $B$  es la imagen binaria;  $q$  es la imagen en escala de grises y;  $T$  es el umbral.

En la [Figura 4](#page-28-1) se presenta el histograma de una imagen, donde es posible ubicar el nivel de grises representado por el fondo, el fruto (objeto) y la zona de umbral.

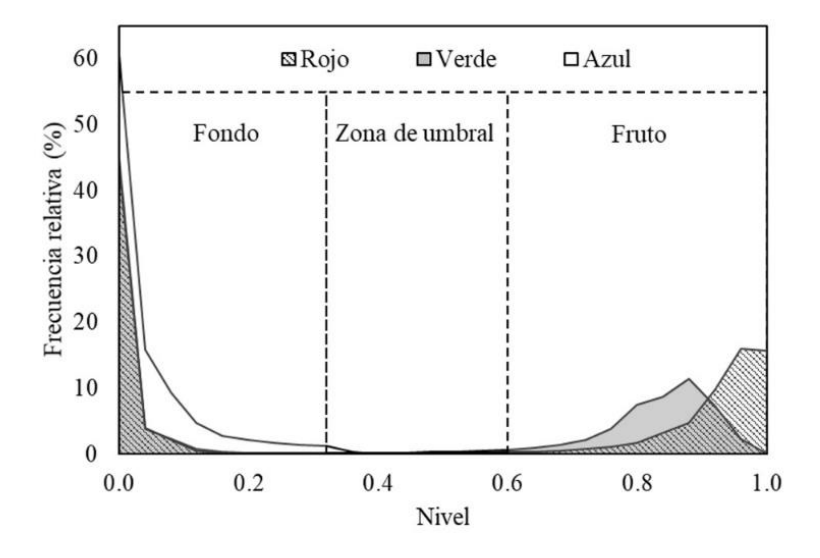

<span id="page-28-1"></span>**Figura 4. Histograma del nivel de gris de una imagen digital. Niveles de gris en el fondo, fruto y zona de umbral. Donde 1 es el valor 255 de la escala de grises.**

En el anexo [A3,](#page-99-0) se presentan las funciones en las tres plataformas para binarizar una imagen en escala de grises ordenada en un arreglo unidimensional. Los argumentos son; el arreglo con la imagen en escala de grises y el umbral, el resultado es un arreglo con la imagen binarizada. En la [Figura 5](#page-29-1) se ilustra el resultado de binarizar una imagen en escala de grises.

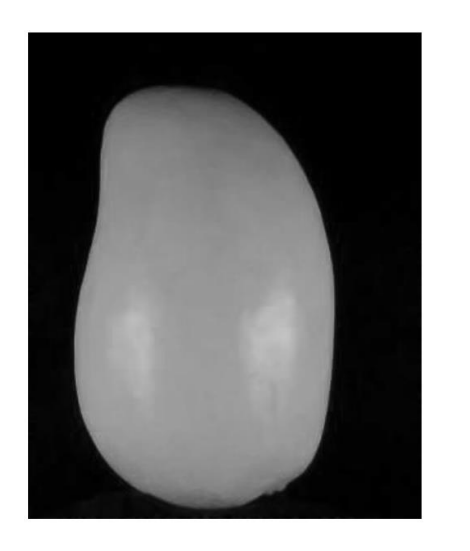

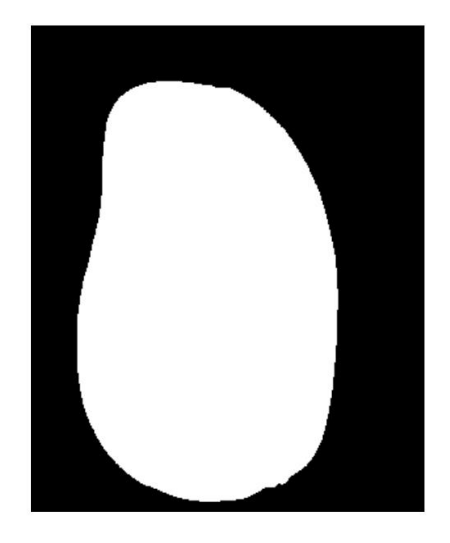

**Figura 5. Ejemplo de binarizar de una imagen en escala de grises con un umbral de 50.**

#### <span id="page-29-1"></span><span id="page-29-0"></span>**Erosión y resta de imágenes binarias**

La erosión de una imagen consiste en reducir el número de píxeles que corresponden al objeto en cuestión. Para ello, la imagen binaria debe ser recorrida y comparada con un grupo de píxeles a su alrededor, denominado elemento estructural. Si todos los píxeles del elemento estructural coinciden con el píxel de interés, entonces éste pertenece al objeto de lo contrario al fondo [\(Figura 6\)](#page-30-0).

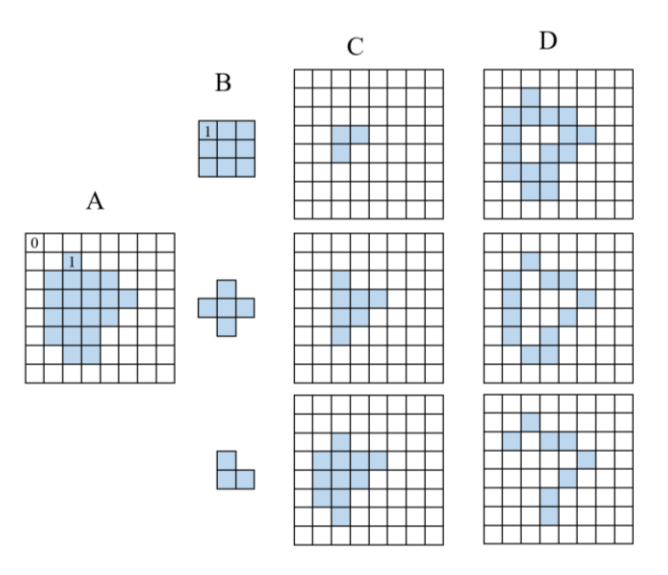

<span id="page-30-0"></span>**Figura 6. Ejemplo de erosión y resta de imágenes binarias. A) Imagen binaria, B) elemento estructural, C) erosión de A por B y D) resta de A menos C.**

En la figura anterior (6), se puede observar que no es posible comparar todos los píxeles de la imagen con el elemento estructural, generalmente; los píxeles del contorno de la imagen (primera y última fila, primera y última columna no son procesables), debido a que no cuentan con todos los vecinos. Por esta razón, el proceso se inicia en la segunda fila y segunda columna hasta llegar a la penúltima fila y columna.

En el anexo [A4](#page-100-0) se presentan las funciones para realizar una erosión, utilizando un elemento estructural de ocho vecinos, con fondo negro. Para las funciones en **VB** y **AS** se utilizan como argumentos un arreglo unidimensional con la imagen binaria, el ancho y la altura de la imagen, y el resultado es un arreglo unidimensional, mientras que, en **R** el argumento y el resultado son una matriz.

La resta de imágenes consiste en comparar el píxel  $(x, y)$  en ambas imágenes, si son iguales, el píxel corresponde al fondo, de lo contrario al objeto. El proceso se repite en todos los píxeles. Este procedimiento es útil para la identificación de contornos o bordes del objeto. En la [Figura](#page-31-0)  [7](#page-31-0) se ilustra el proceso de detección del borde del fruto mediante el algoritmo de erosión y resta de imágenes binarias.

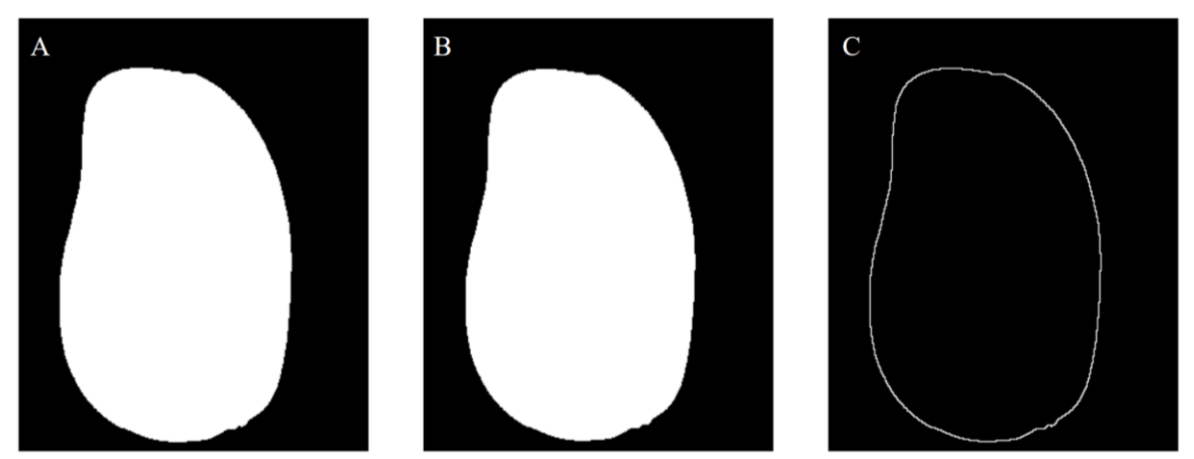

<span id="page-31-0"></span>**Figura 7. Detección del contorno del fruto mediante erosión y resta de imágenes binarias. A) Imagen binaria, B) erosión de A, y C) resta de A menos B.**

#### <span id="page-32-1"></span><span id="page-32-0"></span>**CAPÍTULO 1. ANÁLISIS DE IMÁGENES DIGITALES PARA ESTIMAR ÁREA Y VOLUMEN DE FRUTOS DE MANGO 1.1 RESUMEN**

El tamaño de un producto hortofrutícola es una variable de calidad importante, pues modifica el área y volumen, variables necesarias para cuantificar la velocidad de respiración, intercambio de gases y enfriamiento. En esta investigación se desarrolló un método para estimar el área y volumen de frutos de mango (*Mangifera indica* L. cv 'Ataulfo') con base en el análisis de imágenes digitales. El fruto se consideró como un conjunto de conos elípticos truncados. El área y volumen del fruto se estimaron como la sumatoria del área lateral y el volumen de cada cono, respectivamente. El método fue desarrollado en dos plataformas: en un dispositivo móvil con sistema Android® para segmentar las imágenes digitales a partir de los canales de color rojo, verde, promedio entre rojo y verde e intensidad de color (HSI); y en una computadora bajo la plataforma R-Project® para segmentar las imágenes, a partir del primer componente principal. El método propuesto fue comparado con el área de la cubierta medida por extracción y digitalización en un escáner, y el volumen medido por desplazamiento de agua. La exactitud y precisión se expresaron en términos del error relativo y la desviación estándar, respectivamente. Se realizó un análisis de regresión lineal simple para mejorar la exactitud de la técnica. El error en la estimación de área fue menor al 2.0% y menor al 3.0% para el volumen, el  $R^2$  fue de 1.0 para el área y 0.99 para el volumen. Por lo cual, la superficie y volumen de frutos de mango pueden ser estimados con un margen de error razonable a partir de imágenes digitales procesadas directamente en un *"Smartphone".*

**Palabras Clave:** Android®, dispositivo móvil, cono elíptico, segmentación, *Mangifera indica* L.

#### <span id="page-33-0"></span>**1.2 INTRODUCCIÓN**

El tamaño de un producto hortofrutícola es una característica importante para determinar su calidad, generalmente, se expresa en términos de peso o diámetro. Esta característica física modifica otras propiedades del fruto como el área y volumen (Moreda *et al.,* 2009). El volumen de los frutos permite diseñar envases, líneas de empaque y es necesario para cuantificar algunos procesos fisiológicos como la velocidad de respiración. La superficie es la principal barrera para el intercambio de materia y energía, por ello, su estimación es indispensable, en el estudio de permeabilidad a gases, transpiración y enfriamiento (Goñi *et al.,* 2007; Valle-Guadarrama *et al.,* 2009).

La determinación del volumen de los frutos hortícolas se realiza comúnmente con el método de desplazamiento de agua, con adecuaciones para mejorar su exactitud. El área se estima mediante la extracción de la cubierta (natural o adicionada), posteriormente se mide con ayuda de un escáner o con un integrador de áreas (Sabliov *et al.*, 2002; Yimyam *et al.*, 2005; Wang y Li, 2014).

En años recientes, se han desarrollado métodos para determinar las dimensiones, área y volumen de productos hortofrutícolas: a) basados en digitalizadores tridimensionales (Uyar y Erdogdu, 2009; Kelkar *et al*., 2011) cuya exactitud supera 99%; sin embargo, tienen un costo elevado para propósitos prácticos, b) modelos geométricos apoyados en software de diseño mecánico obteniendo información de la geometría de los productos a partir de una imagen digital (Goñi *et al.,* 2007), c) modelos empíricos, a partir de la medición directa de las dimensiones o del área proyectada del producto sobre una imagen digital (Saltani *et al.,* 2011), d) imágenes de profundidad utilizando un sensor infrarrojo (Wang y Li, 2014) y e) procesamiento de imágenes digitales típicas, en los cuales se obtiene información del contorno del producto, a partir de una o más imágenes para aproximarlos a una figura regular o dividirlos en pequeños conos o cilindros en los que se realizan las estimaciones (Sabliov *et al.,* 2002; Eifert *et al.,* 2006; Radish y Gholami, 2008; Khojastehnazhand *et al.,* 2009).

El uso de imágenes digitales para estimar el área y volumen se ha centrado en el método de particiones, considerando al fruto como un conjunto de cilindros o conos, por lo tanto, se limita a frutos de forma regular, como cítricos, calabacita, sandía y kiwi (Sabliov *et al.,* 2002; Bulent-Koc, 2007; Omid *et al.,* 2012, Keshavarzpour y Achakzai, 2013) o productos no hortofrutícolas como huevos y jamón (Sabliov *et al.,* 2002; Cheng-Jin y Da-Wen, 2006).

Khojastehnazhand *et al.,* (2009) desarrollaron una técnica a partir de dos imágenes ortogonales para la estimación del área y volumen de frutos de naranja, esta técnica pudo extenderse a productos con un eje de simetría (Sabliov *et al.,* 2002). En otros estudios, se han relacionado las dimensiones directamente con el peso, específicamente en frutos de mango (Teoh y Syaifudin, 2007; Atencio y Sánchez, 2009; Spreer y Müller, 2011).

La disponibilidad de dispositivos móviles o *"Smartphones"* con gran capacidad de procesamiento, sensores como cámaras digitales y bajo costo representa una alternativa viable para la determinación de variables de calidad en los productos hortofrutícolas. Cubero *et al.,* (2018) desarrollaron una aplicación para Android® que permite determinar un índice de color estándar en cítricos a partir de análisis de imágenes digitales y Gong *et al.,* (2013) estimaron rendimiento de cítricos mediante un dispositivo móvil.

21

En otras áreas de la agricultura se han desarrollado aplicaciones para terminales Android® que permiten determinar el contenido de clorofila a partir de un análisis colorimétrico (Vesali *et al.,* 2015; Rigon *et al.,* 2016; Vesali *et al.,* 2017). Por lo tanto, es posible combinar las técnicas de procesamiento de imágenes y las cualidades de un dispositivo móvil para determinar las características geométricas de productos hortofrutícolas.

El objetivo de la presente investigación fue desarrollar una técnica, basada en el método de particiones, para estimar el área y volumen de frutos de mango 'Ataulfo' a partir de dos imágenes digitales obtenidas y procesadas directamente en un dispositivo móvil con sistema operativo Android® bajo segmentación con diferentes discriminantes.

#### <span id="page-35-0"></span>**1.3 MATERIALES Y MÉTODOS**

#### <span id="page-35-1"></span>**1.3.1 Selección de material vegetal**

Para realizar la presente investigación se utilizaron 30 frutos de mango (*Mangifera indica* L. cv 'Ataulfo') en madurez de consumo seleccionados de forma aleatoria. Los frutos fueron adquiridos en el mercado local de Texcoco, Estado de México, posteriormente fueron trasportados al laboratorio de Fisiología Postcosecha del Colegio de Postgraduados.

#### <span id="page-35-2"></span>**1.3.2 Condiciones de captura de imágenes de frutos**

Cada fruto se colocó sobre una base giratoria equipada con un trasportador. Se utilizaron dos lámparas led SMD de luz blanca de 5W (ADIR® Hechas en México) con un flujo luminoso de 250 lm a 21.5 cm del fruto con una separación de +45° y -45° del centro del fruto en sentido horizontal, con un fondo negro. El dispositivo de captura se colocó a 20 cm del fruto, se tomaron dos imágenes, la primera en la cara más ancha (0°) y la segunda con un giro manual de 90° sobre el eje vertical, con una resolución de 640x480 píxeles en formato JPEG de 24 bits. Este
procedimiento se repitió cinco veces por cada fruto. Las imágenes se tomaron con un "Smartphone" *CellAllure Book2* modelo *CAPHG28-01* con sistema operativo Android® 4.4.2 [\(Figura 8](#page-36-0)). En total se capturaron 300 imágenes.

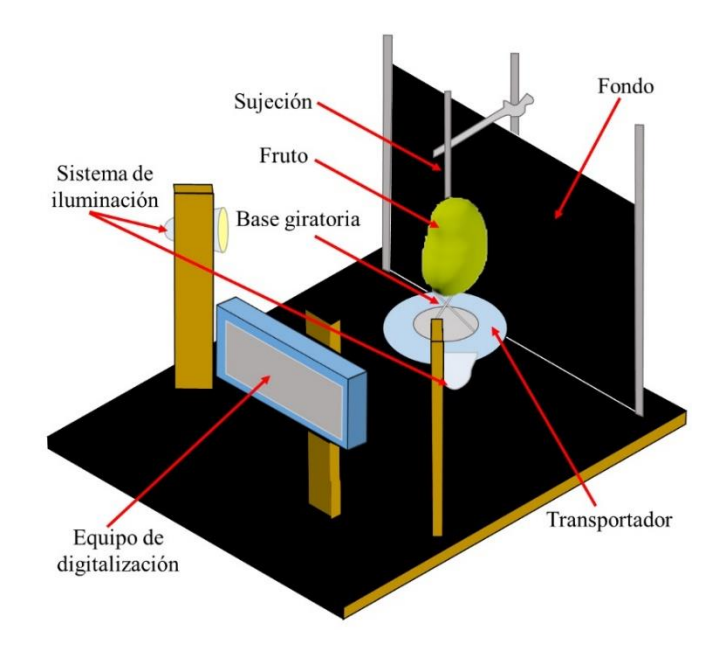

## <span id="page-36-0"></span>**Figura 8. Sistema de digitalización de frutos de mango para estimar área y volumen. 1.3.3 Preprocesamiento y generación de imágenes en escala de grises**

Para cada imagen a color en escala RGB se aplicó un filtro de mediana de 5x5 para eliminar valores de píxeles de baja frecuencia en la imagen (Gonzalez y Woods, 2007). De la imagen filtrada se generaron cinco imágenes en escala de grises de 8 bits, utilizando los siguientes discriminantes: valor del canal rojo (**CR**), valor del canal verde (**VR**)**,** relación del valor de los canales rojo y verde (**RV**), intensidad de color, en el espacio HSI (**I**) calculada como el promedio del valor de los canales rojo, verde y azul, y primer componente principal entre el valor de los canales RGB (**CP**) [\(Figura 9\)](#page-37-0). El canal azul no se utilizó de forma individual, sólo para calcular la intensidad y determinar el primer componente principal.

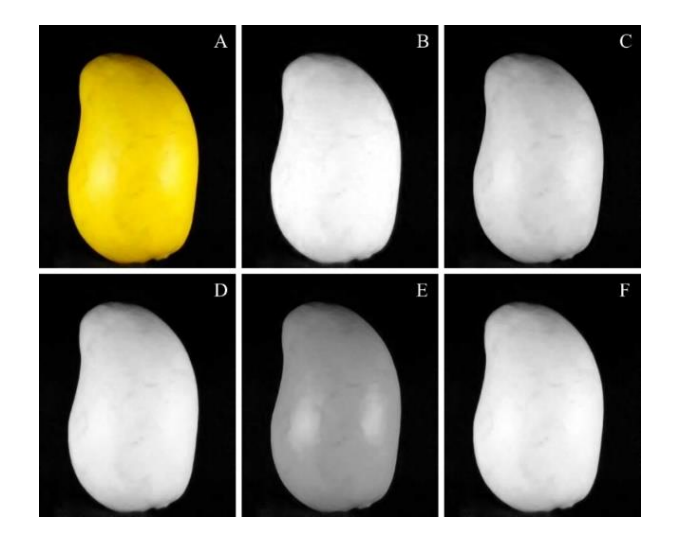

<span id="page-37-0"></span>**Figura 9. Imágenes a color (A) y en escala de grises, generadas a partir del valor del canal rojo (B), valor del canal verde (C), relación entre el valor de los canales rojo y verde (D), intensidad de color del espacio HSI (E) y primer componente principal entre los valores de los canales RGB (F).**

## **1.3.4 Segmentación de las imágenes en escala de grises**

Cada imagen escala de grises se segmentó mediante un umbral simple establecido manualmente a partir del histograma para cada imagen en escala de grises.

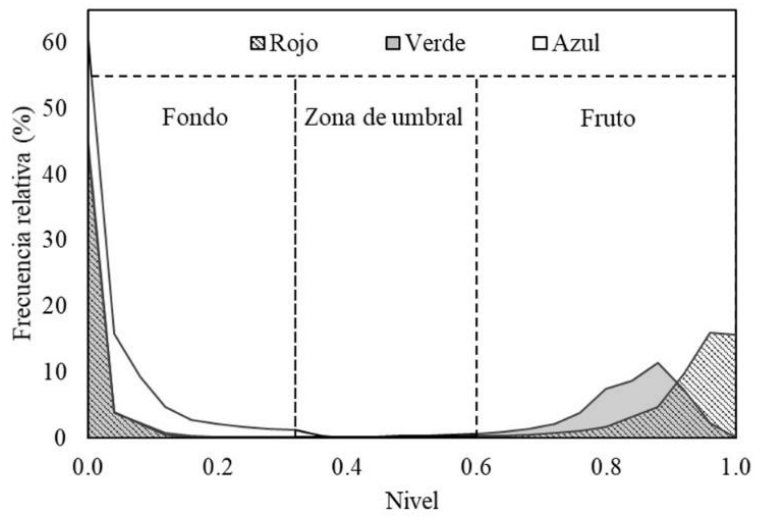

**Figura 10. Histograma del nivel normalizado de los canales rojo (), verde () y azul () que conforman una imagen a color.**

# **1.3.5 Generación de una imagen en escala de grises a partir del primer componente principal entre los valores de los canales RGB.**

Para generar una imagen en escala de grises a partir del primer componente principal entre los valores RGB se normalizaron los valores RGB entre 0 y 1, donde 0 representó el valor 0 del canal y 1 el 255. Con estos datos se generó una matriz de covarianzas entre los canales, posteriormente se obtuvo el primer componente principal. En el [Cuadro 1](#page-38-0) se muestra un ejemplo del análisis de componentes principales.

<span id="page-38-0"></span>**Cuadro 1. Matriz de varianzas y covarianzas entre los canales rojo, verde y azul, y primer componente principal.**

|           | Rojo(R) | Verde $(G)$ Azul $(B)$ |       | CP1   |
|-----------|---------|------------------------|-------|-------|
| Rojo(R)   | 0.203   | 0.175                  | 0.004 | 0.757 |
| Verde (G) | 0.175   | 0.151                  | 0.004 | 0.653 |
| Azul(B)   | 0.004   | 0.004                  | 0.002 | 0.017 |

Con base en el primer componente principal (ecuación 1-1) se creó un nuevo conjunto de datos.

$$
CP1 = 0.757 * R + 0.653 * G + 0.017 * B \tag{1-1}
$$

donde  $R$  es el valor del canal rojo;  $G$  es el valor del canal verde y;  $B$  es el valor del canal azul, todos normalizados de 0 a 1.

El conjunto de datos creado anteriormente, se normalizó con la Ecuación 1-2, con este conjunto de datos se generó una imagen en escala de grises; a la cual se le aplicó el mismo análisis que a las imágenes a partir de  $CR$ ,  $CV$ ,  $I \, y \, RV$ .

$$
x_n = \frac{x - \min(x)}{\max(x) - \min(x)}\tag{1-2}
$$

donde x es cada valor del conjunto de datos; min $(x)$ es el valor mínimo en el conjunto de datos; max(x) es el valor máximo del conjunto de datos y  $x_n$  es valor normalizado.

## **1.3.6 Análisis de imágenes digitales en escala de grises**

El análisis de las imágenes en tiempo real, a partir de  $CR, CV, RV, e I$  se realizó en una aplicación para dispositivos móviles con sistema operativo Android® desarrollada bajo la interfaz de la plataforma de desarrollo "Android Studio 3.1.4", de Google ® de distribución libre y el conjunto de herramientas de desarrollo Java "jdk-7u79-windows-x64". Para las imágenes de **CP** se utilizó R-Project® 3.5.1 de la fundación de software libre del proyecto GNU, con la interface de R-Studio® 1.1.586, ambos de libre distribución.

#### **1.3.7 Estimación del área y volumen de frutos**

El fruto se consideró como un conjunto de conos elípticos truncados y sobrepuestos verticalmente y se estimó el área lateral y el volumen de cada cono. De acuerdo con Baldor *et*   $al$ , (1997) un cono elíptico truncado se caracteriza por el semieje mayor  $(r)$ , semieje menor  $(s)$ en cada una de las bases y la altura  $(h)$  [\(Figura 11\)](#page-40-0).

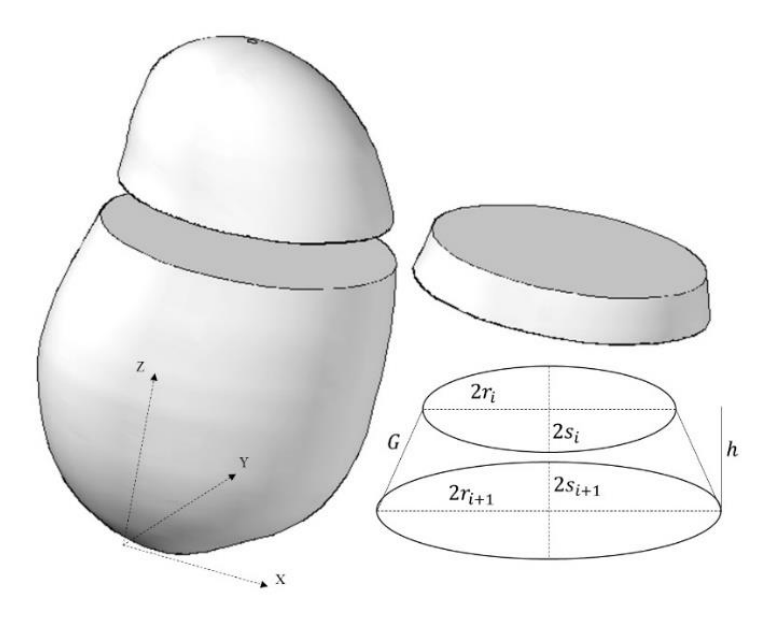

<span id="page-40-0"></span>**Figura 11. Fruto de mango dividido en conos elíptico truncados y variables que**  caracterizan los conos, donde; *r* es el semieje mayor; *s* es el semieje menor; *h* es altura y; **es la generatriz.**

Los valores de  $r$  se obtuvieron de la imagen tomada a  $0^\circ$ , los de  $s$  se obtuvieron de la imagen con un giro de 90° de acuerdo con el número de píxeles que correspondían al fruto en cada fila, mientras que  $h$  se mantuvo constante en un píxel [\(Figura 12\)](#page-40-1).

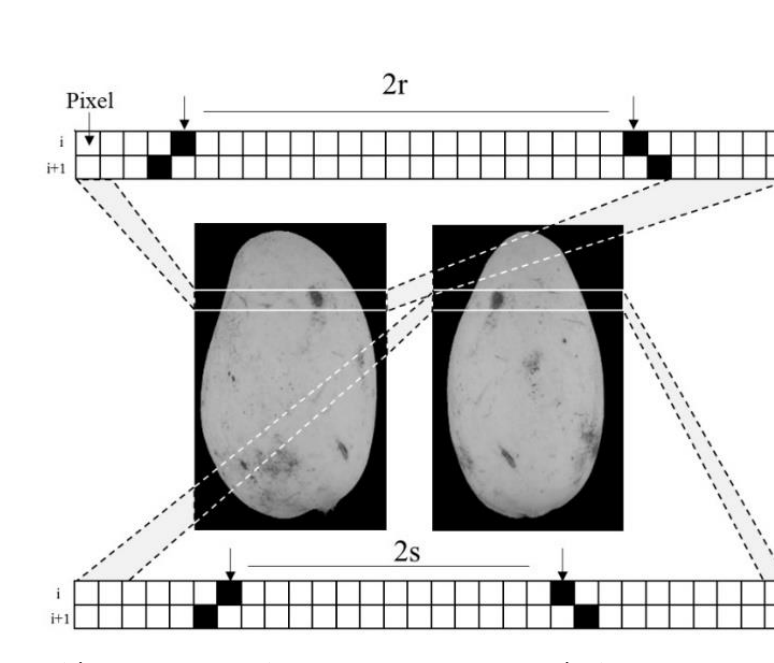

<span id="page-40-1"></span>**Figura 12. Obtención de las variables de un cono elíptico truncado a partir de dos imágenes digitales de un fruto de mango.**

De acuerdo con Khojastehnazhand *et al.,* (2009) el área puede estimarse mediante la suma del área lateral de los conos, obtenida como el perímetro promedio de las bases multiplicado por la generatriz. El perímetro fue calculado por:

$$
P = \pi * (r + s) \tag{1-3}
$$

donde  $r \, y \, s$  son los semiejes de la base del cono, en píxeles.

La generatriz del cono fue calculada con la siguiente ecuación (1-4).

$$
G = \left(h^2 + \left(\frac{r_i + s_i}{2} - \frac{r_{i+1} + s_{i+1}}{2}\right)^2\right)^{1/2} \tag{1-4}
$$

donde el subíndice  $i$  indica la fila de píxeles en la que se midió la base del cono; el subíndice  $i + 1$  indica la siguiente fila de píxeles y; h es la separación entre las bases del cono (1 píxel).

El área lateral (*Al*) de cada cono se calculó con la siguiente ecuación.

$$
A_l = \frac{P_{l+1} + P_l}{2} * G \tag{1-5}
$$

donde  $P_i$  y  $P_{i+1}$  son el perímetro de cada base del cono y; G es la generatriz (píxeles).

El área total  $(A_T)$  del fruto se calculó como la sumatoria del área lateral  $(A_l)$  de los conos que conformaron el fruto, expresado en la siguiente ecuación.

$$
A_T = \sum_{i=1}^n A_i \tag{1-6}
$$

donde  $A_l$  es el área lateral de cono (píxeles<sup>2</sup>); *i* es índice del cono y; *n* el total de conos que comprenden el fruto.

El volumen total del fruto se estimó como la sumatoria del volumen de cada cono (ecuación 1-9), calculado como el promedio del área de cada base (ecuación 1-7) multiplicada por la altura del cono (ecuación 1-8) (Khojastehnazhand et *al.,* 2009).

$$
A_e = \pi * r * s \tag{1-7}
$$

$$
V_i = \frac{A_{ei} + A_{ei+1}}{2} * h \tag{1-8}
$$

$$
V_T = \sum_{i=1}^n V_i \tag{1-9}
$$

donde  $r$  y  $s$  son los semiejes de la base del cono (píxeles);  $A_e$  es el área de cada base del cono (píxeles<sup>2</sup>); *h* es la separación entre las bases (1 píxel);  $V_i$  es el volumen del cono (píxeles<sup>3</sup>);  $V_T$ es el volumen del fruto (píxeles<sup>3</sup>); i es el índice del cono y; n es el total de conos que conformaron el fruto.

#### **1.3.8 Calibración de las imágenes**

Se realizó la captura de una regla graduada, en posición vertical, colocada a la misma distancia que los frutos; posteriormente, se midió la separación entre las marcas de graduación en la imagen en el *software* Image Tool 3.0 (*University of Texas Health Science Center at San Antonio*) y se obtuvo que un píxel representó en promedio 0.0336 cm, este factor de conversión se utilizó para obtener el área total y volumen en unidades reales, cm<sup>2</sup> y cm<sup>3</sup>, respectivamente.

#### **1.3.9 Medición del área y volumen reales de frutos**

El volumen de los frutos fue medido por el método de desplazamiento de agua en un sistema cerrado (1200  $\pm$ 1.75 mL) con dos orificios en la parte superior, uno para introducir el líquido y otro para recolectar el volumen desplazado (ambos abiertos a la atmósfera) [\(Figura 13\)](#page-43-0). El fruto

se colocó en el interior del recipiente, posteriormente se cerró y se introdujeron 1000 mL de agua destilada medidos en un matraz volumétrico de 1000 mL. El volumen desplazado se recolectó en una probeta de 250 mL. El volumen del fruto se obtuvo de acuerdo con la ecuación 1-10. En otros reportes éste método se ha considerado con el volumen real del fruto con adecuaciones de acuerdo con las características del producto. (Bulent-Koc, 2007; Omid et *al.*, 2010; Fellegari y Navid, 2011; Wang y Li, 2014).

$$
V_F = V_r - V_M + V_p \tag{1-10}
$$

donde  $V_F$  es el volumen del fruto (mL o cm<sup>3</sup>);  $V_r$  es el volumen del recipiente (mL);  $V_m$  es el volumen del matraz y;  $V_p$  es el volumen recolectado en la probeta (mL).

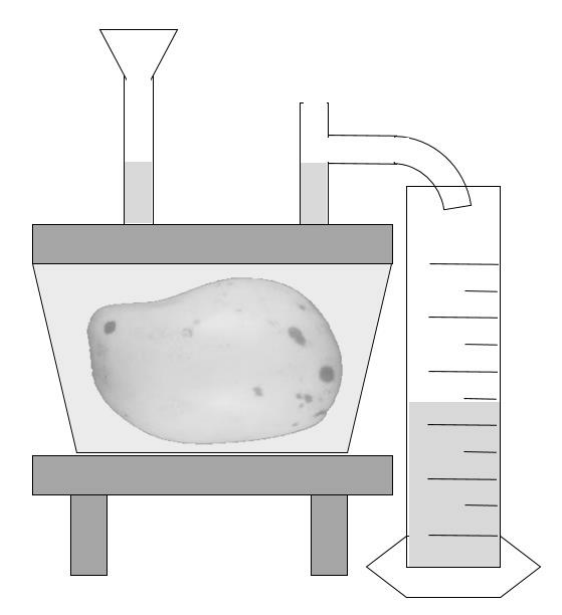

<span id="page-43-0"></span>**Figura 13. Representación del método de estimación de volumen por desplazamiento de agua.**

El área total del fruto se calculó por método de extracción de cubierta y digitalización, para ello se retiró la cubierta de los frutos (cáscara) cuidadosamente en forma de husos verticales. La cubierta se digitalizó en un escáner *Hp scanjet 4400c*. Posteriormente se segmentaron las imágenes con ayuda del programa de manipulación de imágenes *GIMP 2.8.22* de distribución libre. Finalmente, el área total de cada fruto se calculó con el *software* Image Tool 3.0 (*University of Texas Health Science Center at San Antonio*) [\(Figura 14\)](#page-44-0).

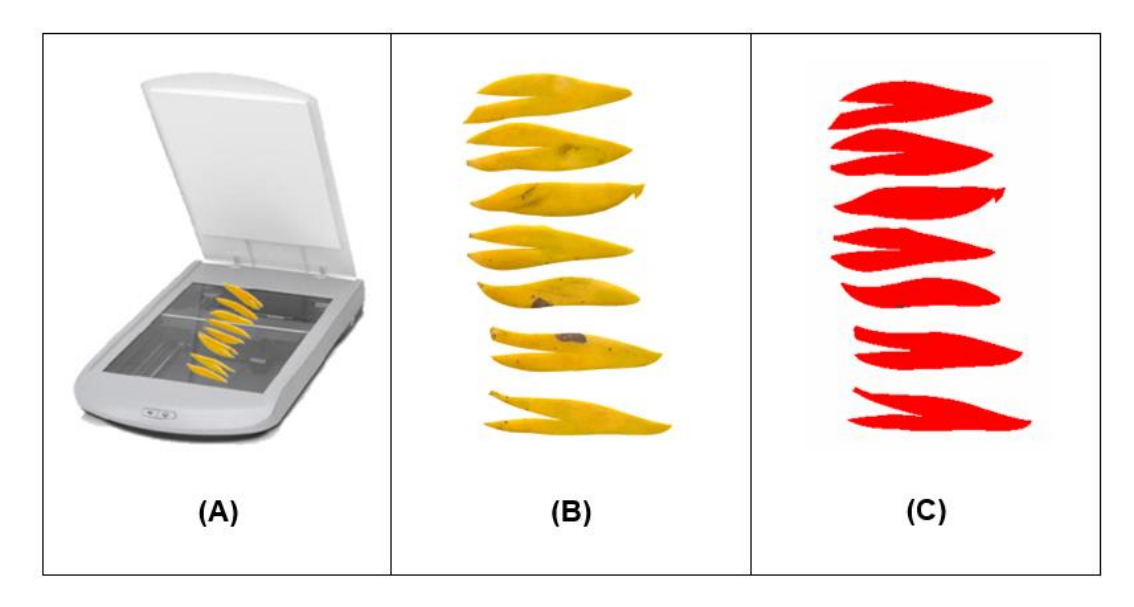

<span id="page-44-0"></span>**Figura 14. Procedimiento general para la estimar el área total por extracción de la cáscara. (A) Extracción de la cáscara en forma de husos verticales, (B) imagen digital obtenido del escáner y (C) cálculo del área de cada uno de los objetos en la imagen.**

## **1.3.10 Análisis de datos**

Se determinó la capacidad de la técnica propuesta para repetir el mismo valor (precisión) en términos de la desviación estándar, así como el error relativo promedio (ecuación 1-11), se realizó un análisis de regresión lineal simple (1-12), se determinó la raíz del cuadrado medio del error (RCME) y el error relativo promedio del modelo de regresión. Los datos se analizaron con R-Project® bajo la interface R-Studio ®.

$$
error (%) = \left| \frac{x_0 - x_1}{x_0} \right| * 100 \tag{1-11}
$$

donde  $x_0$  es el valor medido por el método de validación (cm<sup>2</sup> o cm<sup>3</sup>) y;  $x_1$  el valor estimado a partir de imágenes digitales (cm<sup>2</sup> o cm<sup>3</sup>).

$$
A_f = \beta_1 * A_{est} + e \tag{1-12}
$$

donde  $A_F$  es el área total del fruto medida en escáner (cm<sup>2</sup>);  $A_{est}$  es el área calculada a partir de las imágenes digitales;  $\beta_1$  es la pendiente y;  $e$  es el error aleatorio NIID (0,  $\sigma^2$ ).

## **1.4 RESULTADOS Y DISCUSIÓN**

#### **1.4.1 Estimación de área total del fruto**

El método de procesamiento de imágenes presentó una desviación estándar promedio de 2.8 cm<sup>2</sup> entre las estimaciones para el mismo fruto. Sabliov *et al.,* (2002) encontraron valores más pequeños (0.32 cm<sup>2</sup>) aplicando este método en esferas y limón, pero más altos en lima (3.7 cm<sup>2</sup>) y durazno (3.6 cm<sup>2</sup>), esto posiblemente debido a la dificultad para colocar el fruto en la misma posición.

En general se obtuvo una sobre estimación del área del fruto entre el 2.70 % y 3.50 % obtenidos a partir de la intensidad de color y el canal rojo respectivamente, sin embargo, este valor se disminuyó a 1.57 % al aplicar la corrección de acuerdo con el modelo de regresión lineal [\(Cuadro 2](#page-46-0) y [Figura 15\)](#page-46-1), Sabliov *et al.,* (2002) atribuyeron este resultado al método de umbralización. El error en la estimación se encuentra dentro de los reportados para otros productos, como huevo 0.82 % mediante un escáner 3D (Uyar y Erdogdu, 2009), limón 2.95 % y durazno 6.0 % por procesamiento de imágenes (Sabliov *et al.,* 2002).

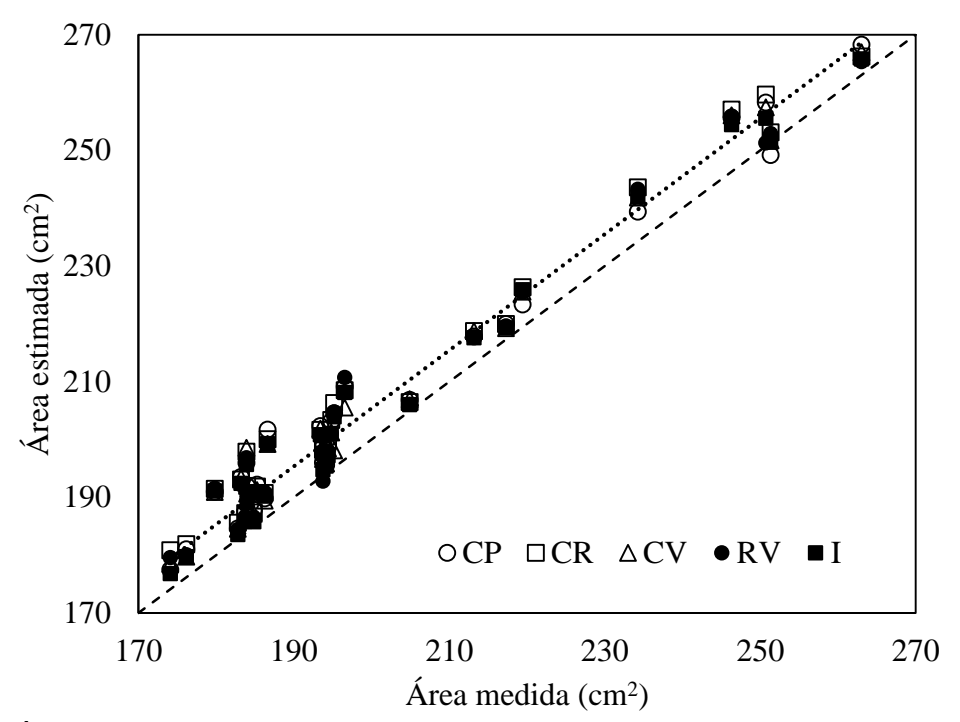

<span id="page-46-1"></span>**Figura 15. Área externa del fruto de mango medida en un escáner y calculada a partir de la segmentación de imágenes digitales con los discriminantes: valor del canal rojo (CR), valor del canal verde (CV), relación entre el valor de los canales rojo y verde (RV), intensidad de color (I) y primer componente principal (CP).**

<span id="page-46-0"></span>**Cuadro 2. Área externa del fruto de mango calculada a partir de la segmentación de**  imágenes digitales con diferentes métodos. Desviación estándar (s), error relativo (*Err*), **parámetros de regresión (pendiente y coeficiente de determinación), raíz del cuadrado medio del error (** $RCME$ **) y error relativo del modelo de regresión (** $Err^*$ **), respecto al área medida en escáner.**

|                        |      | $S$ (cm <sup>2</sup> ) $Err$ ( % ) $\beta_1$ $P$ |       |                   | $RCME(cm^2)$ $Err^*$ ( % ) |      | $R^2$  |
|------------------------|------|--------------------------------------------------|-------|-------------------|----------------------------|------|--------|
| <b>CR</b>              | 2.72 | 3.54                                             |       | $0.966 \le 0.001$ | 3.61                       | 1.51 | 0.9997 |
|                        |      |                                                  |       |                   |                            |      |        |
| $\mathbf{C}\mathbf{V}$ | 2.75 | 2.96                                             |       | $0.972 \le 0.001$ | 3.46                       | 1.41 | 0.9997 |
| $\mathbf{R}\mathbf{V}$ | 2.67 | 3.01                                             |       | $0.972 \le 0.001$ | 4.12                       | 1.65 | 0.9996 |
|                        |      |                                                  |       |                   |                            |      |        |
| $\bf CP$               | 2.93 | 3.14                                             | 0.971 | $\leq 0.001$      | 4.12                       | 1.69 | 0.9996 |
|                        | 2.79 | 2.73                                             |       | 0.974 < 0.001     | 4.00                       | 1.67 | 0.9997 |
|                        |      |                                                  |       |                   |                            |      |        |

Método discriminante: valor del canal rojo (CR), valor del canal verde (CV), relación del valor de los canales rojo y verde (RV), intensidad de color (I) y primer componente principal (CP).

La relación entre el área del fruto de mango estimada a partir del análisis de imágenes y la observada presentó una pendiente de 0.97 y un coeficiente de determinación ( $\mathbb{R}^2$ ) de 1.0 sin importar el discriminante utilizado [\(Cuadro 2](#page-46-0) y [Figura 15\)](#page-46-1). Este comportamiento en el  $\mathbb{R}^2$  es mejor que los reportados para calabacita (0.94) por procesamiento de imágenes (Omid *et al.,* 2012), en fresa (0.96) a partir de 30 imágenes digitales (Eifert *et al.,* 2006), en plátano (0.97) mediante un modelo obteniendo parámetros geométricos de imágenes digitales y naranja (0.92) a partir de dos imágenes ortogonales (Khojastehnazhand *et al.,* 2009).

La raíz del cuadrado medio del error (RCME) en la estimación del área aplicando la corrección con base en el modelo de regresión, presentó un valor entre 3.61 y 4.12 cm<sup>2</sup>.

#### **1.4.2 Cálculo del volumen de los frutos**

El cálculo del volumen de los frutos mediante el análisis de imágenes digitales presentó una desviación estándar de 4.4 cm<sup>3</sup>, en promedio para todos los discriminantes utilizados, este valor es superior al reportado en esferas  $(0.07 \text{ cm}^3)$ , huevo  $(4.0 \text{ cm}^3)$  y limón  $(3.4 \text{ cm}^3)$  pero es menor al reportado en lima  $(6.6 \text{ cm}^3)$  y durazno  $(4.8 \text{ cm}^3)$  por Sabliov *et al.*,  $(2002)$ .

El volumen calculado mediante la segmentación con base en el valor del color rojo y la intensidad de color fue menor al medido por desplazamiento de agua, en un 3.0 % y 3.5 %, respectivamente. Esto puede deberse al factor de conversión, ya que en esta investigación se utilizó la misma equivalencia para calcular el área y volumen (1px equivale a 0.0336 cm) con la finalidad de mantener la consistencia en las unidades, mientras que Khojastehnazhand *et al.,* (2009) utilizaron un factor para el área y otro para el volumen aun cuando usaron la misma imagen para ambas estimaciones. Al aplicar el modelo de regresión lineal, el error relativo se disminuyó a menos del 3.0 % [\(Cuadro 3\)](#page-49-0).

De acuerdo con diversos autores el error en el cálculo del volumen de frutos es 2.0 % en manzana por el método de elemento finito a partir de imágenes digitales (Goñi *et al.*, 2007), 2.6 % en mandarina por análisis de imágenes (Khojastehnazhand *et al.*, 2008), 3.5 % en huevo mediante un escáner tridimensional (Uyar y Erdogdu, 2009), 3.7 % en cebolla con imágenes de profundidad (Wang y Li, 2014), 4.56 % en pepino y 3.19 % en guayaba mediante un dispositivo electrónico (Jarimopas *et at.,* 2005), 7.8 % en sandía (Bulent-Koc, 2007), 7.8 % en kiwi (Keshavarzpour y Achakzai, 2013) y hasta 9.0 % en jamón (Cheng-Jin y Da-Wen, 2006).

El volumen del fruto medido y el calculado a partir de imágenes digitales presentaron una pendiente de entre 1.02 y 10.3 y un coeficiente de determinación ( $R^2$ =0.999) [\(Figura 16\)](#page-49-1); este valor es similar a los reportados en mandarina (0.96) (Khojastehnazhand *et al.*, 2008), naranja (0.99) (Khojastehnazhand *et al.*, 2009), en cebolla (0.96 a 0.98) a partir de imágenes de profundidad (Wang y Li, 2014) y en manzana (0.99) por método de elemento finito (Goñi *et al.,* 2007) [\(Cuadro 3\)](#page-49-0). La raíz del cuadrado medio del error (RCME) en la estimación de volumen aplicando la corrección de acuerdo con el modelo de regresión lineal fue de  $9.18 \text{ cm}^3$ , estos valores son menores a los reportados por Wang y Li (2014) para cebolla (18.5 cm<sup>3</sup>) mediante imágenes de profundidad [\(Cuadro 3\)](#page-49-0).

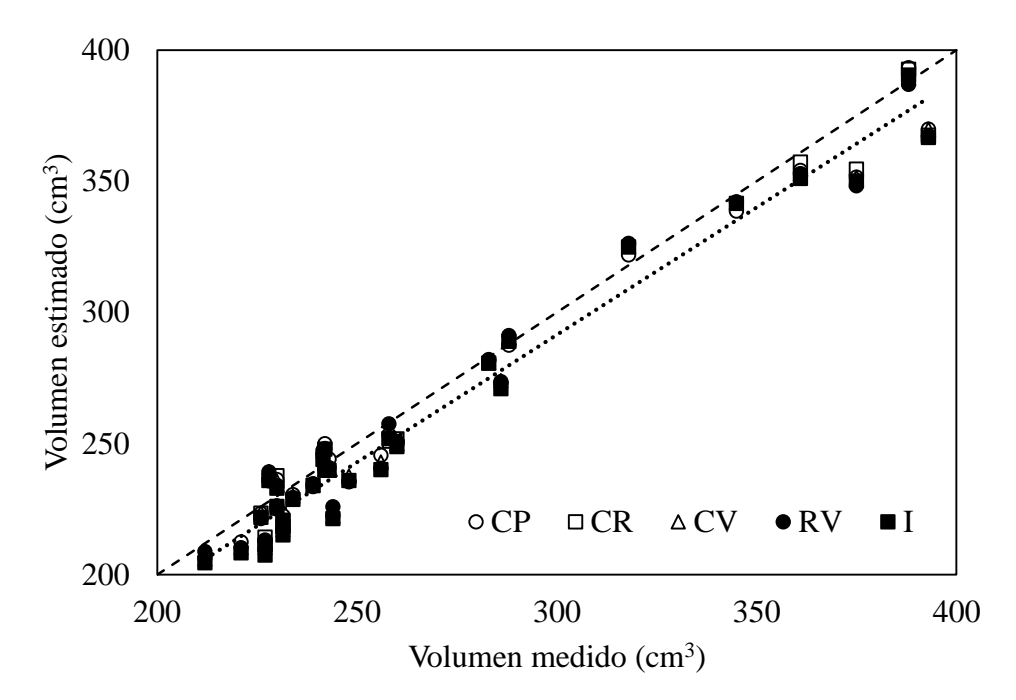

<span id="page-49-1"></span>**Figura 16. Volumen del fruto de mango medido por el método de desplazamiento de agua y calculado a partir de la segmentación de imágenes digitales con los discriminantes: valor del canal rojo (CR), valor del canal verde (CV), relación entre el valor de los canales rojo y verde (RV), intensidad de color (I) y primer componente principal (CP).**

<span id="page-49-0"></span>**Cuadro 3. Volumen frutos de mango calculado por análisis de imágenes con diferentes**  discriminantes. Desviación estándar (s), error relativo (*Err*), parámetros de regresión (pendiente y coeficiente de determinación), raíz del cuadrado medio del error (*RCME*) y **error relativo del modelo de regresión (** $Err^*$ **) respecto al volumen medido por desplazamiento de agua.**

|                        | $s$ (cm <sup>2</sup> ) | $Err( \% )$ | $\beta_1$ | $\boldsymbol{P}$ | <i>RCME</i> (cm <sup>2</sup> ) $Err^*$ ( $ \% $ ) |      | $R^2$ |
|------------------------|------------------------|-------------|-----------|------------------|---------------------------------------------------|------|-------|
| CR                     | 4.42                   | 3.03        | 1.015     | < .0001          | 9.49                                              | 2.79 | 0.999 |
| $\mathbf{C}\mathbf{V}$ | 4.23                   | 3.23        | 1.023     | < .0002          | 9.06                                              | 2.68 | 0.999 |
| <b>RV</b>              | 4.56                   | 3.24        | 1.023     | < 0.003          | 9.54                                              | 2.86 | 0.999 |
| $\bf CP$               | 4.51                   | 3.13        | 1.021     | < .0004          | 9.00                                              | 2.65 | 0.999 |
| I                      | 4.32                   | 3.54        | 1.027     | < .0005          | 9.54                                              | 2.87 | 0.999 |

Método discriminante: valor del canal rojo (CR), valor del canal verde (CV), relación del valor de los canales rojo y verde (RV), intensidad de color (I) y primer componente principal (CP).

## **1.5 CONCLUSIÓN**

La técnica basada en el método de particiones a partir de dos imágenes digitales procesadas en un dispositivo móvil con sistema operativo Android® permite estimar el área y volumen del fruto de mango 'Ataulfo' con un error inferior a 3.0% y un coeficiente de determinación mayor a 0.99, utilizar el canal verde proporciona mejores resultados y es fácil de obtener.

# **CAPÍTULO 2. CÁLCULO DEL ÁREA DE REGIONES INTERÉS EN FRUTOS DE MANGO MEDIANTE PONDERACIÓN DE ARCOS EN IMÁGENES DIGITALES**

## **2.1 RESUMEN**

La apariencia de los productos hortofrutícolas está determinada por el estado de madurez, presencia de daños y composición bioquímica. Normalmente, se evalúa de forma subjetiva y/o en imágenes digitales a partir de la proyección plana. En esta investigación se desarrolló un método basado en ponderación de arcos utilizando dos imágenes digitales ortogonales para calcular el área de regiones de interés y su porcentaje de cobertura sobre la superficie de frutos de mango (*Mangifera indica* L. cv 'Ataulfo'), además se determinó la relación entre el área proyectada y la real, mediante conteo total de píxeles y usando el método Monte Carlo. El algoritmo se desarrolló en Visual Studio Community 2015 ® bajo el lenguaje Visual Basic. Se determinaron la precisión, exactitud, error relativo y raíz del cuadrado medio del error, además de un análisis de regresión lineal simple entre el porcentaje de cobertura calculada en las imágenes y la conocida. El análisis de datos se realizó en R-Project®. El método de ponderación de arcos presentó una exactitud del 94 %, un CV de 3.69 %, y un error promedio de 2.0%. Por otro lado, entre los métodos de conteo total de píxeles y Monte Carlo, se encontró una diferencia del 1.0%; sin embargo, en el cálculo del porcentaje de cobertura se obtuvo una sobreestimación del 80% respecto al valor real. Por lo anterior, el método de ponderación de arcos puede calcular con exactitud el área de regiones de interés y porcentaje de cobertura, en frutos de mango 'Ataulfo', aunque para fines de análisis masivo, el método Monte Carlo resulta de gran utilidad aplicando el ajuste de acuerdo con el modelo de regresión lineal.

**Palabras Clave:** Color, imágenes digitales, calidad de fruto, superficie, *Mangifera indica* L.

## **2.2 INTRODUCCIÓN**

La apariencia de un producto hortofrutícola es una variable de calidad importante; dentro de este atributo, el color juega un papel primordial, ya que define en gran medida la aceptación de los productos por el consumidor (Manresa y Vicente, 2007). La combinación de color en la superficie es una característica de gran importancia en la evaluación de calidad, estado de madurez, vida postcosecha y puede utilizarse como indicador del punto óptimo de cosecha en diversos productos (Jha *et al*., 2007; Lee *et al.*, 2008). Los componentes de color se han relacionado con diversas variables de calidad como el pH, acidez, sólidos solubles totales y propiedades texturales (Torres *et al.*, 2013, 2015; Elsayed *et al.,* 2016; Santos *et al.*, 2018).

En los últimos años se han desarrollado sistemas de visión computacional para medir propiedades físicas como el diámetro, longitud, esfericidad, volumen, peso, área, color, porcentaje de daño en frutos de mango (Ganiron, 2014) y porcentaje de manchas relacionadas con la senescencia, de frutos de banano (Mendoza y Aguilera, 2004). Así mismo se han desarrollado sistemas para clasificar frutos de mango de acuerdo con su estado de madurez con una exactitud entre 90% y 94% (Nagle *et al.*, 2012; Atencio y Sáncehz, 2013, Vélez-Rivera *et al.,* 2013, Yossy *et al.*, 2017) o caracterizar estados de madurez (Avila *et al.*, 2015). Sin embargo, estos algoritmos se han centrado en el análisis de la superficie proyectada o representación plana del producto sin proporcionar una medida del área de una región de interés sobre la superficie del fruto.

En otras investigaciones se han creado sistemas para cuantificar y monitorear el desarrollo de lesiones por antracnosis en frutos de mango, a partir de un gran número de imágenes y proyección pseudocilíndrica (Corkidi *et al.,* 2006). Sin embargo, no se ha estudiado la relación del área conocida con la proyectada de los productos.

En este sentido, el análisis de imágenes representa una herramienta para la medición del área y porcentaje de cobertura, no sólo de la superficie cubierta por lesiones causadas por enfermedades u otros agentes sino también de otras regiones de interés sobre la superficie del fruto. Por lo anterior, el objetivo de la presente investigación de la presente investigación fue desarrollar una metodología para calcular el área y porcentaje de cobertura de regiones de interés (**ROI**: Regions Of Interest) sobre la superficie de frutos de mango, a partir de dos imágenes digitales ortogonales, y determinar la relación entre del área conocida y el área en proyección plana, calculada mediante dos métodos: conteo total de píxeles, y el muestreo aleatorio de píxeles usando el método Monte Carlo.

## **2.3 MATERIALES Y MÉTODOS**

#### **2.3.1 Selección de material vegetal**

Para realizar la presente investigación se utilizaron 40 frutos de mango (*Mangifera indica* L. cv 'Ataulfo') en madurez de consumo seleccionados de forma aleatoria. Los frutos fueron adquiridos en el mercado local de Texcoco, Estado de México, posteriormente fueron transportados al laboratorio de Fisiología Postcosecha del Colegio de Postgraduados.

#### **2.3.2 Condiciones de captura de las imágenes de frutos**

El objeto estudiado se colocó sobre una base giratoria equipada con un trasportador. Se utilizaron dos lámparas led SMD de luz blanca de 5W marca ADIR con un flujo luminoso de 250 lm a 21.5 cm del objeto con una separación de +45° y -45° del centro del objeto en sentido horizontal, con un fondo negro. El dispositivo de captura se colocó a 20 cm del centro del objeto. La resolución de las imágenes fue de 640 x 480 píxeles en el formato JPEG 24 bits. Las imágenes se tomaron con un Smartphone *CellAllure Book2* modelo *CAPHG28-01* con sistema operativo Android® 4.4.2 [\(Figura 17\)](#page-54-0). En total se capturaron 200 imágenes.

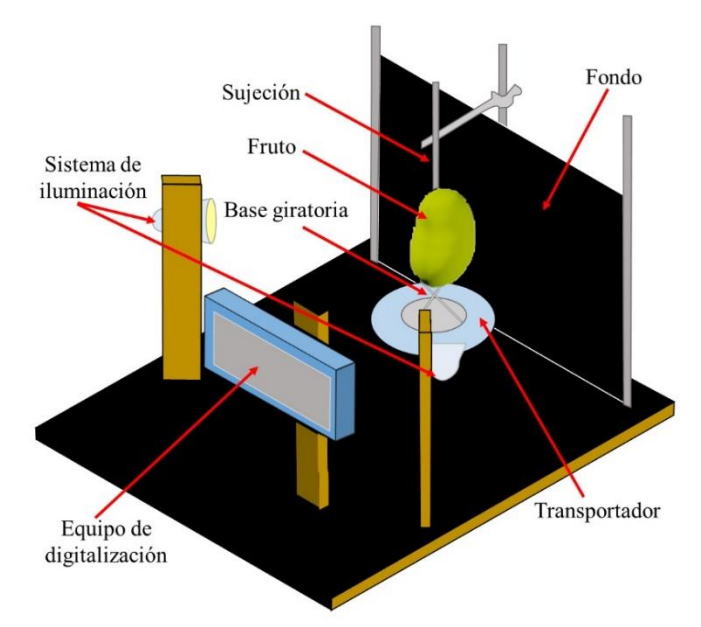

<span id="page-54-0"></span>**Figura 17. Sistema de digitalización de frutos de mango para calcular el área de regiones de interés sobre la superficie del fruto.**

#### **2.3.3 Preprocesamiento y segmentación de imágenes digitales**

El algoritmo general fue: Adquisición de las imágenes digitales, aplicación de un filtro de mediana de 5x5 para eliminar valores de píxeles de baja frecuencia (Gonzalez y Woods, 2007), conversión a escala de grises de 8 bits. El proceso posterior se desarrolló en dos etapas: Obtención del borde del fruto, y delimitación de la región de interés. Para ello se obtuvieron dos

imágenes binarias, una con el fruto completo y otra sólo con las regiones de interés, mediante el establecimiento manual de un umbral simple para cada imagen, con base en el histograma de frecuencias de los valores de los píxeles, se aplicó una erosión con un elemento estructural de 3 x 3, a cada una de las imágenes binarias, el resultado de cada erosión se restó a la imagen binaria correspondiente. Como se ilustra en la [Figura 18.](#page-55-0) El sistema fue desarrollado en Visual Studio Community 2015 ® de la compañía Microsoft ®, bajo el lenguaje Visual Basic.

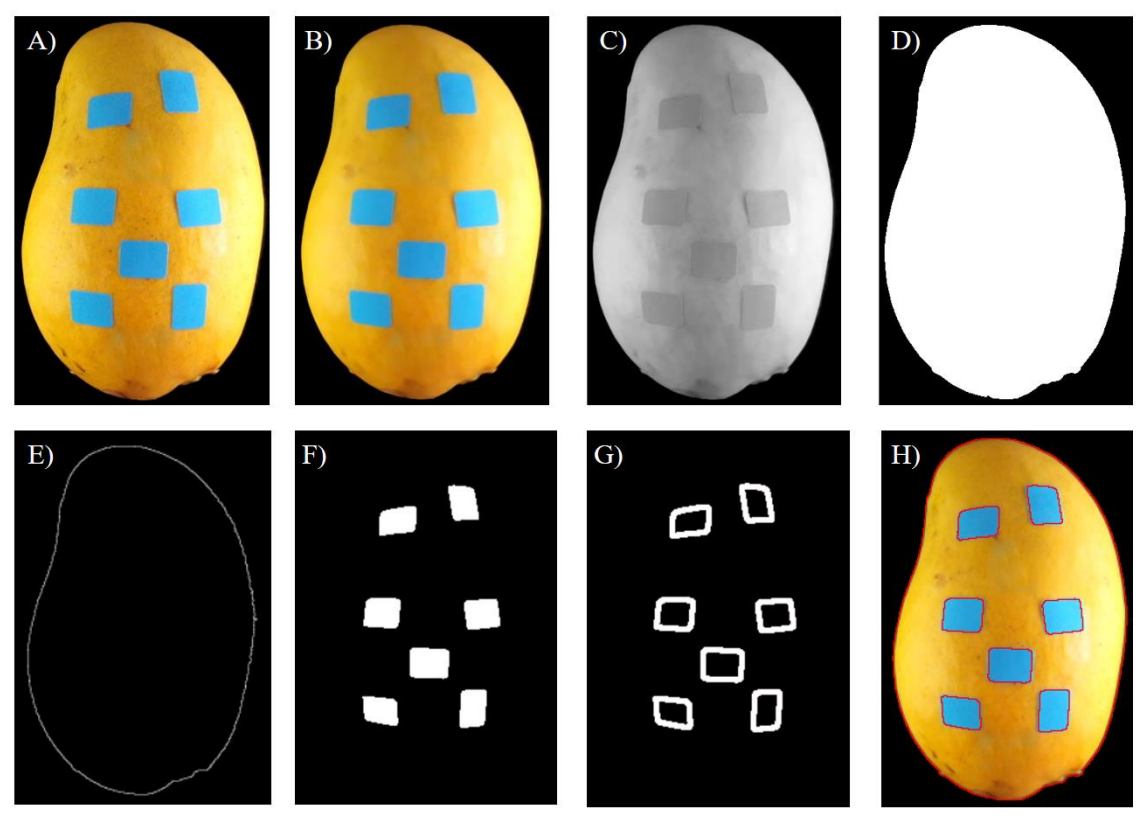

<span id="page-55-0"></span>**Figura 18. Algoritmo para calcular el área de regiones de interés. A) imagen original, B) resultado de aplicar un filtro de mediana con una máscara convolutiva de 5 x 5, C) imagen en escala de grises, D) imagen binaria del fruto, E) resultado de aplicar una erosión con un elemento estructural de 3x3 a la imagen binaria y restárselo, F) imagen binaria con las regiones de interés, G) resultado de aplicar una erosión con un elemento estructural de 3 x 3 a la imagen binaria de las regiones de interés y restárselo y, H)imagen ilustrativa de la identificación del borde del fruto y las regiones de interés.**

#### <span id="page-56-0"></span>**2.3.4 Calibración de las imágenes**

Para la calibración de la técnica se utilizó una esfera de poliestireno expandido (unicel®) de 9.0 cm de diámetro. En el centro de la zona ecuatorial de la esfera, se colocó una etiqueta circular con diámetro de 20 mm y una rectangular de 12x9 mm (Lesa® Hecha en México), éstas también se utilizaron para determinar la precisión y exactitud de los métodos de cálculo.

Para determinar el factor de conversión se relacionó el área calculada por el método de ponderación de arcos (PA) en píxeles con el área nominal de las etiquetas en cm<sup>2</sup>, colocadas en el centro de la esfera, este proceso se repitió cinco veces y se obtuvo un promedio de 30.31 píxeles por centímetro.

## **2.3.5 Cálculo del área de una región de interés por ponderación de arcos (PA)**

El fruto se consideró como un conjunto de conos elípticos truncados y sobrepuestos verticalmente, el área de la región de interés se estimó como la longitud del arco promedio en cada fila de píxeles multiplicado por la generatriz del cono, correspondiente a dicha región.

De acuerdo con Baldor *et al.,* (1997) una elipse con centro en el origen se caracteriza por el semieje mayor  $(r)$ , semieje menor  $(s)$  (ecuación 2-1).

$$
\frac{x^2}{r^2} + \frac{y^2}{s^2} = 1\tag{2-1}
$$

Los valores de los semiejes se obtuvieron de acuerdo con el número de píxeles correspondientes al fruto en cada fila de píxeles; r de la imagen tomada a  $0^{\circ}$  y s de la imagen con un giro de 90° [\(Figura 19\)](#page-57-0).

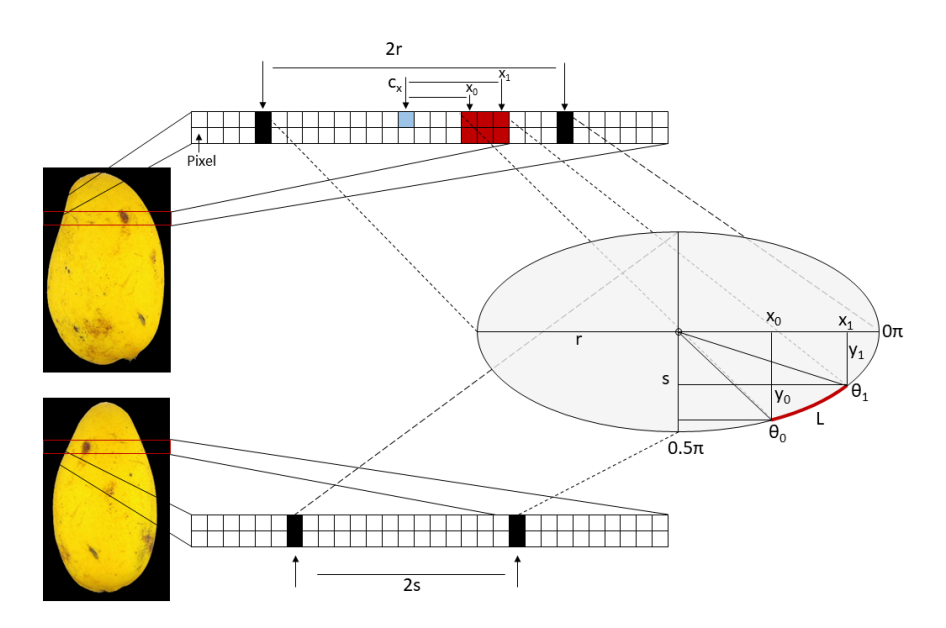

<span id="page-57-0"></span>**Figura 19. Ilustración del algoritmo de cálculo del área de una región de interés en frutos de mango.**

En la imagen tomada a  $0^{\circ}$  se ubicó el inicio (x<sub>0</sub>) y fin de la región de interés (x<sub>1</sub>) en cada fila de píxeles correspondientes a ésta zona (Figura 4-3). Se calculó la ubicación en el eje y del inicio  $(y_0)$  y fin de la zona de interés  $(y_1)$  (ecuación 2-2).

$$
y = (s^2 - \frac{x^2 s^2}{r^2})^{1/2}
$$
 (2-2)

donde  $r y s$  son los semiejes de la elipse (mayor y menor);  $x$  es la ubicación del inicio y final de la zona de interés en el eje x.

Posteriormente se calculó el ángulo respecto al eje x del inicio y final de la zona de interés y la longitud del arco entre dichos ángulos de acuerdo con la ecuación 2-3 y 2-4, respectivamente.

$$
\theta = \text{atan}\left(\frac{y}{x}\right) \tag{2-3}
$$

$$
L = \int_{\theta_0}^{\theta_1} \sqrt{(r \ast sen(\theta))^2 + (s \ast cos(\theta))^2} \, \partial \theta \tag{2-4}
$$

donde  $r$  y  $s$  son los semiejes de la elipse;  $x$  es la ubicación en el eje  $x$ ;  $y$  es la ubicación en el eje y;  $\theta$  es el ángulo respecto al eje x de acuerdo con la ubicación  $(x, y)$ ; L es la longitud del arco entre el inicio y fin de la región de interés.

Finalmente se calculó el área cubierta por la región de interés en la fila de píxeles i y la fila  $i + i$ , como la longitud promedio del arco entre ambas filas de píxeles multiplicado por la generatriz (ecuación 2-5)

$$
G = \left(h^2 + \left(\frac{r_i + s_i}{2} - \frac{r_{i+1} + s_{i+1}}{2}\right)^2\right)^{1/2} \tag{2-5}
$$

donde  $r \, y \, s$  son los semiejes de la elipse en la fila de píxeles *i*; h es la separación entre las filas de píxeles (1 píxel) y;  $G$  es la generatriz del cono elíptico.

#### **2.3.6 Cálculo del área de una región de interés por conteo en proyección plana (PP)**

Para calcular el área de las regiones de interés mediante este método, se cuantificó el número de píxeles correspondientes a cada región, posteriormente se convirtió a unidades reales utilizando el factor de conversión obtenido en el punto 2.3.4.

# **2.3.7 Cálculo del porcentaje de cobertura de las regiones de interés en una proyección plana mediante conteo total de píxeles (CP) y el método Monte Carlo (MC)**

El porcentaje de cobertura por conteo total de píxeles (**CP**) se obtuvo mediante la cuantificación del número de píxeles correspondientes a las regiones de interés y el número de píxeles correspondiente al fruto, considerando la imagen completa, de acuerdo con la ecuación  $2-6.$ 

Para calcular el porcentaje de cobertura por el método Monte Carlo se generaron  $20000(N)$ puntos aleatorios dentro de la imagen, Siswatoro *et al.,* (2014) encontraron que este número de píxeles aleatorios es suficiente para obtener un error menor al 1% en el cálculo y no representa un gasto importante de recursos computacionales.

La finalidad de implementar este método, no es estimar un área, sino un porcentaje de cobertura, dentro de un rectángulo (la imagen completa). Por lo tanto, sólo se cuantificó el número de píxeles aleatorios correspondientes a las **ROI** y el número de píxeles correspondientes al fruto, mientras que los puntos correspondientes al fondo fueron ignorados.

El porcentaje de cobertura se determinó de acuerdo con la ecuación 2-6.

$$
\%Cob = \frac{f_r}{f_r + f_f} * 100\tag{2-6}
$$

donde % Cob es el porcentaje de cobertura de las regiones de interés respecto a la proyección plana del fruto;  $f_r$  es el número de píxeles aleatorios correspondientes a las regiones de interés y;  $f_f$  es el número de píxeles que corresponden al fruto y sin las regiones de interés.

#### <span id="page-59-0"></span>**2.3.8 Variables evaluadas**

Se calculó el área de regiones de interés en la esfera y en los frutos, y el porcentaje de cobertura de las regiones de interés en los frutos. El área (cm<sup>2</sup> ) se calculó por los métodos **PA** y **PP.**

Se calculó el porcentaje de cobertura por los métodos **CP, MC, PP y PA**. El porcentaje de cobertura obtenido por **PA** y **PP** se calculó como la suma del área de las regiones de interés respecto a la mitad del área del fruto obtenida en el punto 2.3.11.

## **2.3.9 Precisión y exactitud de PA y PP**

Para determinar la precisión y exactitud de los métodos en el cálculo del área, se colocó una etiqueta circular y una rectangular (punto [2.3.4\)](#page-56-0) en el centro de la esfera y se realizaron giros manuales cada cinco grados, se tomaron cinco imágenes en cada ubicación de la etiqueta, posteriormente se realizó el cálculo del área de la etiqueta en cada imagen, por los métodos **PA** y **PP** [\(Figura 20\)](#page-60-0).

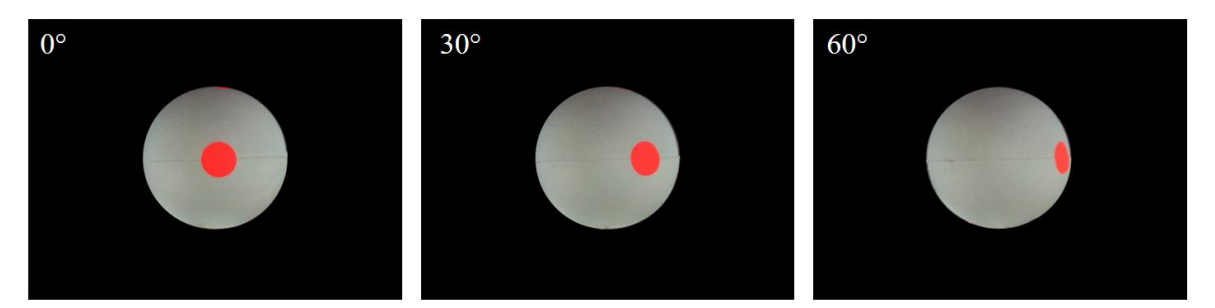

<span id="page-60-0"></span>**Figura 20. Ejemplo del cambio de la percepción del área de una región de interés de acuerdo con su ubicación: Etiqueta en la zona ecuatorial; en el centro de la esfera, con un giro de 30° y 60°.**

## **2.3.10 Estimación del porcentaje de cobertura de regiones de interés en frutos de mango**

Para estimar el porcentaje de cobertura, se les colocaron etiquetas de color azul (para facilitar la segmentación) en diferente cantidad y ubicación sobre 40 frutos de mango [\(Figura 21\)](#page-61-0). El porcentaje de cobertura real se calculó como la suma del área de las etiquetas respecto a la mitad del área del fruto y se estimó por los métodos mencionados en el punto [2.3.8](#page-59-0)

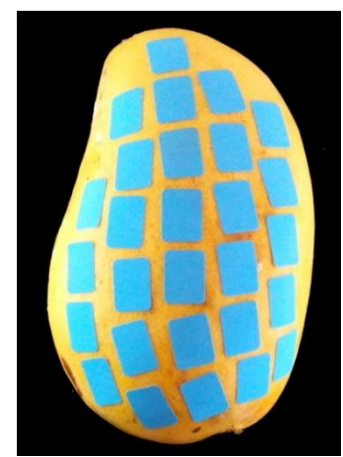

<span id="page-61-0"></span>**Figura 21. Ejemplo para la estimación de porcentaje de cobertura de regiones de interés en un fruto de mango.**

## **2.3.11 Medición del área real del fruto**

El área total del fruto se calculó por método de extracción de cubierta y digitalización, para ello se retiró la cubierta de los frutos (cáscara) cuidadosamente en forma de husos verticales. La cubierta se digitalizó en un escáner *Hp scanjet 4400c*. Posteriormente se segmentaron las imágenes con ayuda del programa de manipulación de imágenes *GIMP 2.8.22* de distribución libre. Finalmente, el área total de cada fruto se calculó con el *software* Image Tool 3.0 (*University of Texas Health Science Center at San Antonio*) [\(Figura 22\)](#page-61-1).

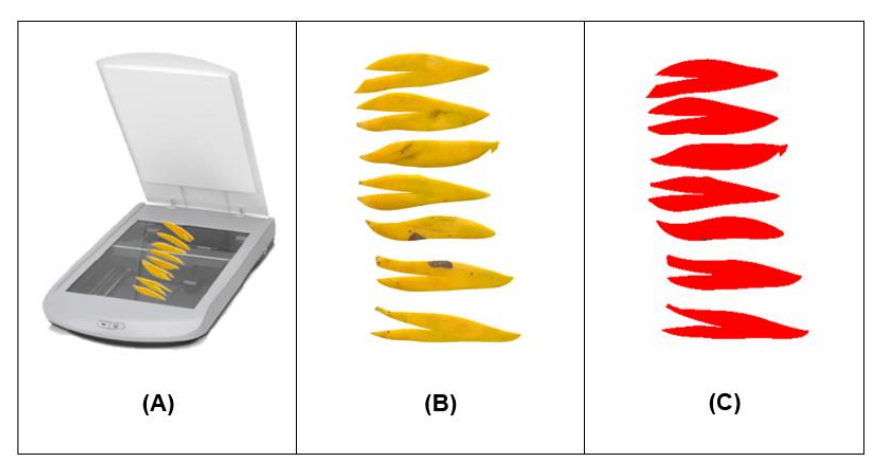

<span id="page-61-1"></span>**Figura 22. Procedimiento general para la estimar el área total por extracción de la cáscara. (A) Extracción de la cáscara en forma de husos verticales, (B) imagen digital obtenido del escáner y (C) cálculo del área de cada uno de los objetos en la imagen.**

### **2.3.12 Análisis de datos**

La precisión de los métodos **PA** y **PP** se determinó con base en el coeficiente de variación (CV) y la exactitud de acuerdo con el error relativo promedio (ecuación 2-7). Se realizó un análisis de varianza de acuerdo con un diseño completamente al azar de cálculo del área de la región de interés por **PA** y **PP** en cada una de las ubicaciones (0°-60°), se hizo una comparación de medias por una prueba de Dunnett ( $\alpha = 0.05$ ), considerando como testigo a la estimación por **PA** de la etiqueta en el centro de la esfera (ubicación en 0°).

$$
exactitud (\%) = (1 - \left| \frac{x_0 - x_1}{x_0} \right|) * 100 \tag{2-7}
$$

donde  $x_0$  es el valor real y;  $x_1$  es el valor estimado.

En cuanto al porcentaje de cobertura se realizó un análisis de regresión lineal simple (ecuación 2-8) para cada método de estimación y se determinó la raíz del cuadrado medio del error (**RCME**).

$$
Cob_r = \beta_1 * Cob_{est} + e \tag{2-8}
$$

donde  $Cob_r$  es el porcentaje de cobertura medido de las regiones de interés (%);  $Cob_{est}$  es el porcentaje de cobertura estimada mediante los métodos evaluados (PA, PP, MC y CP);  $\beta_1$  es la pendiente y; e es el error aleatorio NIID  $(0, \sigma^2)$ .

Los datos fueron analizados en R-Project® 3.5.1 bajo la interface de R-Studio® 1.1.586.

## **2.4 RESULTADOS Y DISCUSIÓN**

## **2.4.1 Estimación del área de regiones de interés en una esfera**

Ambos métodos presentaron una alta precisión, ya que el coeficiente de variación (CV) fue menor a 6.0% en las dos figuras evaluadas [\(Cuadro 4\)](#page-63-0). **PA** presentó una exactitud mayor a 94 %, mientras que la de **PP** no superó 70 %. En la [Figura 23](#page-64-0) y [Figura 24,](#page-64-1) se presenta el promedio del error relativo obtenido en el cálculo del área de la región de interés (etiqueta) de acuerdo con su ubicación respecto al centro del objeto. El máximo error obtenido por **PA** se ubicó alrededor de 20 %, mientras que el máximo error obtenido por **PP** fue mayor a 70 %.

| <b>Método</b> | Figura     | $\mathbf{C}\mathbf{V}$ | Exactitud $(\% )$ |  |
|---------------|------------|------------------------|-------------------|--|
|               | Círculo    | 1.62                   | 93.96             |  |
| PA            | Rectángulo | 3.69                   | 94.56             |  |
|               | Círculo    | 5.29                   | 70.73             |  |
| $\bf PP$      | Rectángulo | 4.49                   | 68.39             |  |

<span id="page-63-0"></span>**Cuadro 4. Coeficiente de variación y exactitud de los métodos de cálculo del área de las etiquetas de las dos figuras evaluadas.**

**PA**: Método de ponderación de arcos

**PP**: Método de conteo en proyección plana

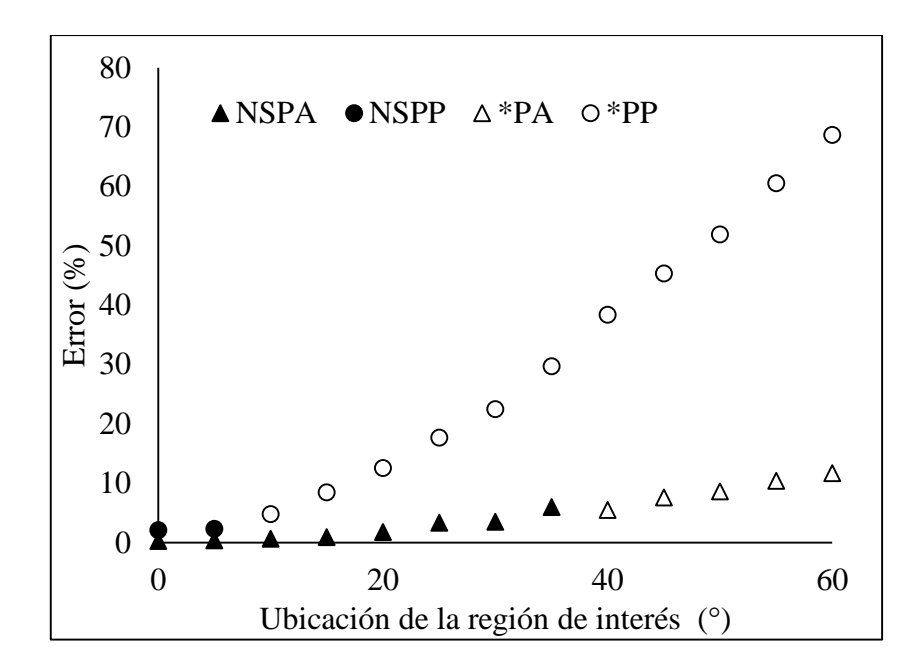

<span id="page-64-0"></span>**Figura 23. Error relativo en el cálculo de área de la etiqueta rectangular por el método de ponderación de arcos (PA) y por conteo en proyección plana (PP), de acuerdo con su ubicación horizontal. (NS: No significativo, \*: Significativo).**

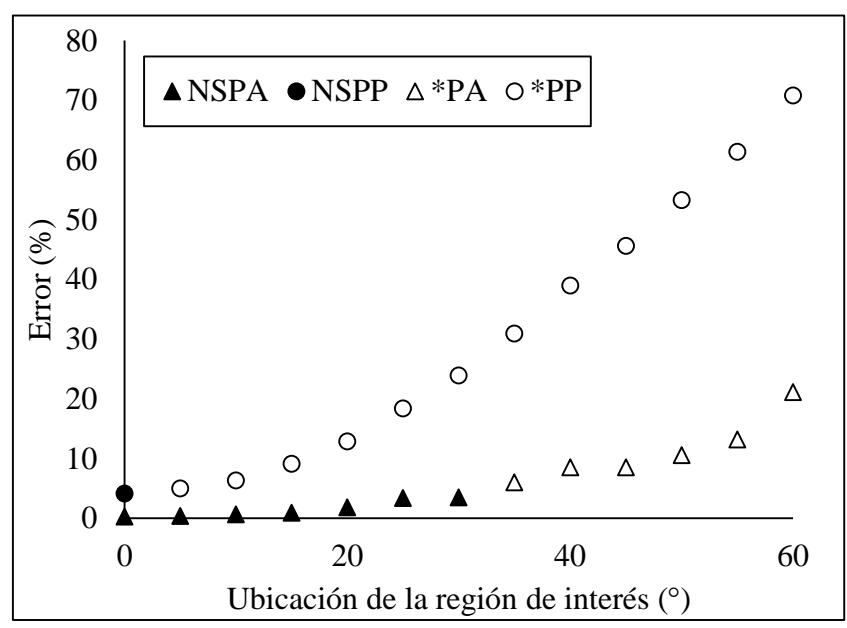

<span id="page-64-1"></span>**Figura 24. Error relativo en el cálculo del área de la etiqueta circular por el método de ponderación de arcos (PA) y por conteo en proyección plana (PP), de acuerdo con su ubicación horizontal. (NS: No significativo, \*: Significativo).**

El incremento en el error relativo en el cálculo de acuerdo con la ubicación de la **ROI** se puede atribuir a la distancia a la cámara, ya que la región más cercana está representada por un mayor número de píxeles, que fue la utilizada en el experimento para establecer el factor de conversión, este comportamiento ha sido reportado en la estimación de volumen de frutos de sandía (Bulent-Koc,2007) y kiwi (Keshavarzpour y Achakzai, 2013).

De acuerdo con la comparación de medias, el método de ponderación de arcos (**PA**) puede estimar sin diferencia estadística hasta 30°, sin importar el tamaño de la figura, ya que minimiza el efecto de la curvatura de la esfera. En contraste, el método de conteo en proyección plana (**PP**) sólo proporciona estimaciones confiables en el centro de la esfera (0°), o hasta 5° en figuras pequeñas, ya que se ve afectado por la curvatura del objeto [\(Figura 24](#page-64-1) y [Figura 23\)](#page-64-0).

## **2.4.2 Estimación del porcentaje de cobertura de regiones de interés en frutos de Mango**

Los métodos de estimación **CP** y **MC** presentaron el mismo comportamiento de acuerdo con el R,  $R^2$  y RCME [\(Cuadro 5](#page-67-0) y [Figura 25\)](#page-66-0), es importante destacar que la diferencia entre ambos cálculos es menor a 1.0%, lo que coincide con el reporte de Siswatoro *et al.,* (2014). Sin embargo, estos métodos presentaron una sobre estimación del 80% respecto al porcentaje de cobertura real. En contraste, el método de ponderación arcos (**PA**), presentó un mejor cálculo, ya que la **RCME** fue de 0.50 % con una sobreestimación del 2.0%, mientras que en **PP** fue de 0.8 % con una subestimación del 20.0 %.

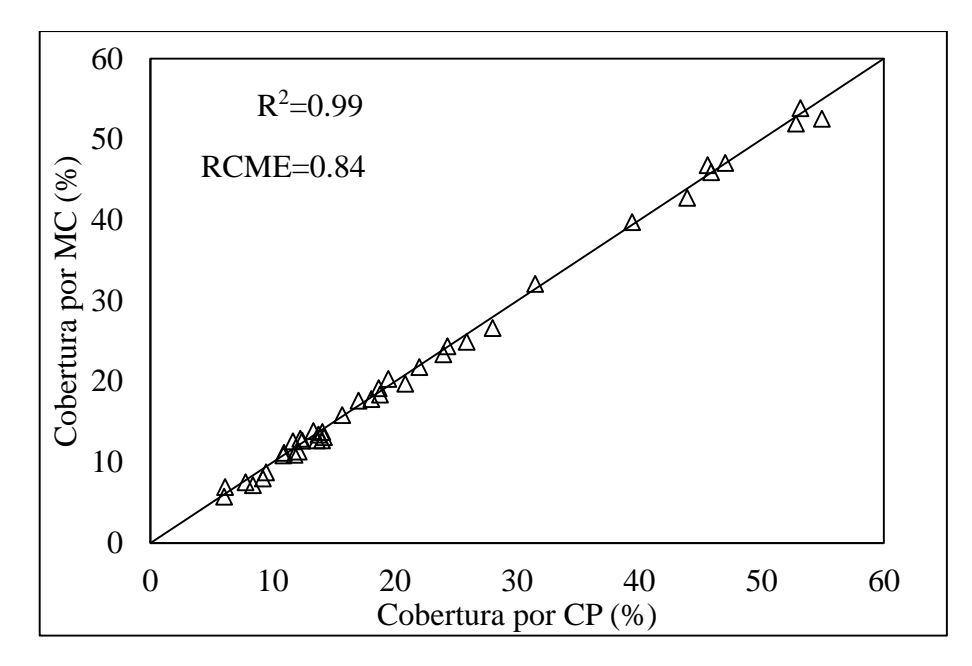

<span id="page-66-0"></span>**Figura 25. Gráfica uno a uno de la estimación de porcentaje de cobertura por conteo total de píxeles y por método Monte Carlo, respecto a la proyección plana del fruto.**

La sobrestimación en **CP** y **MC** se debe a que la comparación se realizó respecto a la proyección plana del fruto, es decir, proporción de píxeles directamente en la imagen sin realizar ningún ajuste, que evidentemente es menor a la real, por otro lado, los métodos **PP** y **PA** fueron divididos entre la mitad del área del fruto medida en escáner, por esta razón presentaron un cálculo más cercano al real. **PA** presentó una mejor estimación ya que, minimizó el efecto de la curvatura del fruto, mientras que en **PP** esto no sucedió.

La estimación por los cuatro métodos presentaron un coeficiente de correlación de 0.99, además de un buen ajuste al modelo de regresión lineal [\(Figura 26\)](#page-67-1). En todos los casos el coeficiente de determinación (**R<sup>2</sup>** ) fue de 0.99 y la raíz del cuadrado medio del error de los modelos (**RCME**) fue menor a 1.0 %, esto coincide con lo obtenido por Corkidi *et al.,* (2006).

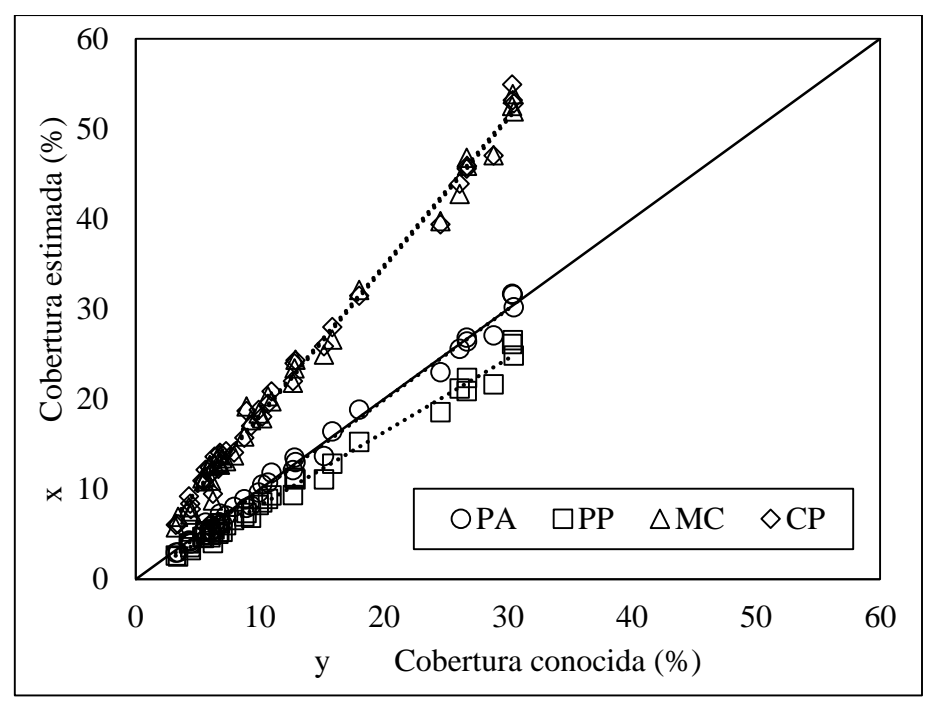

<span id="page-67-1"></span>**Figura 26. Porcentaje de cobertura de regiones de interés medida y calculada por los métodos: Ponderación de arcos (PA), conteo en proyección plana respecto a la mitad del área del fruto (PP), conteo total de píxeles (CP) y método Monte Carlo (MC), y recta de regresión.**

<span id="page-67-0"></span>**Cuadro 5. Cálculo de porcentaje de cobertura de regiones de interés por diferentes**  métodos respecto a la cobertura medida: Pendiente  $(\beta_1)$ , raíz del cuadrado medio de los **modelos de regresión (***RCME***), promedio del porcentaje de cobertura (***Cob***) obtenido con los métodos de estimación y (** ∗ **) cobertura corregida por el modelo de regresión.**

| Método      | $\beta_1$ |             |              |       |       | $R^2$ $P(\beta_1)$ RCME Cob(%) Cob <sup>*</sup> (%) |
|-------------|-----------|-------------|--------------|-------|-------|-----------------------------------------------------|
| $\bf CP$    |           | 0.569 0.996 | < 0.001      | 0.887 | 21.97 | 12.51                                               |
| <b>MC</b>   |           | 0.574 0.997 | $\leq 0.001$ | 0.888 | 21.72 | 12.48                                               |
| <b>PP</b>   |           | 1.225 0.997 | $\leq 0.001$ | 0.891 | 9.94  | 12.17                                               |
| PA          |           | 1.006 0.998 | < 0.001      | 0.500 | 12.02 | 12.09                                               |
| <b>Real</b> |           |             |              |       | 12.23 |                                                     |

**CP:** Conteo total de píxeles, respecto a la proyección plana.

**MC:** Método Monte Carlo, respecto a la proyección plana.

**PP:** Conteo de píxeles, respecto a la mitad del área real del fruto.

**PA:** Método de ponderación de arcos, respecto a la mitad del área real del fruto.

## **2.5 CONCLUSIÓN**

El método de ponderación de arcos a partir de imágenes digitales permite calcular el área (**PA**) y porcentaje de cobertura de regiones de interés con mayor exactitud que el método de conteo total de píxeles (**PP**). Por otro lado, los métodos de estimación del porcentaje de cobertura en proyección plana (**CP**) y Monte Carlo (**MC**) son útiles sólo en el rango estudiado para determinaciones rápidas, con el ajuste del modelo de regresión.

# **CAPÍTULO 3. ESTIMACIÓN DE COLOR EN FRUTOS DE MANGO MEDIANTE IMÁGENES DIGITALES**

#### **3.1 RESUMEN**

El color de los productos hortofrutícolas se relaciona con la apariencia, estado de madurez, composición y vida postcosecha. Normalmente, se mide con el colorímetro, pero se ha utilizado la técnica de análisis de imágenes para estimar este atributo de calidad, considerando el valor promedio del total de píxeles correspondientes al fruto evaluado. Sin embargo, no se han explorado la utilidad de la moda o mediana ni el uso de muestreos aleatorios. El objetivo de la presente investigación fue determinar la diferencia en la determinación de color de frutos de mango (*Mangifera indica* L. cv 'Ataulfo') mediante imágenes digitales, a partir de la media, moda y mediana del color de todos los píxeles del fruto y tomando muestras aleatorias de 20000 píxeles, respecto al color medido en el colorímetro HunterLab. Se obtuvo un modelo para relacionar el color en espacio HunterLab medido en imágenes digitales con el color medido en el colorímetro HunterLab, se obtuvo un  $R^2$  de 0.94 para L y 0.98 para a y b. Se determinó la diferencia en L, a, b, tono, saturación y diferencia de color de los frutos medido en imágenes digitales respecto al medido en el colorímetro. Se realizó un análisis de varianza mediante un diseño completamente al azar y una comparación de medias (Tukey,  $\alpha$ =0.05). Los datos se analizaron en R-Project®. La media y la mediana presentaron la menor diferencia de color respecto al colorímetro y menor variación en al cambiar el número de píxeles aleatorios en comparación con la moda. Por lo anterior, el color de frutos de mango 'Ataulfo' puede ser estimado utilizando la media o la mediana considerando menos del 16% de los píxeles de fruto.

**Palabras Clave:** Muestras aleatorias, RGB, media, moda, mediana.

## **3.2 INTRODUCCIÓN**

La apariencia de un producto hortofrutícola es la variable de calidad evaluada en primera instancia por los consumidores y define la aceptación del producto, dentro de este atributo, el color juega un papel primordial (Manresa y Vicente, 2007). El color en la superficie de los frutos permite determinar el grado de calidad, estado de madurez, vida postcosecha y puede utilizarse como indicador del punto óptimo de cosecha en diversos productos (Jha *et al*., 2007; Lee *et al.*, 2008). Por otro lado, el color tiene una estrecha relación con variables de calidad interna como el pH, acidez, sólidos solubles totales y propiedades texturales (Torres *et al.*, 2013, 2015; Elsayed *et al.,* 2016; Santos *et al.*, 2018).

Para evaluaciones prácticas, el color se determina mediante la asignación de un código, por medio de la comparación visual del producto contra el color de tarjetas estandarizadas como las RHS (Royal Horticultural Society). En este método intervienen variables como la experiencia del evaluador, el desgaste de las tarjetas y las condiciones de iluminación. A nivel de bandas de selección, también se aplica evaluación visual, donde se ha encontrado un efecto importante de las condiciones de iluminación sobre la clasificación de frutos de banano (Santos-Gomes *et al*., 2014). Por otro lado, a nivel laboratorio, se utilizan colorímetros en escala CIELab, que proporcionan medidas bajo condiciones estándar de iluminación. Sin embargo, estos equipos sólo tienen una pequeña área de visión (Kang *et al.*, 2008).

El análisis de imágenes digitales han demostrado ser útiles para evaluar diferentes atributos de calidad en productos hortícolas, como el color; se ha determinado el color en escala CIE Lab, a partir de imágenes digitales bajo condiciones de iluminación controlada ya sea calibrando modelos de conversión entre las escalas o utilizando software comercial (León *et al.,* 2006; Mendoza *et al.,* 2006; Kang *et al.,* 2008; Nagle *et al.,* 2012), así mismo se han implementado sistemas de visión computacional para la medición de uniformidad de color, clasificación, selección automática, y monitoreo de oscurecimiento (Atencio y Sánchez, 2009; Kandi 2010, Arzate-Vázquez *et al.,* 2011, Yossy *et al.,* 2017).

Todas las investigaciones se han centrado en la medición del total de píxeles correspondientes al fruto y han utilizado imágenes de resolución no mayor a 2048 x 1536 píxeles. Actualmente, existen dispositivos móviles como tabletas y teléfonos inteligentes, que cuentan con cámaras de resolución superior a 13 Megapíxeles (4160 x 3120 píxeles). Éstos pueden utilizarse como herramienta para la medición de color mediante el análisis de imágenes, sin embargo, procesar tal cantidad de información representa una alta carga computacional para el dispositivo haciendo lento su proceso. Por lo anterior, el objetivo de la presente investigación fue determinar la diferencia del color de frutos de mango 'Ataulfo' medido a partir de imágenes digitales considerando el total de píxeles del fruto y tomando muestras aleatorias con tres medidas de tendencia central respecto al color medido en un colorímetro.

## **3.3 MATERIALES Y MÉTODOS**

#### **3.3.1 Selección de material vegetal**

Para realizar la presente investigación se utilizaron 30 frutos de mango (*Mangifera indica* L. cv 'Ataulfo') en madurez de consumo seleccionados de forma aleatoria. Los frutos fueron adquiridos en el mercado local de Texcoco, Estado de México; posteriormente fueron transportados al laboratorio de Fisiología Postcosecha del Colegio de Postgraduados.
#### **3.3.2 Medición instrumental del color**

Se utilizó un colorímetro Hunter Lab modelo D25-PC2 (Hecho en Estados Unidos) con sistema de iluminación D65 y un ángulo de observador de 2°. Se midió el color de 20 tarjetas de diferente color, en escala Lab, la medición se repitió cinco veces. Se midió el color de los frutos tomando tres lecturas en las dos caras [\(Figura 27\)](#page-72-0), de acuerdo con Nagle *et al.* (2012).

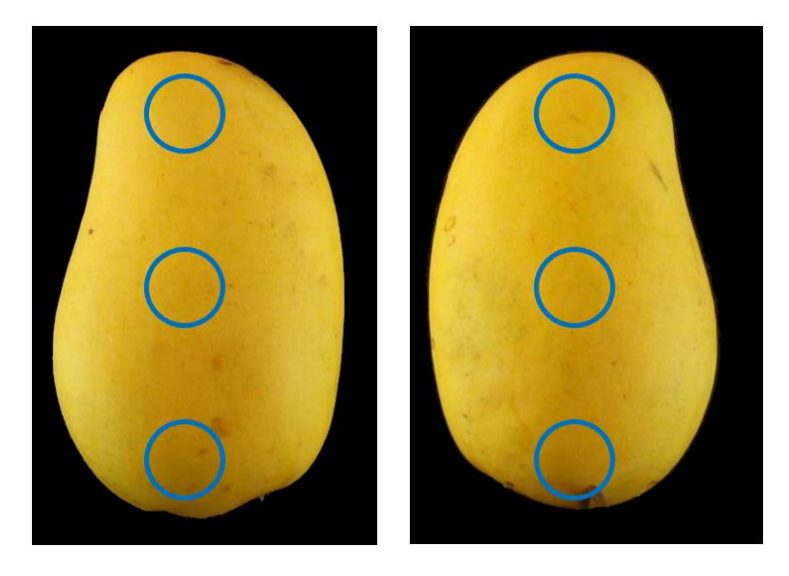

# <span id="page-72-0"></span>**Figura 27. Localización de las zonas de lectura de color medida con el colorímetro. 3.3.3 Condiciones de captura de las imágenes**

Cada fruto se colocó sobre una base giratoria equipada con un trasportador, mientras que las tarjetas se fijaron verticalmente en una base rígida. Se utilizaron dos lámparas fluorescentes de 28 W, 6500 K y 1747 lm (Promilight ®, Hecho en China) colocadas a 21.5 cm del centro del objeto con una separación de +45° y -45° en sentido horizontal, con un fondo negro. El dispositivo de captura se ubicó a 20 cm del centro del objeto. Se tomaron dos imágenes del fruto en las caras más anchas, y cinco de las tarjetas de cada una de las 20 tarjetas utilizadas, la resolución de las imágenes fue de 1280 x 960 píxeles en formato JPEG 24 bits. Las imágenes

se tomaron con un Smartphone *CellAllure Book2* modelo *CAPHG28-01* con sistema operativo Android® 4.4.2 [\(Figura 28\)](#page-73-0). En total se capturaron 166 imágenes.

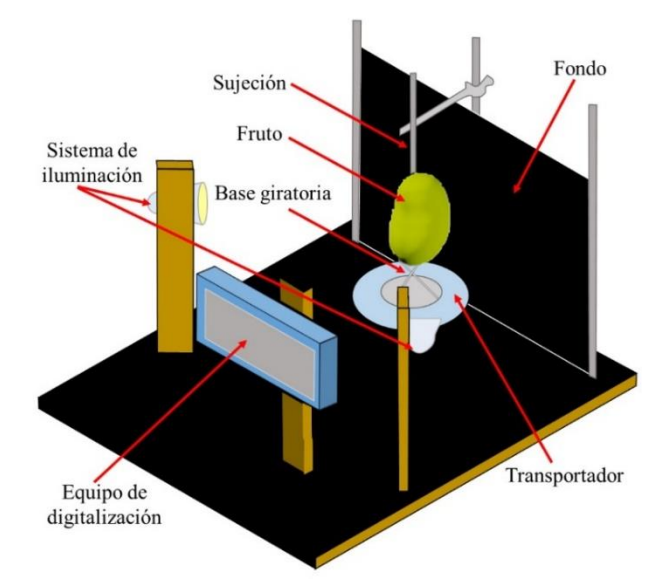

<span id="page-73-0"></span>**Figura 28. Sistema de digitalización de frutos de mango para medir color de la superficie del fruto.**

## **3.3.4 Conversión del espacio de color RGB a HunterLab**

El proceso de conversión del espacio de color RGB al espacio XYZ se realizó de acuerdo con Mendoza *et al.,* (2006) y Kang *et al.,* (2008).

Se normalizaron los canales de los canales RGB mediante la división de cada canal entre 255.

$$
x' = \frac{x}{255} \tag{3-1}
$$

donde x es valor del canal R, G o B y; x' es el valor normalizado del canal R', G' o B'.

Se obtuvo la escala estándar  $RGB$  ( $sR$ ,  $sG$ ,  $sB$ ).

Si x > 0.03928 
$$
f(x) = \left(\frac{x + 0.055}{1.055}\right)^{2.4}
$$
  
Si x ≤ 0.03928  $f(x) = \frac{x}{12.92}$  (3-2)

donde x es el valor normalizado de los canales  $R'$ ,  $G'$  y  $B'$  y;  $f(X)$  es el valor estándar de los canales  $sR$ ,  $sG$  y  $sB$ .

Posteriormente, los componentes del espacio de color XYZ se obtuvieron mediante la multiplicación de los valores  $sR$ ,  $sG$  y  $sB$  por los siguientes coeficientes:

$$
\begin{bmatrix} X \ Y \ Z \end{bmatrix} = \begin{bmatrix} 0.4124 & 0.3576 & 0.1805 \\ 0.2126 & 0.7152 & 0.0722 \\ 0.0193 & 0.1192 & 0.9505 \end{bmatrix} \begin{bmatrix} sR \\ sG \\ sB \end{bmatrix}
$$
(3-3)

Finalmente, los valores del modelo HunterLab  $(L, a, y, b)$ , se obtuvieron con las siguientes ecuaciones (HunterLab, 1996).

$$
L = 100 \times (Y/100)^{1/2} \tag{3-4}
$$

$$
a = 172.1 * \left(\frac{X}{94.83} - \frac{Y}{100}\right) * (Y/100)^{1/2}
$$
 (3-5)

$$
b = 66.70 * (Y/100 - Z/107.38) * (Y/100)^{1/2}
$$
 (3-6)

donde  $X$ ,  $Y$  y  $Z$  son los componentes espacio de color XYZ y;  $L$ ,  $a$  y  $b$  son los canales del espacio de color HunterLab.

Posteriormente, los valores  $L$ ,  $a \, y \, b$  fueron normalizados, de acuerdo con los siguientes modelos:

$$
L_n = \frac{L}{100} \tag{3-7}
$$

$$
a_n = \frac{a + 120}{240} \tag{3-8}
$$

$$
b_n = \frac{b + 120}{240} \tag{3-9}
$$

donde L,  $a$  y  $b$  son los canales del espacio de color CIE-Lab y;  $L_n$ ,  $a_n$  y  $b_n$  son los valores normalizado de  $L$ ,  $a \, y \, b$ .

#### **3.3.5 Calibración del modelo de conversión**

Para la calibración se utilizaron 20 tarjetas de diferente color de 75 g/m<sup>2</sup> (Facia®, Hecho en México) [\(Figura 29\)](#page-75-0), cada tarjeta se digitalizó cinco veces y se calculó el color promedio en escala RGB y se convirtieron a escala Hunter Lab (punto 3.3.5). Los valores obtenidos de las imágenes digitales se relacionaron con los medidos en el colorímetro mediante un análisis de regresión lineal simple.

<span id="page-75-0"></span>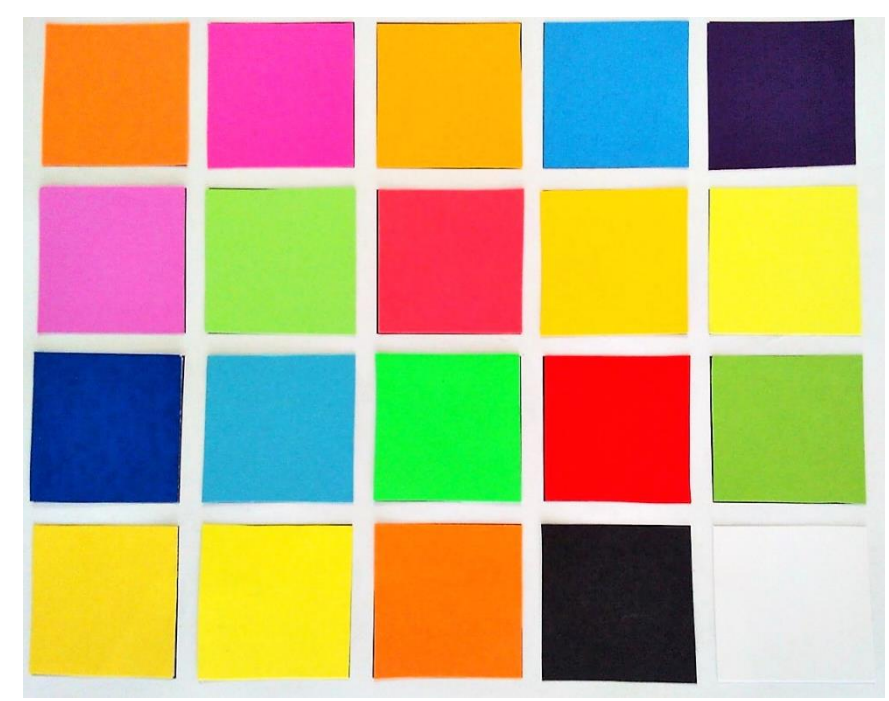

**Figura 29. Ejemplo de las tarjetas de referencia utilizadas para calibrar el modelo de conversión.**

#### **3.3.6 Preprocesamiento y segmentación de imágenes digitales**

Se aplicó un filtro de mediana de 5x5 para eliminar valores de píxeles de baja frecuencia (Gonzalez y Woods, 2007), después se generó una imagen en escala de grises a partir de la intensidad de color del espacio (HSI) y se obtuvo su histograma. Finalmente, se estableció manualmente un umbral simple para binarizar la imagen. Como se ilustra en la [Figura 30.](#page-76-0) El sistema fue desarrollado en Visual Studio Community 2015 ® de la compañía Microsoft ®, bajo el lenguaje Visual Basic.

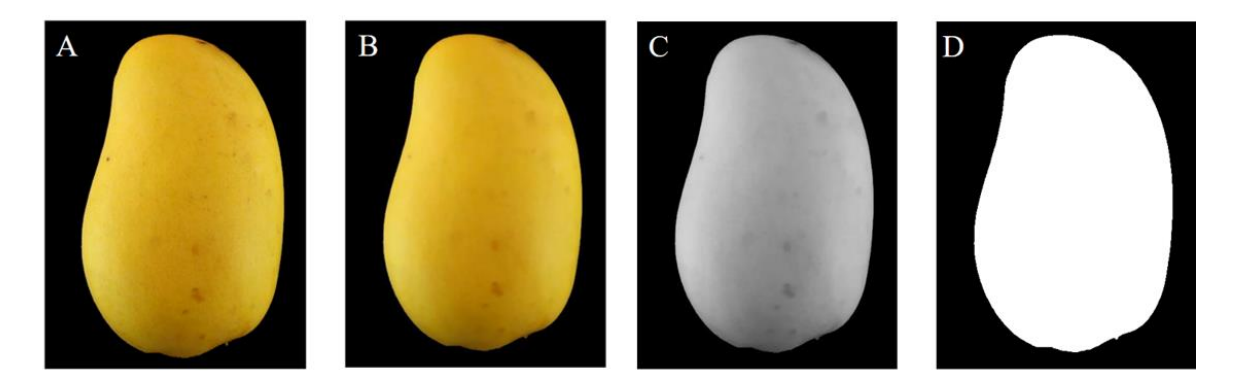

**Figura 30 Preprocesomiento y segmentación de las imágenes, A) imagen original, B) imagen después de aplicar un filtro de mediana con una máscara convolutivo de 5 x 5, C) imagen en escala de grises y D) imagen binarizada.**

## <span id="page-76-0"></span>**3.3.7 Medición del color de frutos de mango en las imágenes digitales**

Se obtuvo la media, moda y mediana del color de los frutos en las imágenes digitales, considerando el total de píxeles y muestras aleatorias de 20000 píxeles (16 % aproximadamente), a partir del histograma de frecuencias de los valores RGB. Adicionalmente se tomaron muestras aleatorias desde 1000 hasta 20000 con incrementos de 500 píxeles sobre las imágenes de los 30 frutos.

Los valores de los canales del espacio HunterLab  $(L, a, y, b)$  obtenidos de las imágenes digitales se ajustaron mediante el modelo de regresión lineal obtenido en el proceso de calibración.

Con los valores de L, a y b (sin normalizar) se calculó el ángulo de tono (Hue °) y la saturación (croma) de acuerdo con las ecuaciones 3-10 y 3-11, respetivamente [\(Figura 31\)](#page-77-0).

$$
H^{\circ} = ArcTan\left(\frac{b}{a}\right) \tag{3-10}
$$

$$
C = (a^2 + b^2)^{1/2} \tag{3-11}
$$

donde  $H^{\circ}$  es el ángulo de tono; Ces el índice de saturación o croma;  $a \, y \, b$  son los canales del espacio de color HunterLab.

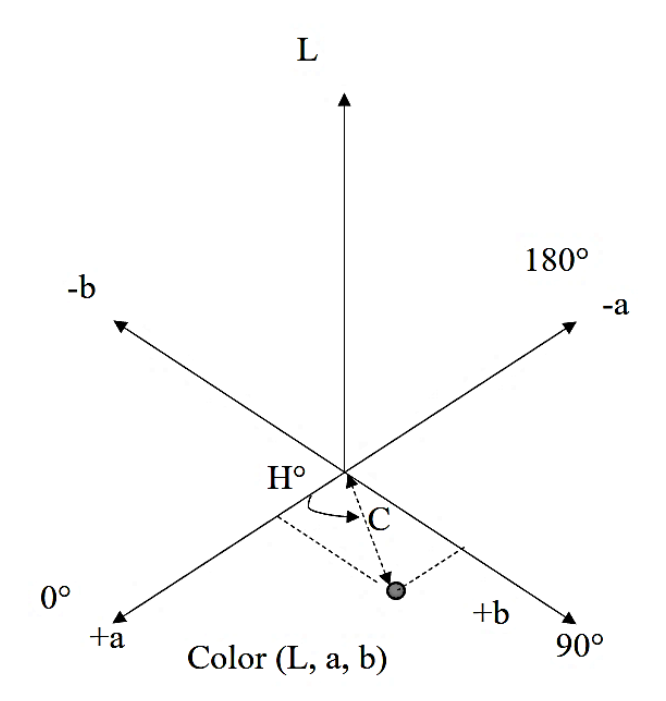

<span id="page-77-0"></span>**Figura 31. Sistema de coordenadas del espacio de color HunterLab, índice de saturación () y especificación del ángulo de tono (**°**).**

#### **3.3.8 Variables medidas**

Se calculó la diferencia entre los valores obtenidos en la imagen de los frutos y los obtenidos del colorímetro en luminosidad ( $ΔL$ ), a ( $Δa$ ), b ( $Δb$ ), tono ( $ΔH<sup>o</sup>$ ), índice de saturación o croma ( $\Delta$ C) de acuerdo con la ecuación 3-12 y después se determinó la diferencia de color ( $\Delta$ E), ecuación 3-13. Además, se calculó la diferencia de color ( $\Delta E$ ) entre las muestras aleatorias y el total de píxeles para la media, moda y mediana.

$$
\Delta x = |x_c - x_{id}| \tag{3-12}
$$

donde  $\Delta x$  es la diferencia entre la variable medida en el colorímetro y en la imagen digital; *x<sup>c</sup>* es la variable medida o calculada en colorímetro y; *xid* es la variable medida o calculada a partir de la imagen digital  $(L, a, b, H^{\circ} y C)$ .

$$
\Delta E = (\Delta L^2 + \Delta a^2 + \Delta b^2)^{1/2} \tag{3-13}
$$

donde ΔE es la diferencia de color entre los métodos de medición y; ΔL, Δα y Δb son la diferencia de los componentes de color entre los métodos de medición de los canales del espacio de color HunterLab.

#### **3.3.9 Diseño experimental**

Para garantizar la independencia de las observaciones, se formaron seis grupos de cinco frutos cada uno y se obtuvo el color de acuerdo con los tratamientos presentados en el [Cuadro](#page-79-0)  [6.](#page-79-0) El experimento se desarrolló bajo un diseño completamente al azar.

#### <span id="page-79-0"></span>**Cuadro 6. Especificación de tratamientos**

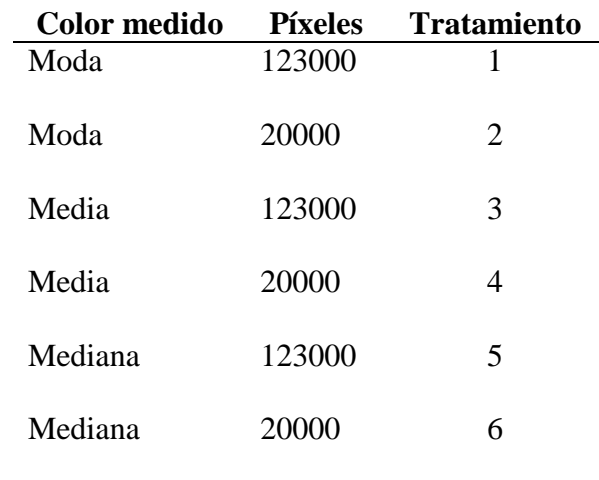

#### **3.3.10 Análisis de datos**

En el proceso de calibración, se realizó una prueba de correlación por el método de Pearson y un análisis de regresión lineal simple para cada canal del espacio de color HunterLab;  $L, \alpha$  y (normalizados), además de la comprobación de los supuestos de normalidad y homogeneidad de varianza de los residuales.

Para la diferencia en las variables evaluadas; se realizó un análisis de varianza y una comparación de medias por el método de Tukey ( $\alpha$ =0.05). Los datos fueron analizados en R-Projecto® 3.5.1 bajo la interface R-Studio ® 1.1.586.

## **3.4 RESULTADOS Y DISCUSIÓN**

# **3.4.1 Calibración del modelo para conversión del espacio de color RGB medido en imágenes digitales al espacio de color HunterLab**

Los canales del espacio HunterLab estimados a partir del color en el espacio RGB medido en las imágenes digitales de las 20 tarjetas utilizadas, presentaron un coeficiente de correlación y de determinación mayor a 0.94 para los tres canales del espacio de color, respecto a los medidos en el colorímetro, [Cuadro 7](#page-80-0) y [Figura 32.](#page-80-1) Estos resultados son similares a los reportados por Mendoza *et al.,* (2006), Kang *et al.,* (2008) y Vélez-Rivera *et al.,* (2013).

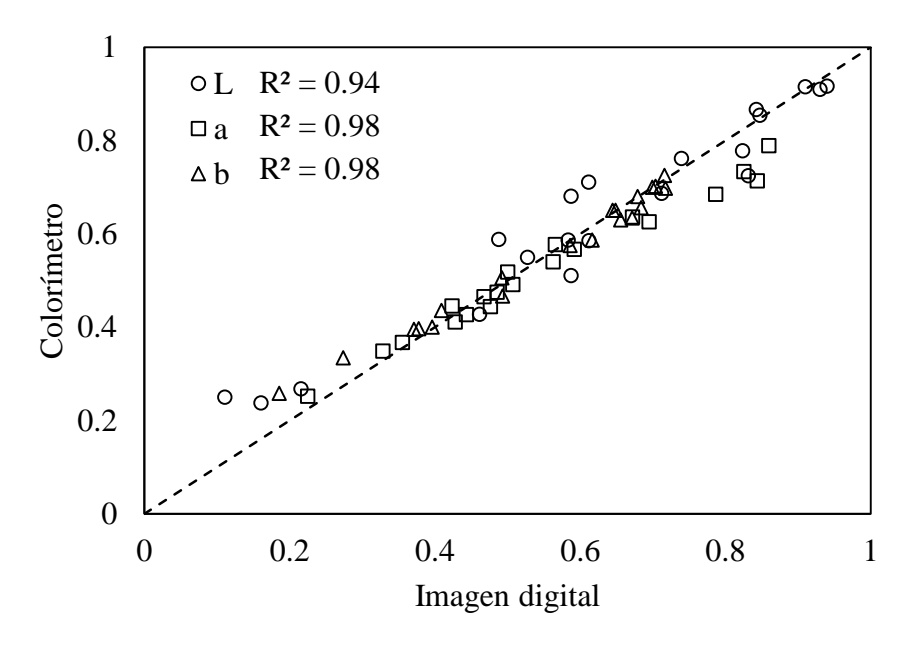

<span id="page-80-1"></span>**Figura 32. Color de las 20 tarjetas medido en el colorímetro y estimado en imágenes digitales, en el espacio de color HunterLab con los canales normalizados.**

<span id="page-80-0"></span>**Cuadro 7. Parámetros del modelo de regresión lineal, para estimar los canales del espacio de color HunterLab del colorímetro a partir de los canales del espacio HunterLab medido**  en imágenes digitales. Ordenada al origen  $(\beta_0)$ , pendiente  $(\beta_1)$ , coeficiente de **determinación (R<sup>2</sup> ), probabilidad de los parámetros (P).**

| $\sim$ $\sim$ | P0   | P       | $\sim$ $\sim$ | P       | $\mathsf{R}^2$ |
|---------------|------|---------|---------------|---------|----------------|
|               | 0.11 | < 0.001 | 0.95          | < 0.001 | 0.94           |
| a             | 0.10 | < 0.001 | 0.78          | < 0.001 | 0.98           |
| h             | 0.08 | < 0.001 | 0.86          | < 0.001 | 0.98           |

L, a y b: Canales del espacio de color HunterLab medidos en colorímetro.

#### **3.4.2 Color**

De acuerdo con el análisis de varianza [\(Cuadro 8\)](#page-81-0), la moda obtenida considerando todos los píxeles (tratamiento 1) del fruto presentó mayor diferencia en luminosidad en comparación con la mediana obtenida con 20000 píxeles aleatorios (tratamiento 6). Respecto a "b", tono, saturación y cambio de color; la moda a partir del total de píxeles presentó mayor diferencia (tratamiento 1). El componente "a" se afectó en mayor medida al utilizar la moda, ya sea a partir de todos los píxeles o la muestra aleatoria (tratamientos 1 y 2).

Los mejores resultados se obtuvieron, al utilizar la media y la mediana [\(Figura 33\)](#page-82-0), y son cercanos a los reportados por León *et al.,* (2006) y Nagle *et al.,* (2012).

|         | <b>Píxeles</b> | Trat.          | $\Delta L$         | $\Delta a$         | $\Delta \bm{b}$   | $\Delta H^{\circ}$ | $\Delta C$        | $\Delta E$        |
|---------|----------------|----------------|--------------------|--------------------|-------------------|--------------------|-------------------|-------------------|
| Moda    | 123000         |                | 7.99 <sup>a</sup>  | $12.01^{\text{a}}$ | 6.20 <sup>a</sup> | $16.24^{\rm a}$    | $8.45^{\rm a}$    | $17.64^{\rm a}$   |
| Moda    | 20000          | 2              | $4.05^{ba}$        | $6.87^{ba}$        | $1.67^{\rm b}$    | $10.46^{ba}$       | $2.67^{\rm b}$    | $8.83^{b}$        |
| Media   | 123000         | 3              | 3.00 <sup>ba</sup> | $2.25^{\rm b}$     | $2.46^{b}$        | $3.91^{b}$         | $2.48^{b}$        | $5.16^b$          |
| Media   | 20000          | $\overline{4}$ | $2.84^{ba}$        | 3.06 <sup>b</sup>  | 1.02 <sup>b</sup> | 4.77 <sup>b</sup>  | 1.29 <sup>b</sup> | 4.90 <sup>b</sup> |
| Mediana | 123000         | 5              | $3.10^{ba}$        | 1.87 <sup>b</sup>  | $1.52^b$          | $3.13^{b}$         | 1.37 <sup>b</sup> | 4.61 <sup>b</sup> |
| Mediana | 20000          | 6              | $1.98^{b}$         | $3.01^{b}$         | $1.88^{b}$        | $4.88^{b}$         | $2.12^{b}$        | $4.39^{b}$        |

<span id="page-81-0"></span>Cuadro 8. Promedio de las diferencias en luminosidad  $(\Delta L)$ , a  $(\Delta a)$ , b  $(\Delta b)$ , tono  $(\Delta H^{\circ})$ , **saturación (**∆**) y diferencia de color (**∆**), para los métodos de medición de color.**

Medias con la misma letra dentro de cada columna, no presentaron diferencia significativa  $(α=0.05)$ .

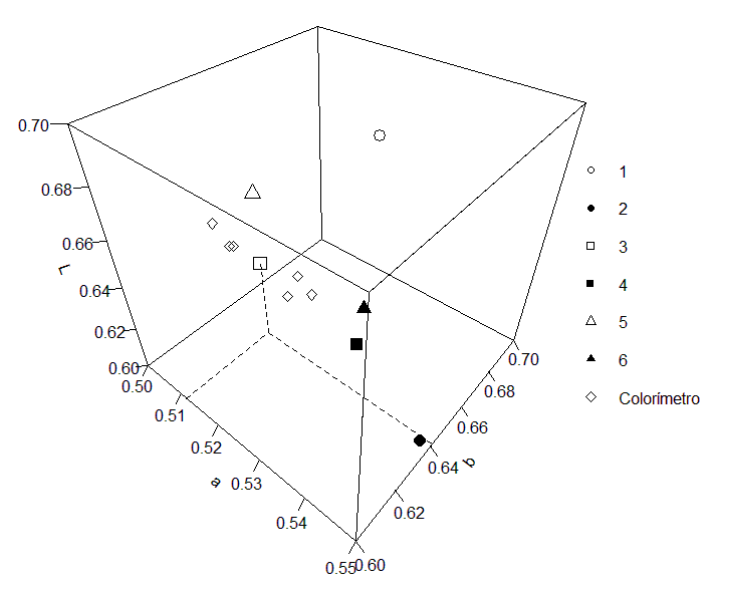

<span id="page-82-0"></span>**Figura 33. Canales normalizados del espacio de color HunterLab de los frutos medidos en el colorímetro y en imágenes digitales a partir de la moda, media y mediana obtenidas del total de píxeles del fruto (1,3,5) y de 20000 píxeles aleatorios (2,4,6).**

El color medido en las imágenes digitales presentó mayor variación en la luminosidad comparado con el colorímetro [\(Figura 34\)](#page-82-1), de acuerdo con Mendoza *et al.,* (2006), esto puede deberse al efecto de la curvatura del fruto y al color del fondo utilizado. En la [Figura 35,](#page-83-0) se presenta un ejemplo del color del fruto medio en el colorímetro y el estimado en las imágenes digitales.

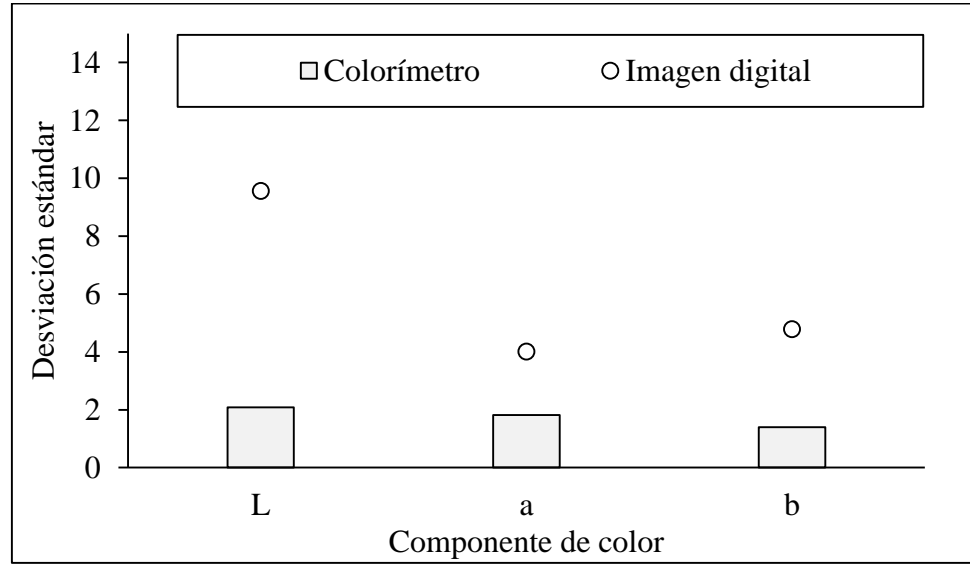

<span id="page-82-1"></span>**Figura 34. Promedio de la desviación estándar del color del fruto medido en el colorímetro y en imágenes digitales.** 

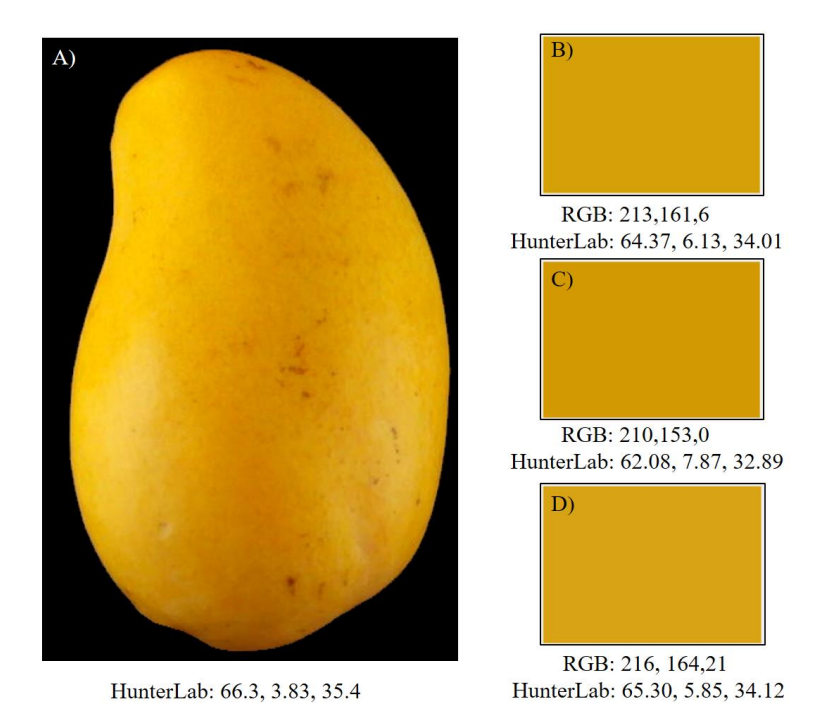

<span id="page-83-0"></span>**Figura 35. Color del fruto medido en colorímetro(A) y en imágenes digitales a partir de la media (B), moda (C) y mediana (D).**

La moda presentó mayor rango de diferencia de color (0.19-0.95) al cambiar el número de píxeles aleatorios y no se observó una tendencia clara, mientras que la media y mediana se mantuvieron prácticamente constantes por debajo de 0.1[\(Figura 36](#page-83-1) ).

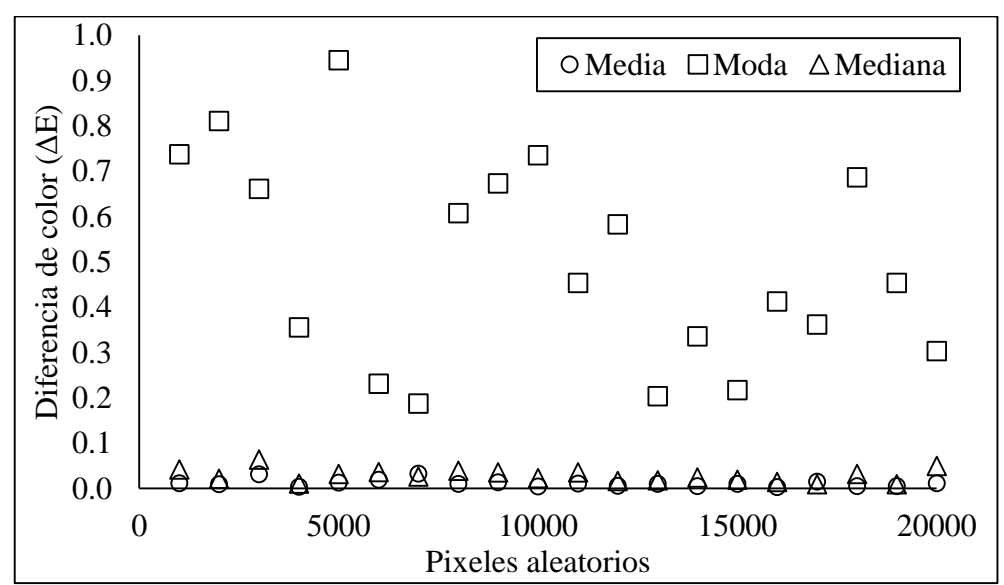

<span id="page-83-1"></span>**Figura 36. Comportamiento de la diferencia de color obtenido a partir de la moda, media y mediana en imágenes digitales a partir de diferente número de píxeles aleatorios respecto a los valores obtenidos considerando todos los píxeles.** 

# **3.5 CONCLUSIÓN**

La media y la mediana del color de frutos de mango 'Ataulfo' en madurez de consumo, medidos en imágenes digitales, proporcionan menor diferencia de color respecto al medido en el colorímetro en comparación con la moda, y no presentan una variación importante al modificar el número de píxeles.

#### **CONCLUSIONES GENERALES**

El área y volumen de frutos de mango 'Ataulfo', estimados mediante el método de particiones a partir de dos imágenes digitales ortogonales tomadas y procesadas en un dispositivo móvil, presentaron un error aceptable (<3.0%) sin importar la combinación de canales RGB utilizada para la segmentación. Sin embargo, el canal verde presentó mejores resultados.

El área de regiones de interés y su porcentaje de cobertura en frutos de mango 'Ataulfo' puede ser estimada con una exactitud de 94% mediante el método de ponderación de arcos a partir de dos imágenes digitales ortogonales. Sin embargo, para fines prácticos resulta útil aplicar el método Monte Carlo con el ajuste de acuerdo al modelo de regresión, ya que requiere un número bajo de píxeles, lo que representa un menor costo computacional.

El color externo de frutos de mango 'Ataulfo' puede ser estimado con exactitud a partir de la media o mediana del color del fruto en imágenes digitales, ya sea, utilizando el total de píxeles o tomando muestras aleatorias de tan solo el 16% de los píxeles del fruto, ya que el tamaño de muestras no genera una variación importante respecto al total de píxeles.

# **LITERATURA CITADA**

- Adair, K. J. 2004. Fotografía digital para Dummies. 4ta edición. Editorial ST. México. 350 p.
- Afshari-Jouybari, H. and A. Farahnaky. 2011. Evaluation of Photoshop software potential for food colorimetry. Journal of Food Engineering 106(2): 170-175.
- Android Developers. 2018. Disponible en:<https://developer.android.com/index.html> (Consulta 01 de Enero de 2018.)
- Ariana, D. P. and R. Lu. 2010. Evaluation of internal defect and surface color of whole pickles using hyperspectral imaging. Journal of Food Engineering 96(4): 583-590.
- Arzate-Vázquez, I., J. J. Chanona-Pérez, M. J. Perea-Flores, G. Calderón-Domínguez, M. A. Moreno-Armendáriz, H. Calvo, S. Godoy-Calderón, R. Quevedo. and G. Gutiérrez-López. 2011. Image Processing Applied to Clasification of Avocado Variety Has (Perse americana Mill.) During the Ripenind process. Food Bioprocess Techonology. 4(2011): 1307-1313.
- Atencio, O., P. S., y G. Sánchez T. 2009. Enfoque geométrico para la estimación del peso del fruto de mango de azúcar mediante procesamiento digital de imágenes. Avances en Sistemas e Informática. 6(3): 111-118.
- Avila F., M. Mora, M. Oyarce, A. Zuñiga and C. Fredes. 2015. A method to construct fruit maturity color scales based on support machines for regression. Application to olives and grapes seeds. Journal of Food Engineering. 162(2015): 9-17.
- Baldor, J. A., M. Santoló S. y P. E. Suardiaz C. 1997. Geometría Plana y del Espacio y Trigonometría. Publicaciones Cultural S.A. de C.V. México. 670 p.
- Bulent-Koc A. 2007. Determination of watermelon volume using ellipsoid approximation and image processing. Postharvest Biology and Technology 45(3): 366-371.
- Castro-Camacho, J. K., N. E. Cerquera-Peña and N. Gutiérrez-Guzmán. 2013. Determinación del color del exocarpio como indicador de desarrollo fisiológico y madurez en la guayaba pera (*Psidium guajava* cv. *Guyaba pera*), utilizando técnicas de procesamiento digital de imágenes. EIA.10(19): 79-89.
- Chalidabhongse T., P. Yimyam and P. Sirisomboon. 2006. 2D/3D Vision-Baesd Mango's Feature Extraction and Sorting. In 9<sup>th</sup> International Conference on Control, Automation, Robotics and Vision. ICARCV '06. pp. 1-6.
- Cheng-Ji, D., and S. Da-Wen. 2006. Estimating the surface area and volume of ellipsoidal ham using computer vision. Journal of Food Engineering. 73: 260-268.
- Corkidi, B., K. A. Balderas-Ruiz, B. Taboada, L. Serrano-Calderón and E. Galindo. 2006. Assessing mango anthracnose using a new-tridimensional image analysis technique to quantify lesions on fruit. Plant Pathology. 55(6):250-257.
- Cubero, S., Albert F., Prats-Moltalbán J. M., Fernández-Pacheco D. G., Blasco J. and Aleixos N. 2018. Application for the estimation of the standard citrus colour index (CCI) using image processing in mobile devices. Biosysts. Engineering. 167: 63-74.
- Eifert, J. D., G. C. Sanglay, D. J. Lee, S. S. Sumner, and M. D. Pierson. 2006. Prediction of raw produce surface area from weight measurement. J Food Eng. 74: 552–556.
- Elsayed, S., H. Galal, A. Allam and U. Schmidhalter. 2016. Passive reflectance sensing and digital image analysis for assessing quality parameters of mango fruits. Scientia Horticulturae. 212(2016): 136-147.
- FAO. 2018. FAOSTAT Database Results. Estadísticas anuales: <http://www.fao.org/faostat/en/#data/QC> (Fecha de consulta 25 de Febrero de 2018).
- Fellegari, R., and H. Navid. 2011. Determining the orange volume using image processing. International Conference on Food Engineering and Biotechnology. 9: 180-184.
- Garrido-Novell, C., D. Pérez-Marin, J. M. Amigo, J. Fernández-Novales, J. E. Guerrero and A. Garrido-Varo. 2012. Grading and color evolution of apples using RGB and hyperspectral imaging vision cameras. Journal of Food Engineering. 113(2012): 281- 288.
- Ganiron, Jr. T. U. 2014. Size properties of Mangoes Using Image Analysis. International Journal of Bio-Science and Bio-Technology. 6(2): 31-42.
- Gong, A., Yu J., He Y. and Qiu Z. 2013. Citrus yield estimation based on images processed by an Android mobile phone. Biosyst. Engineering. 115(2): 162-170.
- Gonzalez, R. C., and E. Woods. 2007. Digital Image Processing. 3er Ed. Prentice Hall. USA. 954 p.
- Goñi, S. M., E. Purlis and V. O. Salvadori. 2007. Three-dimensional reconstruction of irregular foodstuffs. Journal of Food Engineering 82(4): 536-547.
- HunterLab, 1996. Application Notes. Insight on Color. 8(9): 1-4.
- Jaeger, S. R., L. Antúnez, G. Ares, J. W. Johnston, M. Hall and F. R. Harker. 2016. Consumer's visual attention to fruit defects and disorders: A case study with apple images. Postharvest Biology and Technology. 116(2016): 36-44.
- Jarimopas, B., T. Nunak, and N. Nunak. 2005. Electronic device for measuring volume of selected fruit and vegetables. Postharvest Biol. Technol. 35: 25–31.
- Jha, S. N., S. Chopra and A. R. P. Kingsly. 2007. Modeling of color values for nondestructive evaluation of maturity of mango. Journal of Food Engineering 78(1): 22-26.
- Jusoh, Y. M. M., N. L. Chin, Y. A. Yusof and R. A. Rahman. 2009. Bread crust thickness measurement using digital imaging and L a b colour system. Journal of Food Engineering. 94(3-4): 366-371.
- Kandi, S. G. 2010. Automatic Defect Detection and Grading of Single-Color Fruits Using HSV (Hue, Saturation, Value) Color Space. Journal of Life Sciences. 4(7): 41-45.
- Kang, S. P., A. R. East and F. J. Trujillo. 2008. Colour vision system evaluation of bicolour fruit: A case study with "B74" mango. Postharvest Biology and Technology 49(1): 77- 85.
- Kelkar, S., S. Scott, C. Boushey, and M. Okos. 2011. Developing novel 3D measurement techniques and prediction method for food density determination. Procedia Food Science 1(2011): 483-491.
- Keshavarzpour, F., and A. K. K. Achakzai. 2013. Kiwifruit volume determination using image processing method. World Engineering & Applied Sciences Journal 4 (2): 11-16.
- Khojastehnazhand, M., M. Omid, and A. Tabatabaeefar. 2008. Determination of tangerine volume using image processing. Journal of Agricultural Machinery Science. 4(4): 407- 412.
- Khojastehnazhand, M., M. Omid, and A. Tabatabaeefar. 2009. Determination of orange volume and surface area using image processing technique. Int. Agrophys. 23: 237–242.
- Lee, D. J., J. K. Archibald, Y. C. Chang and C. R. Greco. 2008. Robust color space conversion and color distribution analysis techniques for date maturity evaluation. Journal of Food Engineering 88(3): 364-372.
- León, K., M. Domingo, F. Pedreschi and J. León. 2006. Color measurement in L\* a\* b\* units from RGB digital images. Food Research International 39: 1084-1091.
- Li, J., X. Rao, F. Wang, W. Wu and Y. Ying. 2013. Automatic detection of common surface defects on oranges using combined lighting transform and image ratio methods. Postharves Biology and technology. 82(2013): 59-69.
- Lira, J. C. 2002. Introducción al tratamiento digital de imágenes. Fondo de cultura económica. México. 448 p.
- Lv, B., B. Li, C. Sha, J. Chen and B. Zhu. 2009. Comparison of color techniques to measure the color of parboiled rice. Journal of Cereal Science 50(2): 262-265.
- Manresa, A. G. y I. Vicente. 2007. El color en la industria de los alimentos. Libro de texto electrónico. Disponible en intranet del Instituto de Farmacia y Alimentos de la Universidad de la Habana.
- Mendoza, F., P. Dejmek and J. M. Aguilera. 2006. Calibrated color measurements of agricultural foods using image analysis. Postharvest Biology and Technology. 41:285- 295.
- Momin, M. A., M. T. Raham, M. S. Sultana, C. Igathinathane and A. T. M. Ziauddin. 2017. Geometry-dased mass grading of mango fruits using image processing. Information Processing in Agriculture. 4(2017): 150-156.
- Moreda, G. P., J. Ortiz-Cañavate, F.J. García-Ramos, and M. Ruis-Altisent. 2009. Nondestructive technologies for fruit and vegetable size determination – a review. Journal of Food Engineering. 92: 119-136.
- MSDN. 2018. Microsoft Developer Network. Disponible en: [https://msdn.microsoft.com/es](https://msdn.microsoft.com/es-mx/dn308572.aspx)[mx/dn308572.aspx](https://msdn.microsoft.com/es-mx/dn308572.aspx) (Consulta 01 de Enero, 2018).
- Nagle, M., I. Kiatkamjon, M. Burarakorn, S. Vicha and M. Joachim. 2012. Non-Destructive Mango Quality Assessment Using Image Processing: Inexpensive Innovation for the Fruit Handling Industry. Conference on International Research on Food Security, Natural Resource Management and Rural Development, Göttingen, 19-21 September 2012, 1-4.
- Omid, M., M. Khojastehnazhand and A. Tabatabaeefar. 2010. Estimating volume and mass of citrus fruits by image processing technique. Journal of Food Engineering 100(2): 315- 321.
- Omid, O. A., M. Asad M., and A. Parviz M. 2012. A new method for estimating surface area of cylindrical fruits (zucchini) using digital image processing. Australian Journal of Crop Science. 6(9): 1332-1336.
- Radish, M., and M. Gholami. 2008. Determination of kiwifruit volume using ellipsoid approximation and image-processing methods. International Journal of Agriculture and Biology. 10(4): 375-380.
- RDocumentation. 2018. Disponible en: <https://www.rdocumentation.org/> (Consulta: 01 de Enero de 2018).
- Rigon, J. P. G., S. Capuani, D. M. Fernandes, and T. M. Guimaraes. 2016. A novel method for the estimation of soybean chlorophyll content using a smartphone and image analysis. Photosynthetica. 54(4): 559-566.
- Rocha, A., D. C. Hauagge, J. Wainera and S. Goldenstein. 2010. Automatic fruit and vegetable classification from images. Computers and Electronics in Agriculture 70(1): 96-104.
- Sa'ad, F. S. A., M. F. Ibrahim, A. Y. M. Shakaff, A. Zakaria and M. Z. Abdullah. 2015. Shape and weight of mangoes using visible imaging. Computers and Electronics in Agriculture. 115(2015): 51-56.
- Sabliov, C. M., D. Boldor, K. M. Keener, and B. Farkas. 2002. Image processing method to determine surface area and volume of axi-symmetric agricultural products. International Journal of Food Properties 5(3): 641-653.
- Saltani, M., R. Alimardani, and M. Omid. 2011. Modeling the main physical properties of banana fruit based on geometrical attributes. International Journal of Multidisciplinary Sciences and Engineering 2(2): 1-6.
- SAGARPA-SIAP. 2018. Sistema de información agrícola y pecuaria. [http://nube.siap.gob.mx/cierre\\_agricola/](http://nube.siap.gob.mx/cierre_agricola/) (Fecha de consulta: 25 de Febrero de 2018).
- Santos, L. F. P., S. Jr. Barbon, N. A. Valous and D. F. Barbin. 2018. Predicting the ripening of papaya fruit with digital imaging and random forests. Computer and Electronics in Agriculture. 145(2018): 76-82.
- Santos-Gomes J. F., R. V. Rezende, I. A. Azara de Oliveira and F. L. Rodrigues. 2014. Influence of illumination on the characterization of banana ripening. Journal of Food Engineering 120(2014): 215-222.
- Sigalés B. 2003. Transferencia de calor técnica vol 1. Editorial Reverté. 926 p.
- Siswatoro, J., A. S. Prabuwono and A. Abdullah. 2014a. Volume Measurement Algorithm for Food Product with Irregular Shape using Computer Vision based on Monte Carlo Method. J. ICT Res. Appl. 8(1): 1-17.
- Siswatoro, J., A. S. Prabuwono, A. Abdullah and B. Idrus. 2014b. Monte Carlo with Heuristic Adjustment for irregular Shaped Food product Volume Measurement. The Scientific World Journal. 1(2014): 1-10.
- Spreer, W. and J. Müller. 2011. Estimating the mass of mango fruit (*Mangifera indica* cv. Chok Anan) from its geometric dimensions by optical measurement. Computers and Electronics in Agriculture 75(1): 125-131.
- Teoh, C., and A. R. M. Syaifudin. 2007. Image processing and analysis techniques for estimating weight of chokanan mangoes. J Trop Agric Food Sci. 35(1):183-190.
- Torres, R., E. J. Montes, O. A. Pérez y R. D. Andrade. 2013. Relación del Color y del Estado de Madurez con las Propiedades Fisicoquímicas de Frutas tropicales. Información Tecnológica. 24(3): 51-56.
- Torres, R., E. J. Montes, O. A. Pérez y R. D. Andrade. 2015. Influencia del Color y Estado de Madurez sobre la Textura de Frutas Tropicales (Mango, Papaya y Plátano). Información Tecnológica. 26(3): 47-52.
- Uyar, R. and F. Erdogdu. 2009. Potential use of 3-dimensional scanners for food process modeling. Journal of Food Engineering 93(3): 337-343.
- Valle-Guadarrama, S., A. Gómez-Cruz, F. Cruz-Cruz, y A. Chan-Chi. 2009. Modelado de una atmósfera modificada para conservar frutos de tomate de cáscara (*Physalis ixocarpa*). Ingeniería Agrícola y Biosistemas. 1(1): 33-38.
- Vélez-Rivera, N., J. Blasco, J. Chanona-Pérez, G. Calderón-Dominguez, M. Perea-Flores, I. Arzate-Vázquez, S. Cubero and R. Ferrera-Rebollo. 2013. Computer Vision System Applied to Classification of "Manila" Mangoes During Ripening Process. Food and Bioprocess Technology, 7,1183-1194.
- Vesali, F., M. Omid, A. Kaleita, and H. Mobli. 2015. Development of an android app to estimate chlorophyll content of corn leaves based on contact imaging. Computers and Electronics in Agriculture. 116: 211–220.
- Vesali, F., M. Omid, H. Mobli and A. Kaleita. 2017. Feasibility of using smart phones to estimate chlorophyll content in corn plants. Photosynthetica. 55 (4): 603-610.
- Wang, W., y C. Li. 2014. Size estimation of sweet onions using consumer-grade RGB-depth sensor. Journal of Food Engineering. 142: 153-162.
- Wilson, A., G. Ben-Tal, J. Heather, R. Oliver and R. Valkenburg. 2017. Calibratiing cameras in an industrial produce inspection system. Computer ans Electronics in Agriculture. 140(2017): 386-396.
- Yimyam, P., T. Chalidabhongse, P. Sirisomboon, and S. Boonmung. 2005. Physical properties analysis of mango using computer vision. In: ICCAS-KINTEX Conference, June 2–5, Gyeonggi-Do, Korea.
- Yossy, E. H., J. Pranata, T. Wijaya, H. Hermawan and W. Budiharto. 2017. Mango Fruit System using Neural Network and Computer Vision. Procedia Computer Science. 116(2017): 596-603.

# **ANEXO A. EJEMPLO DE CÓDIGOS PARA EL ANÁLISIS DE IMÁGENES**

# **A1. Funciones para leer una imagen completa en la plataforma Windows® (VB),**

# **Android® (AS) y R-Project® (R).**

Función para leer los bytes de una imagen completa en **VB.**

Public Function readPX(ByRef bmp As Bitmap) As Byte() Dim pf As PixelFormat = bmp.PíxelFormat ' Profundidad de píxel Dim W As Integer = bmp.Width 'Ancho del mapa de bits Dim H As Integer = bmp.Height 'Alto del mapa de bits Dim RCT As New Rectangle (0, 0, W, H) 'Rectángulo a copiar de la imagen Dim bmd As BitmapData = bmp.LockBits(RCT, ImageLockMode.ReadOnly, pf) Dim stride As Integer = bmd.Stride Dim bmpT As Integer = stride  $*$  H 'Total de bytes Dim bDT(bmpT - 1) As Byte 'Longitud del arreglo unidimensioanl de bytes Marshal.Copy(bmd.Scan0, bDT, 0, bmpT) bmp.UnlockBits(bmd) Return bDT End Function

Función para acceder a los canales de una imagen completa en **VB.**

Public Function matriz(ByRef dts() As Byte, ByVal W As Integer, ByVal H As Integer) As  $Byte(.,)$ 

```
 Dim M(W - 1, H - 1, 2) As Byte 'Matriz columnas, filas, canal
    For y = 0 To H - 1 ' Recorrer cada fila de arriba hacia abajo
       For x = 0 To W - 1 ' Recorrer cada columna de izquierda a derecha
          For c = 0 To 2 'Recorrer los tres canales
            M(x, y, c) = dts(3 * (W * y + x + c)) Next
        Next
     Next
     Return M
End Function
```
Función para leer los canales RGB de una imagen completa en **AS.**

```
int [][][] matriz(Bitmap bmp){
  int W = bmp.getWidth;
   int H=bmp.getHeight();
   int[] pix=new int[W*H]; //Arreglo para almacenar los píxeles
   bmp.getPixels(pix,0,W,0,0,W,H); //Función para leer los píxeles del mapa de bits
   int M[][][]= new int[W][H][3]; // matriz para reordenar los canales
   for (int y=0; y<H;y++){//Recorre las filas de arriba hacia abajo
     for (int x=0; x<W;x++){ //Recorre las columnas de izquierda a derecha
        M[x][y][0]=(pix[W*y+x]>>16)&0xff;//Canal Rojo
        M[x][y][1]=(pix[W*y+x]>>8)&0xff; //Canal Verde
        M[x][y][2]=pix[W*y+x]&0xff; //Canal Azul
      }
   }
   return M;
}
```
## **A2. Funciones para convertir una imagen en RGB a escala de grises a partir de la**

#### **intensidad de color**

Función para convertir una imagen a escala de grises en **VB.**

```
Public Function eGrises(ByRef M() As Byte) As Byte()
Dim iEg(M.Length/3 - 1) As Byte 'Matriz para almacenar los bytes en escala de grises
Dim vg As Double 'Variable para almacenar el promedio de RGB
       For i = 0 To iEg.GetUpperBound(0)'Se asume que la imagen es de 24 bits
              vg = CDb1(M(3 * i) + M(3 * i + 1) + M(3 * i + 2)) / 3iEg(i) = CByte(vg) Next
       Return iEg
End Function
```
Función para convertir una imagen a escala de grises en **AS.**

```
int [] cEgrises (Bitmap bmp){
   int W = bmp.getWidth(); int H = bmp.getHeight();//Ancho y alto del mapa de bits
   int[] pix=new int[W*H]; int [] pixG= new int[W*H]; //Arreglos de pixeles RGB y EG
   int Gris=0; //Variable temporal para calcular el promedio de RGB
   double xr=0.340, xg=0.330, xb=0.330; //Coeficientes para obtener el promedio RGB
  bmp.getPixels(pix, 0, W, 0, 0, W, H); //Lectura del mapa de bits
  for (int i=0; i \leq H^*W; i++) {
        int r=(pix[i] >> 16) & 0xff; int g=(pix[i] >> 8) & 0xff; int b=pix[i] & 0xff;
       Gris=(int)(xr*r + xg*g + xb*b);
        pixG[i] = 0xff000000 | (Gris << 16) | (Gris << 8) | Gris;
 }
   return pixG;//Píxeles de la escala de grises;
}
```
Función para convertir una imagen a escala de grises en **R-Project.**

```
// [[Rcpp::export]]
NumericVector gGrey(NumericVector r,NumericVector g,NumericVector b) {
       NumericVector gs(r.size());
       for (int i=0; i <gs.length();i++){
               gs[i] = (r[i]+g[i]+b[i])/3;}
       return gs;
}
```
La secuencia en R-Studio ® para obtener una imagen en escala de grises es:

```
library(jpeg)
img0 = readJPEG("Archivo.JPG")
R = as.vector(img0[, 1]G=as.vector(img0[,,2])
B=as.vector(img0[,,3])
imP=matrix(gGrey(R,G,B),nrow=nrow(img0),ncol=ncol(img0))
plot(as.raster(imP))
```
# **A3. Funciones para binarizar una imagen digital en escala de grises**

Función para binarizar una imagen digital en escala de grises en **VB**.

```
Private Function gBin(ByRef G() As Byte, ByVal um As Byte ) As Byte()
         Dim ib(G.Length- 1) As Byte
         Dim op As Double
        For i = 0 To ib. GetUpperBound(0)
             If G(i)>um Then
                ib(i) = 1 Else
                ib(i) = 0 End If
         Next
         Return ib
End Function
```
Función para binarizar una imagen digital en escala de grises en **AS**.

```
int [] BINARIZAR(int VFG[], int UMB){
     int vb[]=new int [VFG.length];
     for (int i=0; i<VFG.length; i++)
     {
         if (VFG[i]>UMB){
            vb[i]=1; }
         else {
            vb[i]=0; }
     }
    return vb;
}
```
Función para binarizar una imagen digital en escala de grises en **R** mediante archivo C++

```
// [[Rcpp::export]]
NumericVector gBin(NumericVector g,double umb) {
       NumericVector ib(g.size());
       for (int i=0; i < g.length(); i++){
               if (g[i] >umb)ib[i]=1;}else{
               ib[i]=0;}
       }
       return ib;
```
}

#### **A4. Funciones para aplicar una erosión y resta de imágenes binarias**

Función para erodar una imagen binaria en **VB**

```
Public Function ersIB(ByRef ib() As Byte, ByVal W As Integer, ByVal H As Integer) As 
Byte()
      Dim ers(ib.GetUpperBound(0)) As Byte 'Arreglo para almacenar el resultado 
      Dim v(7) As Byte 'Arreglo para almacenar los vecinos
      Dim pe As Byte 'Variable para almacenar el valor del pixel
      For i = 0 To ers.GetUpperBound(0) 'Inicializar el arreglo de retorno
             ers(i) = ib(i) Next
       For j = 1 To H – 2 'Recorrer las filas de la imagen
           For i = 1 To W - 2 'Recorrer las columnas de la imagen
               v(\theta) = ib(W * (j - 1) + (i - 1)) 'reacomodo de los vecinos en el vector
               v(1) = ib(W * (j - 1) + i)v(2) = ib(W * (j - 1) + i + 1)v(3) = ib(W * j + i - 1)v(4) = ib(W * j + i + 1)v(5) = ib(W * (j + 1) + (i - 1))v(6) = ib(W * (j + 1) + i)v(7) = ib(W * (j + 1) + i + 1) pe = 1 'Establecer el pixel en 1
               For k = 0 To v. GetUpperBound(0)
                   pe *= v(k) Next 
             ers(W * j + i) = pe Next
        Next
        Return ers
     End Function
```
Función para erodar una imagen binaria en **AS**

```
int [] erosion(int M[], int W, int H){
     int[] erod= new int [M.length];
     int []v=new int [8];
     int pe;
     for (int i=0;i<M.length; i++){
         erod[i]=M[i];
 }
     for (int j=1; j<H-1; j++){
         for (int i=1; i<W-1;i++){
            v[0] = M[W*(j-1)+i-1]; v[1] = M[W*(j-1)+i]; v[2] = M[W*(j-1)+i+1];v[3]=M[W^*j+i-1]; v[4]=M[W^*j+i+1]; v[5]=M[W^*(j+1)+i-1];v[6] = M[W*(j+1)+i]; v[7] = M[W*(j+1)+i+1]; pe=1;
             for (int k=0; k<v.length;k++){
                pe^{\star}=v[k];
 }
             erod[W*j+i]=pe;
 }
 }
     return erod;
}
```
Función para erodar una imagen binaria en **R** mediante un archivo C++

```
// [[Rcpp::export]]
NumericMatrix gERS(NumericMatrix ib){
       int W=ib.ncol(); int H=ib.nrow();
       NumericMatrix er(H,W);
       NumericVector v(8);
       int pe;
              for (int j=0;j<H;j++){
                     for (int i=0;i<W;i++){
                      er(j,i)=ib(j,i);}
       for (int j=1; j<H-1; j++){
              for (int i=1; i < W-1; i++){
              v(0)=ib(j-1,i-1); v(1)=ib(j-1,i); v(2)=ib(j-1,i+1); v(3)=ib(j,i-1);v(4)=ib(j,i+1);v(5)=ib(j+1,i-1); v(6)=ib(j+1,i); v(7)=ib(j+1,i+1);pe=1;
              for (int k=0; k<8; k++){
                     pe^* = v(k);er(j,i)=pe;\}return er;
}
```
88